# **Das Auge mischt mit**

Untersuchung des Einflusses technischer Anzeigen auf die Tonmischung

## Bachelor-Thesis

zur Erlangung des akademischen Grades B. Sc.

## Simon Ringering Matrikel Nr. : 2063640

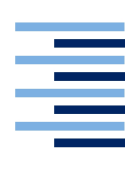

Hochschule für Angewandte Wissenschaften Hamburg Fakultät Design, Medien und Information Department Medientechnik

> Erstprüfer: Prof. Dr. Eva Wilk Zweitprüfer: Prof. Thomas Görne

> > Hamburg, 10.06.2016

## Inhaltsverzeichnis

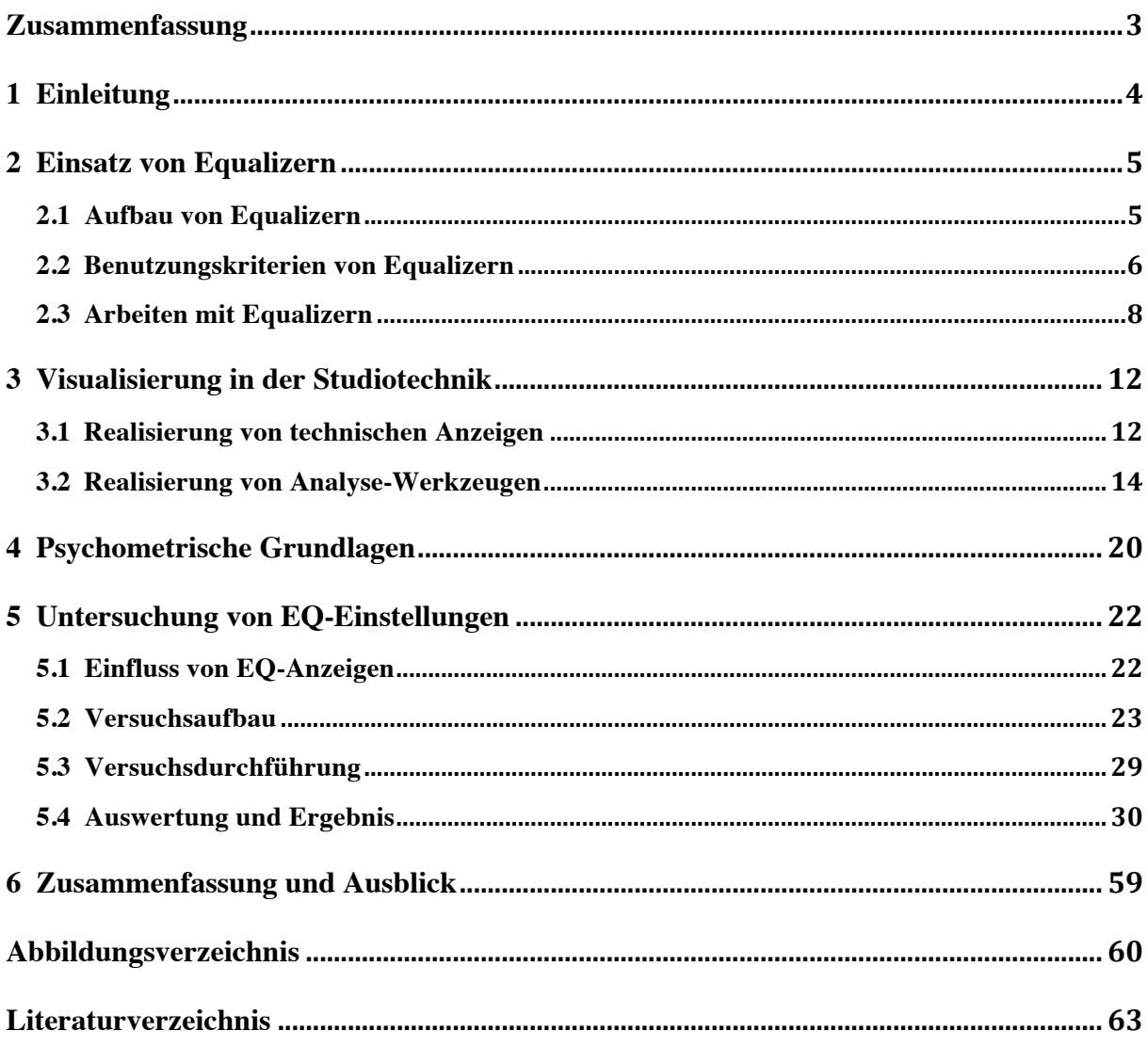

#### **Zusammenfassung**

In der vorliegenden Arbeit geht es um den Einfluss technischer Anzeigen auf eine Tonmischung. Dabei wird am Beispiel des Equalizers eine Untersuchung durchgeführt, die Unterschiede der Einstellungen ohne und mit visuellem Einfluss ermittelt. Hierzu werden zwölf Versuchspersonen angehalten, selbstständig verschiedene Mischungen mit und ohne Zuhilfenahme technischer Anzeigen zu erarbeiten. In einem anschließenden Hörversuch werden die Versuchspersonen gebeten, ihre erstellten Mischungen, sowie Mischungen weiterer Versuchspersonen zu bewerten.

Dabei werden die Einstellungen beider Verfahren verglichen und herausgestellt, mit welcher der beiden Methoden eine Mischung für gelungen befunden wird. Es wird ermittelt, wie groß der Einfluss der Analysewerkzeuge in heutigen Audiobearbeitungsprogrammen ist und ob es lohnenswert erscheint alternative Bedienkonzepte zu erarbeiten.

#### **Abstract**

This paper discusses the influence of technical meters and displays on an audio engineer and thus on the final mix. Utilizing the equalizer tool as an example, the goal of the conducted experiment is to determine the differences between mixes produced with and without the visual aid of technical displays. Twelve subjects were asked to produce different mixes using both of these techniques. A subsequent listening test is to find out which of the methods leads to a result that is perceived as a better sounding mix. For this, the subjects evaluate not only their own mixes, but also compare them to other subjects mixes. As a result, it is discussed to what extent technical displays influence engineers in the audio production workflow and whether it might be beneficial to develop alternative concepts.

## **1 Einleitung**

Mit Einführung digitaler Audioworkstations in den 1990er Jahren hat sich das Arbeiten in Studioumgebungen grundlegend verändert. Das Bearbeiten der Parameter wurde bislang nicht per Maus und Tastatur, sondern per Hand an Potentiometern oder Schiebereglern vorgenommen. Die visuellen Reize beschränkten sich dabei auf das Gerät selbst und die Anzeigen der Potentiometer, Pegelanzeigen und Goniometer.

 Heutzutage ist der visuelle Einfluss ausgeprägter, da vieles ausschließlich auf einem Bildschirm präsentiert wird. Es ist möglich alle Studiogeräte eines Tonstudios in einer DAW zu vereinen. Jedes Werkzeug mit all seinen Parametern lässt sich als Oberfläche auf einem Bildschirm grafisch darstellen. Moderne Produktionen entstehen häufig nur noch "in-thebox"1 . Für jeden einzustellenden Wert, sei es das Panning, die Arbeit mit dem Equalizer oder Dynamikwerkzeugen, gibt es visualisierende Anzeigen. Zudem finden sich eine Reihe von technischen Hilfsmitteln mit einer visuellen Darstellung technischer Parameter, wie der Spektrumanalyzer, das Goniometer oder verfeinerte Pegelanzeigen für "True Peak"<sup>2</sup> oder RMS Werte<sup>3</sup>, die in die Oberflächen der Geräte integriert werden. Alleine die grafische Darstellung der Filterkurve in parametrischen Equalizern ist zum Standard geworden. Kaum ein Techniker kommt noch ohne grafische Oberflächen und die Zuhilfenahme technischer Anzeigen aus. Das Auge mischt mit!

 *"Die optische Beurteilung eines Klangbildes sollte die Beurteilung durch das menschliche Ohr niemals ersetzen, sondern immer nur sinnvoll unterstützen. Denn: Gemischt wird immer noch mit den Ohren! Dennoch kann die Zuhilfenahme eines Spektrumanalysers die eigene Produktion soundtechnisch auf ein höheres Level bringen und gerade Anfängern helfen, ihr tontechnisches Verständnis zu verbessern"* (mixen-und-mastern.de, Segundo, 2012)

Doch hilft die Visualisierung am Bildschirm bei einer Tonmischung wirklich oder kann sie uns sogar negativ beeinflussen? In einer Untersuchung von Michel Lech und Bozena Kostik von der Gdansk University of Electronics, Telecommunications & Informatics wurde getestet, ob sich eine Mischung allein durch Gestensteuerung erstellen lässt. Lech und Kostik kamen zu interessanten Ergebnissen. So beschreiben sie, dass die Probanden ohne den Einfluss visueller Reize dem Stereopanning und den Tiefeninformationen mehr Aufmerksamkeit schenkten als mit Einblendungen der Parameter (Lech & Kostek, 2013).

 

 $1$  ausschließlich rechnerbasiertes Arbeiten

<sup>&</sup>lt;sup>2</sup> Spitzenpegelmessung für schnelle Anzeigen (1ms Verzögerung)

<sup>&</sup>lt;sup>3</sup> Effektivwertpegel (Root Mean Square, 10-300 ms Verzögerung)

Diese Untersuchung widmet sich dem Einfluss von Anzeigen und einblendbaren Hilfsmitteln eines Equalizers auf eine Tonmischung. Anhang eines Versuchs soll bestimmt werden, wie groß der Grad der Ablenkung des visuellen Reizes bei einer Mischung sein kann.

## **2 Einsatz von Equalizern**

Ein Equalizer dient der Bearbeitung von Audio-Signalen. Dabei lässt sich das Eingangssignal mit verschiedenen Filtern im Spektrum verändern. Zum einen gibt es technische Gründe wie Rauschen, Trittschall oder schlechte Raumbedingungen die zur Korrektur eines Frequenzgangs führen. Zum anderen setzt man ihn zur Klanggestaltung in einer Tonmischung ein (Weinzierl, 2008). In diesem Kapitel geht es um die verschiedenen Arten von Equalizern, den Aufbau und die Anwendungsmethoden.

#### **2.1 Aufbau von Equalizern**

Bei Equalizern kann zwischen zwei grundlegenden Bedienkonzepten unterschieden werden. Erstens der parametrische Equalizer, bei dem sich die Werte unabhängig voneinander meist in Drehreglern einstellen lassen. Die Frequenz ist frei wählbar. Neben Verstärkung oder Absenkung einer Frequenz ist die Filtergüte zu der jeweiligen Frequenz wählbar. Zweitens der grafische Equalizer, welcher in festen Frequenzbändern aufgeteilt ist, die sich mit Hilfe von Schiebereglern im Pegel verändern lassen. Die Güte der einzelnen Bänder ist dabei fest. Das Übertragungsmaß G ist definiert als: (Dickreiter, 1987)

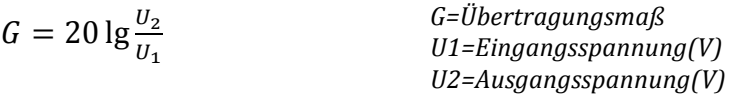

 *"Es gibt technische und gestalterische Gründe für die Veränderung des Frequenzgangs bzw. der Klangfarbe einer Aufnahme. Technische Gründe für eine Frequenzkorrektur sind zum Beispiel das Vorhandensein tieffrequenten Störschalls, übermäßiges Rauschen, tieffrequente Raumresonanzen. [...] Der zweite wichtige Einsatzbereich für die Frequenzgangveränderung ist die künstlerisch-ästhetische Gestaltung der Klangfarbe."*  (Dickreiter, 1987, S.351)

Neben den technischen Anzeigen für Frequenz, dB-Wert und die Filtergüte die wir aus den analogen Pulten gewohnt sind, begegnet uns in den DAWs, heute die Einblendung einer resultierenden Filterkurve bei parametrischen Equalizern. Auf der y-Achse sind die dB-Werte im Bereich von meinst -30 dB bis +30 dB und auf der x-Achse sind die Frequenzen von 20 Hz bis 20 kHz logarithmisch aufgetragen.

Die Einblendung der Filterkurve ist die resultierende Veränderung des Amplitudenfrequenzgangs. So lassen sich verschiedene Arten von Filtern beschreiben, die alle in einem parametrischen Equalizer wählbar sind.

- *Hochpassfilter, Lowcut oder auch Tiefensperre*. Dieses Filter dient zur Absenkung des Bassbereiches. Ein Einsatzbereich ist zum Beispiel das reduzieren von Trittschall oder auch die starke Absenkung des Bassbereichs in Filmmischungen um eine Signalquelle näher erscheinen zulassen. Die Merkmale eines solchen Filters sind: Grenzfrequenz und die Flankensteilheit.
- *Tiefpass, Highcut oder auch Höhensperre*: Dieses Filter dient zur starken Absenkung hoher Frequenzen ab einer einstellbaren Grenzfrequenz mit steigender Dämpfung hin zu höheren Frequenzen. Dieses Filter hat einen umgekehrten Durchlassbereich zum Hochpass.
- *Parametrische, semiparametrischer Filter, Bell- oder Glockenfilter*. Dieses Filter erlaubt eine Mittenfrequenz abzusenken oder auch anzuheben. Dabei lässt sich bei parametrischen EQs zusätzlich die Güte/Q-Faktor einstellen. Mit dem Wert beeinflusst man die Flankensteilheit des Filters. Ein Semiparametrisch EQ hat eine feste Güte, die sich nicht verändern lässt.
- *Notchfilter:* Ähnlich wie ein parametrischer Filter nur mit extrem hohen Q-Wert. Er dient dazu schmalbandige Störsignale wie Netzbrummen zu filtern.
- *Shelving Filter, Kuhschwanz-Filter:* Ähnlich wie der Hoch- oder Tiefpass, jedoch werden hier ab der Grenzfrequenz alle Frequenzen gleichmäßig angehoben oder abgesenkt. Ähnelt der Form eines Kuhschwarzes.

Ein parametrischer EQ vereint alle diese Filterarten und lässt sich in der Bearbeitung der verschieden Frequenzbänder beschreiben. So hat man mit einem 4-Band-EQ zum Beispiel die Möglichkeit ein Signal in vier verschiedenen Frequenzen mit den verschiedenen Filterarten zu bearbeiten.

### **2.2 Benutzungskriterien von Equalizern**

Es gibt eine Reihe von Hinweisen und Anleitungen für den Einsatz von Equalizern, auf die man bei der Erstellung einer guten Tonmischung achten sollte. Es finden sich in nahezu jeder Fachliteratur praktische Tipps und Tricks zur Nutzung von Equalizern, auf die hier kurz eingegangen werden soll.

 Grundlegend sei gesagt, dass es beim Arbeiten mit einem parametrischen Equalizer zunächst darum geht die richtigen Filtertypen zu wählen. Jeder der oben beschriebenen Filter hat einen anderen Einfluss auf das Klangbild eines Signals. Um ein Signal grob zu filtern kommt oft ein Tief- bzw. Hochpassfilter zum Einsatz. Der Hochpassfilter ist eine der am häufigsten eingesetzte Bearbeitungsmethoden, da es oft in einer Mischung darauf ankommt, tieffrequente Störsignale wie zum Beispiel Trittschall zu filtern.

 *"Kern des Problems ist, dass unerfahrene Tontechniker Equalizing beim Abmischen in erster Linie verwenden, um zu versuchen, den Klang, die Fülle und die allgemeine subjektive Attraktivität der einzelnen Instrumente in ihrer Produktion zu verbessern [...] Equalizing hat eine viel wichtiger Aufgabe beim Mixdown<sup>4</sup> , nämlich eine stabile Lautstärkeausgewogenheit zu erreichen"* (Senior, 2012, S.209)

Grund dafür ist ein psychologisches Phänomen, nämlich die "Frequenzverdeckung". Das bedeutet, dass starke tieffrequente Formanten, Obertöne für das Ohr unhörbar machen können. Sie werden schlichtweg verdeckt. Dieser Effekt wird umso stärker, je geringer die Differenz ihrer Frequenzen ist (Raffaseder, 2010). Um diesem Phänomen entgegen zu wirken, können Equalizer eingesetzt werden. Sie stellen eine Balance der Verhältnisse der eingesetzten Instrumente her.

 Ein zweiter weit verbreiteter Ansatz zum Einsatz von EQs ist die Faustregel, Frequenzen eher abzusenken als anzuheben. Viele Anfänger neigen dazu Frequenzen mehr dB zum Beispiel im Bassbereich zu spendieren. Dieser Effekt ist mit dem psychoakustischen Effekt (ISO 226:2003, http://www.sengpielaudio.com/Acoustics226-2003.pdf, UdK Berlin Sengpiel, 2003) zu erklären, denn wir nehmen Schallsignale je nach Lautstärke unterschiedlich war. Der Trick ist also, unangenehme Frequenzen abzusenken und dafür den Fader wieder etwas nachzustellen bis die ursprüngliche Lautheit wieder hergestellt ist, um so ein vergleichbares Ergebnis erzielen zu können.

 Doch das ist nicht der einzige Grund. Man verändert mit einem EQ auch immer die Phasenlage eines Signals. Eine Abhilfe könnte hier der Einsatz von digitalen, phasenlinearen Equalizern sein. Diese verändert die Phasenlage eines Signals nicht. Gerade bei Mehrkanalaufnahmen wie zum Beispiel einer Schlagzeugabnahme mit mehreren Mikrofonen bieten diese Equalizer einen Vorteil. Phasenlineare EQs sollten aber nicht als Allheilmittel angesehen werden da sie zwar nicht zu zeitlichen Verschmierungen, jedoch zu evtl. hörbaren Echos führen können (Senior, 2012).

 Zusammenfassend lässt sich sagen, dass man mit einer Absenkung oft denselben Effekt erzielen kann wie mit einer Abhebung. Benötigt ein Signal mehr Bässe, können im Umkehrschluss auch einfach Höhen abgesenkt werden.

 Sollten man aber dennoch Signalen durch eine Anhebung mehr Wucht oder Stabilität in einer Mischung verleihen wollen, so achte man auf folgendes:

 

<sup>&</sup>lt;sup>4</sup> Mixdown: Finale Tonmischung als beispielsweise Stereofile

 "*Als Faustregel für die musikalische Klanggestaltung gilt, dass man das Signal in einem begrenzten Frequenzbereich um nicht mehr als 4 bis 6 dB anheben sollte."* (Görne, 2008, S.346)

 Ausnahmen bilden die Störsignale, diese sollten sehr schmalbandig bearbeitet werden, um wenig von den benachbarten Frequenzen wegzunehmen. Eine gängige Faustregel hier besagt, Anhebungen eher breitbandig einzustellen, da unser Ohr aufgrund der oben genannten Maskierungseffekte empfindlicher auf Überhöhungen im Spektrum reagiert. Da schmalbandige Überhöhungen im Frequenzbereich in natürlichen Signalen kaum vorkommen, klingt dies für unser Ohr angenehmer. Absenkungen sollte man eher schmalbandig vornehmen, da Signale mit breiten Absenkungen im Spektrum in der Natur selten vorkommen und daher für unser Ohr schnell dünn klingen können.

 Abschließend soll erwähnt werden, dass bei einer gewollten, extremen Klangfärbung eines Signals die oben beschriebenen Hinweise getrost über Bord geworfen werden können. Wenn man anderes als bei der Einrichtung der Lautstärkenverhältnisse einem Klang einen besonderen Charakter verleihen möchte. Hierzu eigenen sich klangfärbende Equalizer, die verstärkt nichtlineares Verhalten mit sich bringen (Senior, 2012).

#### **2.3 Arbeiten mit Equalizern**

 

Durch das Arbeiten an computergestützten Audiosystemen ist es weit verbreitet sich wiederholende Einstellungen zu speichern und für jede neue Mischung wieder aufzurufen. So kursieren gängige "Mischkochrezepte" die wie Presets<sup>5</sup> einfach nur abgerufen werden. Diese gängigen Kochrezepte sind meist im Semiprofessionellen Studios oder im Homerecording-Bereich weit verbreitet.

 *"Man kann bereits bei der Aufnahme einer Kick Drum unerwünschte Klanganteile (pappiger Sound) im Bereich von 250 bis 500 Hz leicht absenken."* (Dössegger, 2015)

So schreibt Friedemann Tischmeyer in seinem Buch "Internal Mixing" dass eine Absenkung im Bereich um 30 Hz bei einer Kickdrum den Bassbereich durchsichtiger erscheinen lässt oder dass man mit einer Absenkung im Bereich von 120-350 Hz einem rumpligen Klang der Bassdrum entgegen wirken kann. Um einer Bassdrum mehr "Punch" zu verleihen sollte dem Bereich von 8000-10000 Hz besondere Aufmerksamkeit geschenkt werden, sagt René Hömberg von der SAE Köln (Hömberg, 2002).

<sup>&</sup>lt;sup>5</sup> Presets sind vorgefertigte Einstellungen die von jeweiligen Systems eine standardisierte Anwendung ermöglicht

 Beim Bearbeiten einer E-Gitarre sollen die Frequenzen um 80 Hz abgesenkt werden, wenn der Bassbereich überladen wirkt (Tischmeyer, 2006). Für mehr Biss und Aggressivität verstärkt man den Bereich zwischen 2000-6000 Hz. Um die Gitarre weicher klingen zu lassen kann man Frequenzen um 2500 Hz absenken (Eisner, 1997). Für mehr Klarheit einer E-Gitarre sorgt eine Anhebung der Frequenzen von 80-300 Hz (Tischmeyer, 2006).

 Bei der Bearbeitung einer Sprecherstimme beispielsweise galt es Frequenzen unter 100 Hz abzusenken um den Bassbereich definierter erscheinen zu lassen (Hömberg, 2002). Wenn der Klang einer Stimme nasal erscheint, kann der Bereich um 1000 Hz abgesenkt werden. Für eine bessere Sprachverständlichkeit kann eine Anhebung im Bereich von 800-2000 Hz sorgen (Crich, 2008). Dies sind nur einige Auszüge aus den Tipps und Tricks renommierter Tontechnikliteratur.

 Diese Vorgehensweisen sind nur möglich, wenn man an allen Geräten eine genaue Skalierung vorfindet und die Einstellungen jederzeit reproduzieren kann. Der Begriff "Total Recall" beschreibt, dass jeder Parameter gespeichert und wieder vollständig abgerufen werden kann.

 Doch der Grund warum EQ-Presets wenig Nutzen bei der Erstellung einer guten Tonmischung haben, ist dass deren Macher keine Vorhersage treffen können inwieweit die Maskierung von anderen Signalen beeinflusst wird (Senior, 2012).

 Zur Verdeutlichung folgt ein Vergleich zweier Presets, für den Bearbeitungsvorschlag einer Gesangsstimme aus dem Popmusik-Bereich. Abbildung 1 zeigt ein Preset vom Hersteller "Waves" mit der Bezeichnung "Pensado B Vocal 1" und Abbildung 2 ein Preset aus der Software "Apple Logic 9" mit der Bezeichnung "Pop-Vocal".

 Schon beim Vergleich der beiden Filterkurven lässt sich erkennen, wie unterschiedlich diese Presets aussehen können. Der Bereich unterhalb von 80 Hz ist für gewöhnlich nicht relevant für die Stimme in einer Musikmischung und sollte dem Bass oder der Bassdrum Platz machen (Dössegger, 2015). Im Preset aus "Logic 9" wurde dies berücksichtigt. Allerdings sehen wir eine Überhöhung bei 200 Hz, eine Absenkung um 4,5 dB bei 1,2 kHz und wiederum eine Abhebung, breitbandig um die Frequenz 3,9 kHz. Inwieweit diese Einstellungen für eine Gesangsaufnahme geeignet ist, lässt sich nicht genau bestimmen. Im Vergleich mit dem "Waves" Preset in Abbildung 1 sehen wir eine Überhöhung der Frequenz um 1,3 kHz, um 6 dB, also genau die gegenteilige Einstellungen zum Preset aus "Logic 9". Ebenfalls angehoben werden die Bereiche 3,5 kHz und 12 kHz. Eine Absenkung findet um 8,5 kHz statt. Es kann vermutet werden, dass der Ansatz der Überhöhungen um 2-4 kHz für eine bessere Sprachverständlichkeit sorgen soll. Aber wie eingangs erwähnt, können diese Presets keine Vorhersage über das Eingangssignal treffen. Sie sind also vollkommen willkürlich. Ebenfalls nicht berücksichtigt sind die unterschiedlichen Frequenzgänge der verwendeten Mikrofone bei einer Aufnahme.

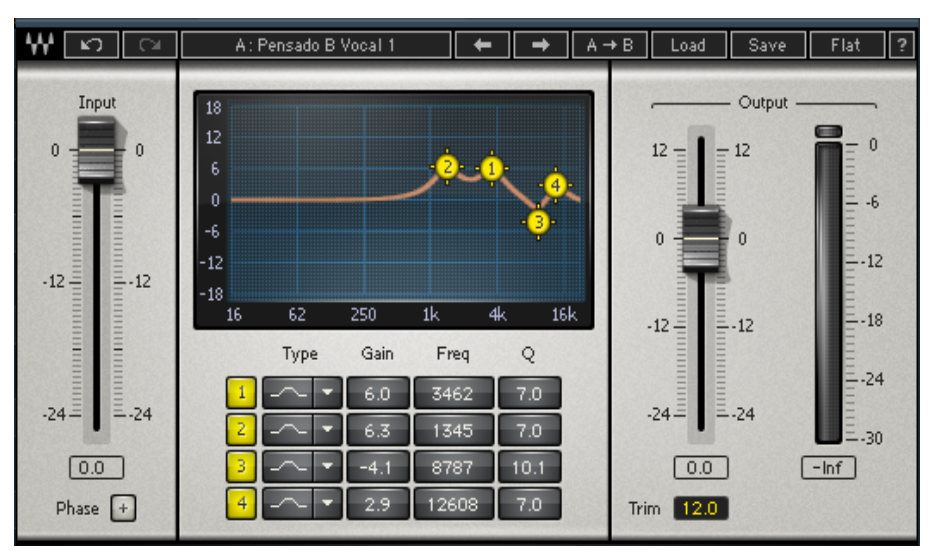

**Abbildung 1: Pensado B Vocal Preset aus Waves Mecury Bundle 9 (Screenshot)**

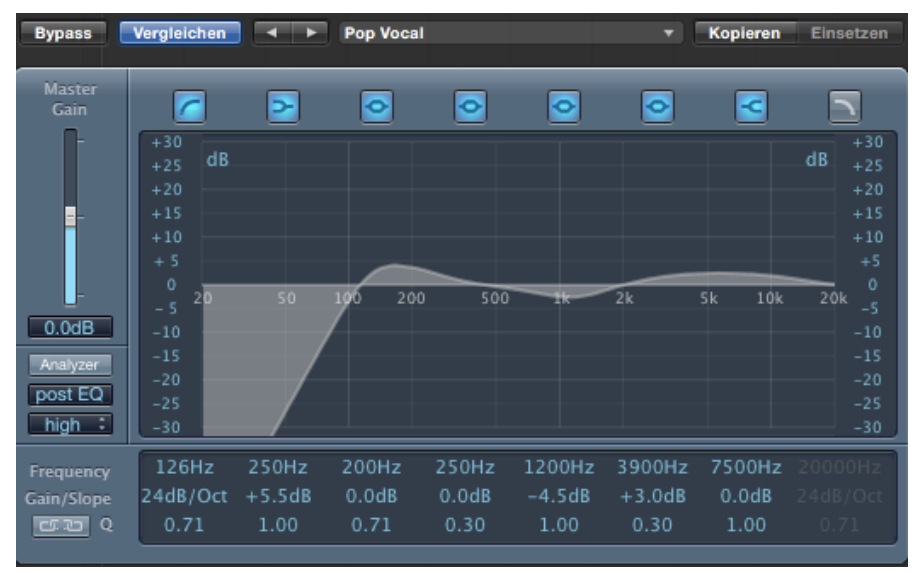

**Abbildung 2: Pop Vocal Preset aus Logic 9 (Screenshot)**

Hilfreich dagegen können gewisse EQ-Tabellen zur Klanggestaltung sein. So hat jedes Instrument in einem bestimmten Frequenzgang eine besondere Charakteristik. Da jedes Mikrofon seinen eigenen Frequenzgang hat, ist auch hier eine Empfehlung für das Equalizing eher mit Vorsicht zu genießen. Abbildung 5 zeigt eine Übersicht, für die wirksamen Frequenzbereiche einzelner Instrumente.

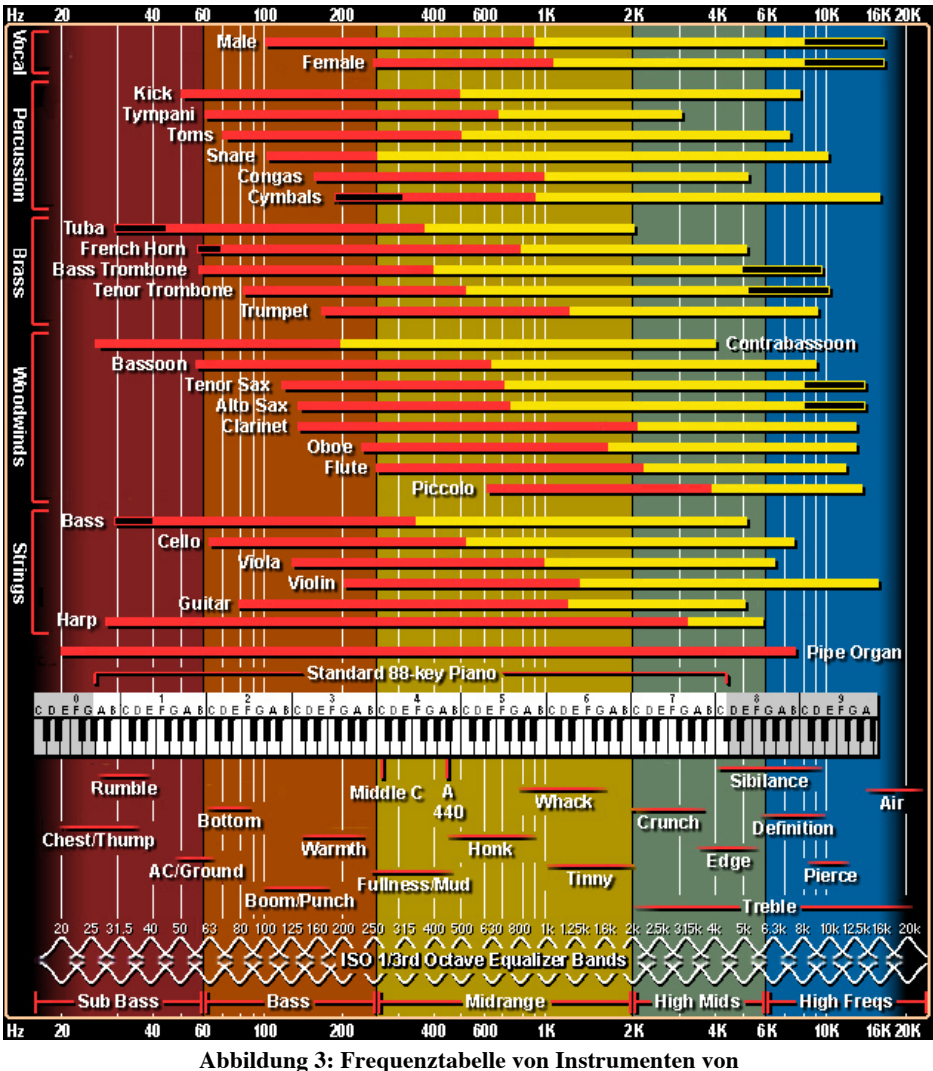

**http://www.independentrecording.net/irn/resources/freqchart/main\_display.htm**

Die Zusammenfassung daraus lautet, dass "Mischkochrezepte" oder gewisse, fertige Filterkurven im Kopf der falsche Ansatz sind um an eine Tonmischung heranzugehen. Vielmehr sollte man sich auf seine Ohren verlassen. Sieht man zum Beispiel einen Equalizer, im Insert-Kanal eines Stereoausgangs, mit einer Anhebung im Höhenbereich um 6 dB suggeriert die Wahrnehmung, diese eventuell auch hören zu können. Begründen könnte man dieses Phänomen mit der subjektiven Wahrnehmungsbedingung. *"Das Gesetz der Erfahrung beschreibt dass alles, was man einer gegebenen Reizsituation an Erfahrungen entgegenträgt, ein integrierender Bestandteil des Wahrnehmungsaktes ist und dafür mitverantwortlich, in welcher Weise sich im Wahrnehmungsprozess unser Urteil bildet. Die Gestaltpsychologen bezeichnen solche Inhalte des Bewusstseins (und auch des Unbewussten), welche die Gestaltbildung in eine ganz bestimmte Richtung lenken, als "Gestaltdispositionen". Die Bedeutung solcher Gestaltdispositionen kommt im bekannten Satz Goethes zum Ausdruck: "Man weiß nur, was man sieht, und man sieht nur, von dem man weiß."* (http://www.bruehlmeier.info/wahrnehmung.html, Brühlmeier, 1987/93)

## **3 Visualisierung in der Studiotechnik**

Heutzutage geht der Trend bei der Programmierung von parametrischen EQs dahin, dass so viele Informationen für den Nutzer zur Verfügung gestellt werden wie möglich. Alle gängigen, etablieren Equalizer kommen ohne Pegelanzeige sowie die Einblendung des Spektrums nicht mehr aus. In diesem Kapitel möchte ich einen Überblick über die verschiedenen Konzepte zur Realisierung digitaler Equalizer in den gängigen DAWs geben.

#### **3.1 Realisierung von technischen Anzeigen**

Die Oberflächen der integrierten, parametrischen Equalizer in den gängigen DAWs<sup>6</sup> sind meinst identisch aufgebaut. Ein Vergleich der Anzeigen zeigt, dass jeder integrierte EQ ein großes Anzeigefenster für die Filterkurve vorweist. Lediglich die Werte lassen sich auf unterschiedliche Weise einstellen. So finden wir in Steinbergs Cubase 8 Schieberegler (Abbildung 4) und in Apples Logic 9 Eingabefelder die per Mauszeiger hoch und runter justiert werden können (Abbildung 5). Bei beiden EQs können alle Einstellungen aber auch intuitiv in der Filterkurve mit den jeweiligen Bezugspunkten per Maus verändert werden. Mit der vertikalen Bewegung ändert man die dB-Werte und eine horizontale Verschiebung ändert die Frequenz. Als dritten Einstellungspunkt lässt sich die Güte unterhalb des Bezugspunktes der Frequenz per Mauszeiger variieren.

 Ein weiteres Werkzeug innerhalb der Oberfläche bieten die eingebauten FFT Analyzer. Bei beiden Equalizern gibt es die Option, sich den Amplitudenfrequenzgang des zu bearbeitenden Signals einblenden zulassen. Innerhalb des Filterkurvenfensters wird auf einer zweiten Ebene das Spektrum angezeigt. In Apples Audiosoftware "Logic 9" lässt sich der Analyzer vor oder hinter die Bearbeitung schalten, so dass sich auch das Spektrum des unbearbeiteten Signals bewerten lässt.

 

 $6$  DAW = Digital Audio Workstation

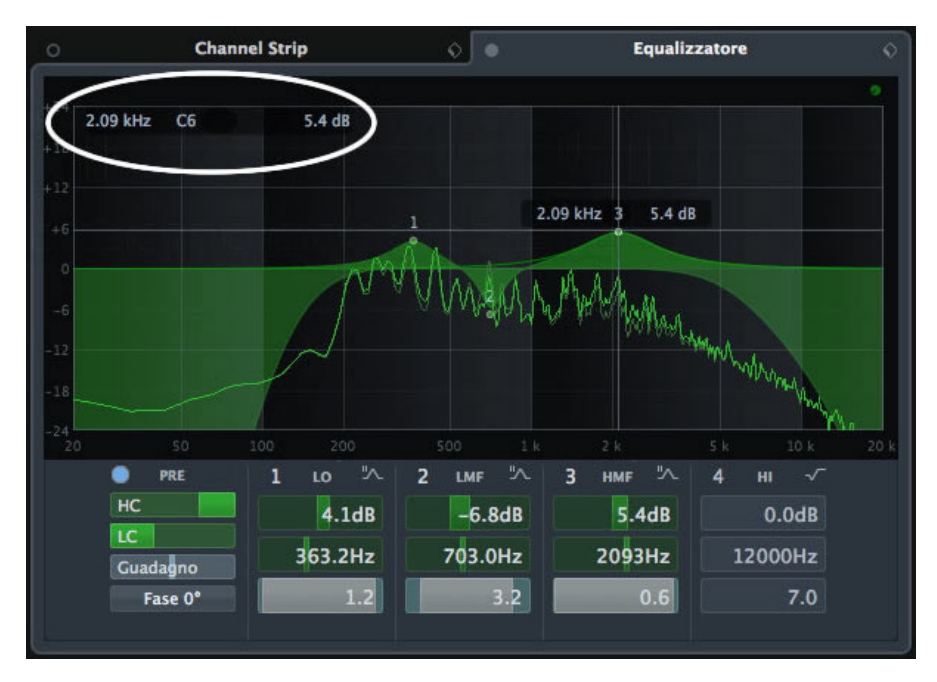

**Abbildung 4: Channel EQ aus Cubase 8 (http://www.alarrecordingstudio.com/images)**

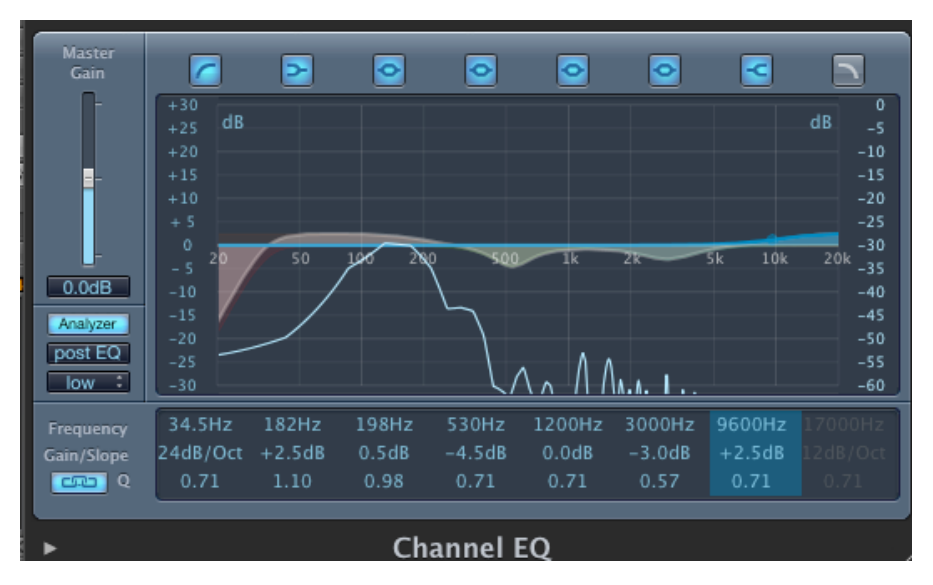

**Abbildung 4: Channel EQ aus Logic 9 (Screenshot)**

Der "PrimeEQ" von "Voxengo" ist ein Equalizer mit integriertem FFT-Analyzer und soll als Beispiel dafür dienen, wie moderne Equalizer in der Bedienung und ihrer grafischen Oberfläche aufgebaut sind. Anderes als bei Logic oder Cubase finden sich keine direkten Eingabefelder. Die jeweiligen Parameter des angewählten Bandes lassen sich rechts unten in der Ecke einblenden. Auffällig ist, dass Filterkurve und Analyzer in einem großen Fenster präsentiert werden und das bewusst auf die Einblendung von Eingabefeldern verzichtet wird. Dabei ist der visuelle Einfluss bei einer Bearbeitung eines Signals sehr stark ausgeprägt.

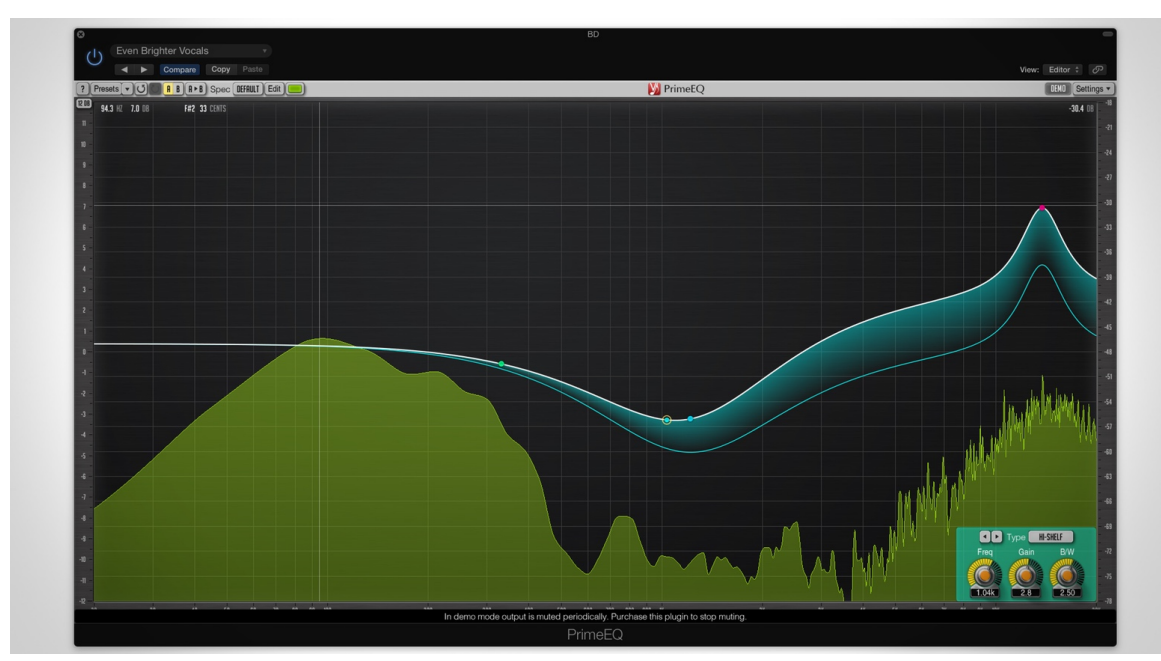

**Abbildung 5: Voxengo PrimeEQ Plug-In GUI (http://www.gearnews.de/voxengo-primeeq-parametrisches-equalizerplug-in/)**

#### **3.2 Realisierung von Analyse-Werkzeugen**

In heutigen Studioumgebungen finden wir eine Reihe an Werkzeugen die uns bei der Erstellung einer Tonmischung als Hilfe dienen sollen. Schon die gängigen Pegelanzeigen sind Analysewerkzeuge. So lassen sich allein aus der Anzeige des Spitzenwertes Rückschlüsse auf die Dynamik eines Musiksignals ziehen. An der Schwankung der Pegelanzeige kann man interpretieren, wie stark ein Musiksignal komprimiert ist.

 Dieser Abschnitt beschränkt sich auf die Darstellung des Frequenzspektrums, da dieses Werkzeug in modernen Equalizern oft als Hilfsmittel zum Einsatz kommt. Wir müssen eine Spektralanalyse erst verstehen, um sie richtig einsetzen zu können. So gibt es Einstellungen, die ein verschiedenes Amplitudenspektrum desselben Signals anzeigen.

 Es gibt mehrere Methoden, wie ein Spektrumanalyzer die temporäre, spektrale Verteilung der Tonsignalkomponenten in Echtzeit darstellt. Im Audiobereich stehen dafür zwei verschiedene Messprinzipien zur Verfügung. Diese lassen sich heute relativ einfach mit üblichen DSP-Strukturen realisieren. (Gruyter, 2014)

- FFT-Analysatoren, abgekürzt FFT auch IFFT oder die diskrete FFT
- Filterbank-Strukturen (Analysatoren mit über die gesamte Bandbreite abstimmbaren Filtern)

 Bei der FFT-Analyse muss das analoge Signal erst in ein digitales Signal mittels Abtastung gewandelt und anschließend quantisiert werden. Dabei gilt es das Shannon-Theorem

einzuhalten, um mögliche Aliasing-Fehler<sup>7</sup> zu vermeiden. Es ergibt sich, dass unser Signal aus diesem Grund bandbegrenzt werden muss. Schließlich wird vor der FFT-Transformation nur ein Ausschnitt des zu analysierenden Signals genommen und in mehrere Blöcke mit N Abtastwerten aufgeteilt (sprich eine bestimmte Anzahl von Samples). Dieser Vorgang wird als Fensterung bezeichnet (Rauscher, 2010).

 Grundlage des mathematischen Theorems von J. B. Fourier ist, dass jede periodische Schwingung als eine Überlagerung von Sinus- und Cosinus-Schwingungen unterschiedlicher Frequenz und Auslenkung aufgeteilt werden kann. Das Ergebnis einer FFT ist das diskrete Frequenzspektrum mit den Anteilen aus Cosinus- und Sinus-Schwingungen. Die Parameter zur Beeinflussung der Darstellung des Frequenzspektrums sind im Wesentlichen die Verteilung der Frequenzstützstellen, die Fensterung des Signals, die Blocklänge und die spektrale Gewichtung. Bei der Verteilung der Stützstellen kann die Aufteilung der Frequenzachse linear oder logarithmisch angezeigt werden. Auf der logarithmischen Frequenzskala rücken die hohen Frequenzen näher zusammen. (Application Note von Head Acoustics - Oktavanalyse – FFT - Wavelet)

 Ein wichtiger Einstellpunkt ist die Fensterung des zu analysierenden Signals. In Abbildung 7 "Spectrum Size" genannt. Damit wählt man die Blocklänge an Samples, die analysiert werden sollen. Umso kleiner die Blocklänge, desto besser ist die zeitliche Auflösung des Signals. Ist die Blocklänge groß gewählt, so erhalten wir eine bessere Frequenzauflösung. Dabei darf die Unschärferelation nicht außer Acht gelassen werden. Sie beschreibt, dass eine niedrige Zeitauflösung eine hohe Frequenzauflösung zur Folge hat. Teilt man die Abtastrate durch die Anzahl der Samples eines Blocks erhält man die genaue Frequenzauflösung. Umgekehrt kommen wir auf die zeitliche Auflösung für eine Blocklänge.

Um den "Leakage-Effekt" zu umgehen, wählt man eine passende Fensterfunktion mit der eine zeitliche Gewichtung der Blöcke beschrieben wird. Man kann sagen, dass der gewählte Block bei der Analyse periodisch vorgeführt wird. Der Leakage-Effekt tritt dann auf, wenn eine Periode einer Frequenz oder ein Vielfaches davon nicht in die Blocklänge passt und es zu einer Beschneidung der Periode, und damit zu Verzerrungen kommt. Dies bewirkt, dass wir zusätzliche Frequenzen bei der Analyse erhalten, die in unserem Signal nicht vorkommen. Durch eine Abrundung an den Enden der Blocklängen wird ein hartes Abschneiden der Perioden vermieden. Gut eignen sich hier das Hanningfenster oder das Kaiser-Bessel-Fenster. Sie erzielen bei tonalen Komponenten mit unterschiedlichen Pegeln eine gute Frequenzauflösung.

Mit der Frequenzbewertung (Abbildung 7: Auswahl "Spectral Weighting") wählt man aus, wie die verschiedenen Frequenzbereiche gewichtet werden sollen. Für die Filter A, B, C, D wurden verschiedene Lautstärkepegel in Bezug auf die menschliche Hörempfindung definiert.

 

<sup>7</sup> Als Alaising-Fehler bei der Signalanalyse Fehler bezeichnet, die auftreten, wenn im abzutastenden Signal Frequenzanteile vorkommen, die höher als die Abtastfrequenz sind

Die Frequenzbewertung A berücksichtigt die Empfindlichkeit des menschlichen Gehörs und entspricht der invertierten Hörschwelle bei ca. 20-40 Phon.

Zuletzt folgt noch der Hinweis für die Anzeige der Amplituden der einzelnen Frequenzen. Zur Auswahl stehen hier RMS Pegel und der Spitzenwert einer Schwingung. (Application Note von Head Acoustics - Oktavanalyse – FFT - Wavelet)

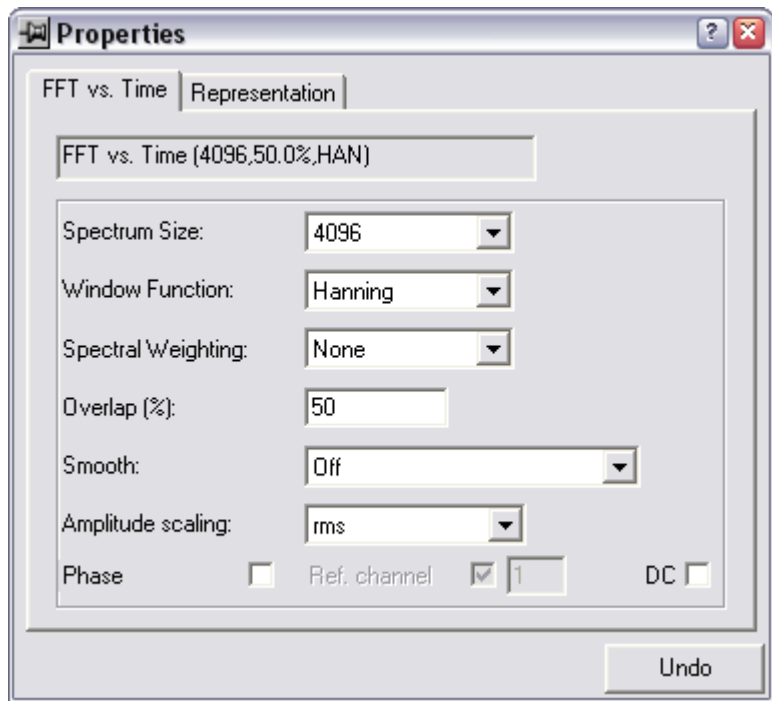

**Abbildung 6: Eigenschaftsseite der FFT Analyse "FFT vs time" aus der Application Note von Head Acoustics**

 Bei der Verwendung von Filterbank-Strukturen wird das Signal am Eingang abgegriffen und durchläuft verschiedene Filterbanken. Eines der Bandpassfilter lässt nur einen Ausschnitt eines Frequenzbereichs durch, welcher verstärkt und so aufbereitet wird, dass es sich in Balkendiagrammen zu jeder Frequenz darstellen lässt. Übliche Analysatoren sind meist mit konstanter, relativer Bandbreite, zum Beispiel mit Terzfiltern in etwa dreißig Filterbereiche, ausgestattet (Gruyter, 2014, S.1306).

 Je nachdem welche Einstellungen und Filter man auswählt zeigt uns die Spektrumanalyse verschieden gewichtete Pegel der einzelnen Frequenzen an. Neben dem Terzfilter steht uns auch die Bewertung mit 1/n Oktavfiltern zur Verfügung. Diese sind auf einer logarithmischen Frequenzskala verteilt. Wie auch schon bei der FFT-Analyse können auch hier verschiedene Bewertungfilter A, B, C, D gewählt werden. (Application Note von Head Acoustics - Oktavanalyse – FFT - Wavelet )

 Ein Vergleich vier verschiedener Spektrumanalyzer zeigt, wie Unterschiedlich die Ergebnisse des in Apple Logic integrierten "Logic 9 Multimeter", dem "PAZ Analyzer" von Waves sowie einem Ausschnitt aus dem "RTW SurroundControl 30900" von einem kurzen Snaredrum Sample mit einer Länge von 1s ausfallen können.

Abbildung 8 zeigt die Frequenzanalyse mit der integrierten Spektrumanalyse aus "Nuendo 7". Als Fensterung für die FFT wurde eine Blocklänge von 4096 Samples für das Hanning-Fenster gewählt. Dadurch ergibt sich eine Frequenzauflösung von 11,72 Hz. Bis auf die Überlappung von 512 Samples der Fenster lassen sich in Nuendo keine weiteren Einstellungen vornehmen. Auffällig ist, dass die Freuqenzanalyse automatisch auf 0 dB normalisiert wird und anderes als bei den restlichen Analysern auch Frequenzen im Tief-Bassbereich dargestellt werden. Der Peak um 300 Hz wird dabei mit fast 30 dB Differenz zur nächsten Frequenzlücke um die 400 Hz angegeben.

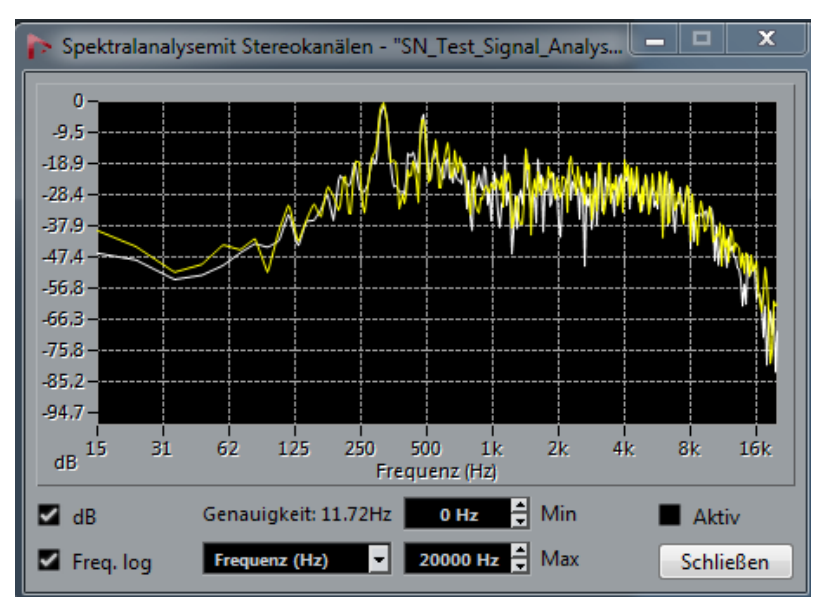

**Abbildung 7: Sceenshot aus Nuendo 7 Frequenzanalyse Snaredrum Sample 1s**

 Bei der FFT-Analyse des PAZ-Analyzers von Waves (Abbildung 9) wurde als tiefste Frequenz 10 Hz eingestellt, die spektrale Gewichtung kann gewählt werden und ist auf den Bewertungsfilter A geschaltet. Das hat zur Folge, dass die tieffrequenten Anteile rausgefiltert werden und nicht mehr in der Anzeige auftauchen. Außerdem zeigt uns die Analyse des Waves-Plug-Ins den Peak-Wert der Amplituden an. Die Peak-Frequenz um 300 Hz bis zur Frequenzlücke um 400 Hz ist mit ca. 10 dB angeben.

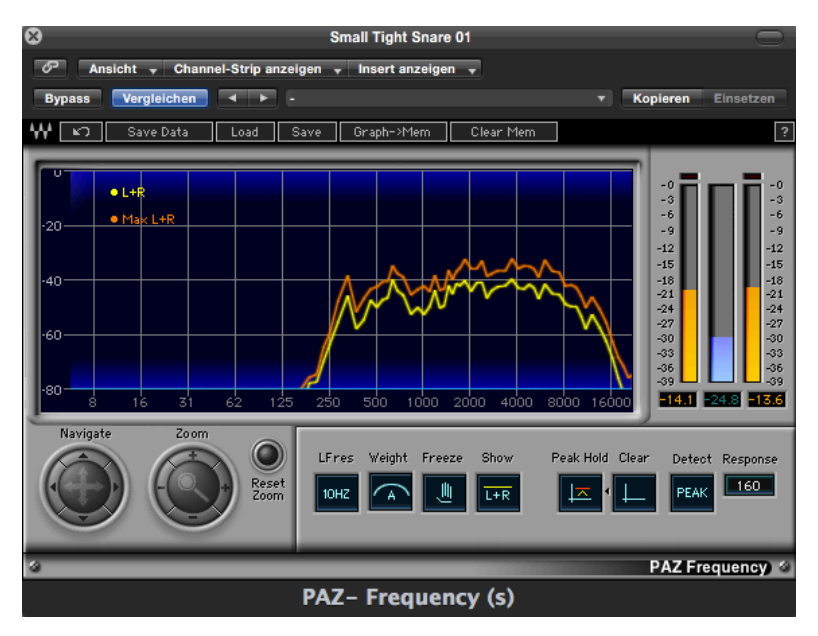

**Abbildung 8: PAZ Freqency-Analyzer von Waves - Sceenshot aus Logic 9**

Bei dem integriertem Analyzer aus "Logic 9" fällt auf, dass die Funktionsweise hier auf dem Filterbankenprinzip beruht. Wir sehen die Darstellung der Frequenzanteile als Balkendiagramm. Von den erwähnten Einstellmöglichkeiten wie die Filterbewertung wurde bei "Logic 9" verzichtet. Hier lässt sich lediglich die Anzeige der Amplituden zwischen Peak und RMS umstellen. Man kann annehmen dass auch hier eine Filterbewertung des Spektrums vorliegt da die tiefen Frequenzanteile nicht angezeigt werden. Die Auflösung dieser Anzeige ist etwas ungenauer im Vergleich zu den FFTs. Zwar ist der Peak um 300 Hz auch erkennbar jedoch nicht so ausgeprägt wie es uns die FFT-Anzeigen darstellen.

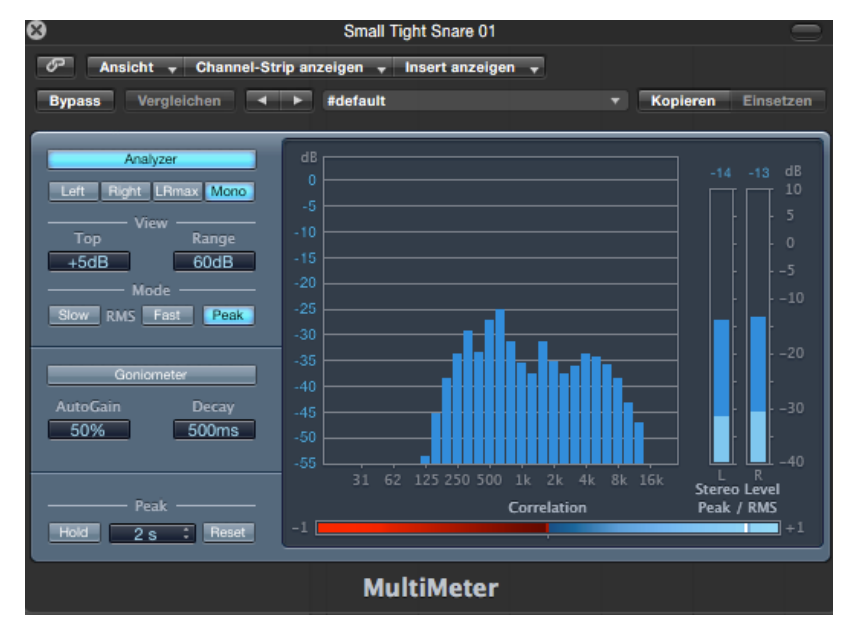

**Abbildung 9: Logic 9 Multimeter Plug-In (Sceenshot)**

Das Hardwaregerät "SurroundControl 30900" von RTW, hat ebenfalls eine umfangreiche Analyse-Funktion integriert. Das Prinzip des RTW Messgeräts beruht ebenfalls auf Filterbank-Strukturen. Einstellen lässt sich hier die dB-Skala in 3, 6 oder 9 dB Schritten, die Filterbewertung nach A oder C-Filter, sowie Peak oder RMS-Wert der Amplituden. Auf die Bewertung mit einem der Filter wurde hier verzichtet und die Amplituden werden in Mittelwert mit der Einstellung "Slow" vorgenommen. Die Frequenzauflösung der einzelnen Filterbänke ist viel genauer als beim Plug-In von Logic. Auch die Überhöhung um 300 Hz wird hier deutlich angezeigt und fällt extremer aus. Aber auch hier werden uns keine Pegel im Tiefbassbereich angezeigt.

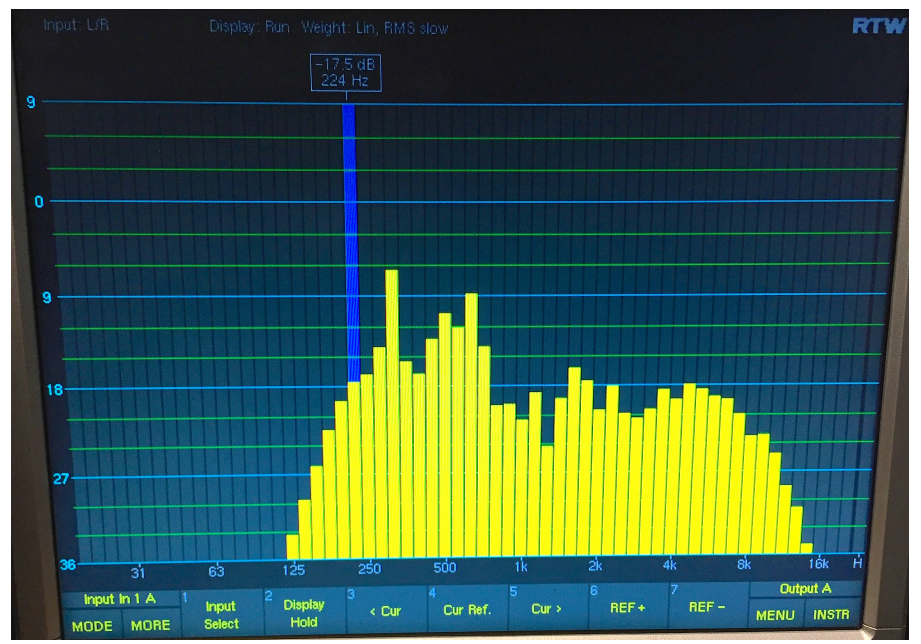

**Abbildung 10: Foto RTW SurroundControl 90300 aus dem Tonlabor der HAW-Hamburg**

Zusammenfassend wird deutlich wo die einzelnen Unterschiede, Schwächen und Stärken, der verschiedenen Spektrumanalyzern liegen. Es ist auf die richtige Anwendung und die dazu passenden Einstellungen zu achten, damit uns solche Hilfsmittel auch in der Tonmischung sinnvoll unterstützen. Da Equalizer mit diesen Spektrumanalyzern ausgestattet sind, ist auf die Funktionsweise dieser Hilfsmittel zu achten damit eine gute Bearbeitung gelingen kann.

### **4 Psychometrische Grundlagen**

In der Audiometrie gibt es verschiedene Verfahren. Diese können unter dem Begriff psychometrisches Messen zusammengefasst werden. Denn in erster Linie handelt es sich bei dieser Untersuchung um Hörphänomene. Es geht vorwiegend um Urteile über kleinste Empfindungsunterschiede beim Hören und Beurteilen von Testsignalen und erstellten Tonmischungen. Im folgenden Abschnitt werden die relevanten Aspekte bei der Erstellung des Testdesigns diskutiert.

 Das Problem beim Messen von Empfindungen ist, dass man sie nicht mit einem Maß messen kann, da sie nur innere Wahrnehmungen sind. Die Lösung des Problems ist das Anlegen eines äußeren Maßstabs, ähnlich wie in der Physik. Gustav Fechner, ein renommierter deutscher Psychologe behauptet, dass Empfindungen zwar nicht messbar seien, doch jeder Empfindung ein Reiz zugrunde liegt. Die Reizstärke kann dann sehr wohl in einer Maßeinheit gemessen werden. Die Bedingung um eine Skala zu erstellen ist der Nullpunkt. Der Nullpunkt ist gerade eben der, der eine Empfindung überhaupt erst auslöst. Man bezeichnet diesen Punkt als Reizschwelle (Hellbrück, 1993, S.181 ff.).

Eine Skala braucht eine Einheit. Diese ist der "ebenmerkliche Unterschied" ("just noticeable difference, JND) bzw. die Unterschiedsschwelle. Sie kann als der kleinste Unterschied einer Reizänderung gegenüber dem Ausgangsreiz bezeichnet werden. Das "Webersiche Gesetz" beschreibt diesen ebenmerklichen Unterschied mit:

$$
\frac{\Delta S}{S_0} = \text{konstant}
$$
\n
$$
S_0 = \text{Auguster} \times \text{Auguster} \times \text{Box}
$$

 Die Vorrausetzung ist, dass der ebenmerkliche subjektive Unterschied gleich ist. So kann man hieraus eine Skala entwickeln. Die Empfindungsstärke kann mit folgender Formel beschrieben werden, die auch als "Weber-Fechner-Gesetz" bezeichnet wird: (Hellbrück, 1993, S.181)

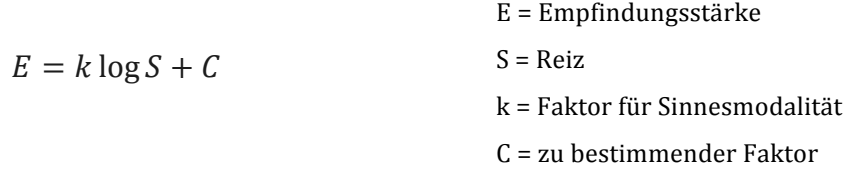

 Bei der Erstellung der Testdesigns ist deshalb zu berücksichtigen, dass mindestens ein Abstand von einem dB in den EQ-Einstellungen nötig ist um eine Reizschwelle auszulösen. Zur Bestimmung der Unterschiedsschwelle entwickelte Fechner verschiedene psychophysischen Methoden, die hier kurz vorgestellt werden:

- Herstellungsverfahren ("Methode des mittleren Fehlers")
- Grenzverfahren ("Methode der ebenmerklichen Unterschiede")

• Konstanzverfahren ("Methode der richtigen und falschen Fälle")

 Beim Herstellungsverfahren wird die Versuchsperson dazu aufgefordert einen Reiz selbst zu verändern, bis eine bestimmte Empfindung ausgelöst wird. Die gesuchte Empfindung könnte zum Beispiel die Wahrnehmung eines bestimmten Tones sein. Der auszulösende Reiz ist die Schallintensität. Die Versuchsperson stellt die Schallintensität eines Tones so lange ein bis sie eben gerade hörbar für sie wird. So haben wir die Hörschwelle des gerade hörbaren Tones ermittelt (Hellbrück, 1993). Dieses Verfahren ähnelt dem in dieser Arbeit verwandten Testverfahren und dient als Grundlage zur Entwicklung des Testdesigns. In dieser Untersuchung ist die Schallintensität eines bestimmten Signals bezogen auf eine Frequenz zu ermitteln und zu verändern. Die Empfindung ist dabei die subjektive Wahrnehmung des bearbeiteten Signals nach den Kriterien des persönlichen Geschmacks.

 Das Grenzverfahren beschreibt einen ähnlichen Ansatz, nur verändert der Versuchsleiter selbst den Reiz bis die Versuchsperson eine Empfindung anzeigt (Hellbrück, 1993). In Bezug auf das vorrangegangene Beispiel zur Ermittlung einer Hörschwelle könnte der Versuchsleiter das Signal in 2 dB Schritten verringern bis die Testperson angibt, keinen Ton mehr wahrzunehmen.

 Beim Konstanzverfahren werden die Reize in gleichmäßigen, in festen Abstufungen dargeboten und um einen Standardreiz variiert. Die Versuchsperson soll beispielsweise angeben, ob die Schallintensität "schwächer" oder "stärker" ausgeprägt ist. Es gibt auch eine Variante bei der das Urteil erzwungen wird indem die Aussage "gleich stark" nicht zugelassen ist. Dieses Verfahren heißt "Forced choice" (Hellbrück, 1993). Im Hörtest für die Bewertungen der Mischungen ist eine neutrale Bewertung, in der kein Unterschied festzustellen ist, jedoch zugelassen.

Ein weiteres Verfahren, das als Grundlage dient ist der "Dominanzpaarvergleich". Dieser ist bei den Bewertungen dieser Untersuchung relevant. Die Versuchsperson wird dazu aufgefordert anzugeben, bei welchem von zwei Objekten das zu untersuchende Merkmal stärker ausgeprägt ist. Werden dabei drei Objekte untersucht, muss jedes der drei Objekte miteinander verglichen werden und eine Rangordnung erstellt werden. (Döring & Bortz, 2006) Da bei dieser Untersuchung nur ein Paarvergleich zwischen zwei Untersuchungsobjekten stattfindet, fällt die Bewertung relativ einfach aus.

 Ein weiterer Aspekt für die Erstellung der Testdesigns bei dieser Untersuchung ist die Fehlererhebung. Der "Primacy Recency Effekt", "Sequenzeffekt" oder auch "Abfolgeeffekt" beschreiben Fehler, die auftauchen können wenn die Reihenfolge der Versuchsobjekte nicht variiert wird. So könnte es sein, dass das Gehör am Ende der Versuchsreihe ermüdet ist oder die Versuchsperson der letzten Versuchsaufgabe nicht mehr seine volle Konzentration widmet (Hellbrück, 1993). Diesem Fehlereinfluss wird mit einer variablen Versuchsanordnung in jedem Testlauf entgegen gewirkt.

 Der Effekt der sozialen Erwünschtheit ist ein weiteres Kriterium, welches es zu beachten gilt. Dabei geht es darum, dass Antworten dadurch verfälscht werden, weil die Versuchspersonen die Antworten geben die man von ihnen erwartet (Hellbrück, 1993). Gerade in der Versuchsgruppe der fortgeschrittenen Techniker war es wichtig in einem Vorgespräch zu klären, dass es keine richtigen oder falschen Einstellungen gibt und man sich allein auf seinen persönlichen Geschmack verlassen darf und alle Testergebnisse anonym bleiben.

 Auf weitere Einzelheiten zur Erstellung des Versuchs wird in Kapitel 5 im Detail eingegangen.

### **5 Untersuchung von EQ-Einstellungen**

Das Auge ist bekanntermaßen das dominierende Sinnesorgan. Die menschliche Sensorik kann somit gezielt zur Bildung von Illusionen beeinflusst werden. Doch wie stark ist dieser Aspekt? In dieser Untersuchung soll anhand eines Versuchs der Einfluss technischer Anzeigen wie Pegeldarstellung, Frequenzanalyse, Einblendung der Filterkurve und verknüpfte Parameter der einzustellenden Werte bei einer Tonmischung aufgezeigt werden. Der Grundgedanke bei der Erstellung des Versuchsdesigns ist festzustellen, ob die Versuchspersonen, bestehend aus tonaffinen Technikern mit Vorprägungen im Tonbereich, zu anderen Ergebnissen bei der Erstellung einer Tonmischung ohne visuellen Einfluss kommen. Dazu wurden zwölf Versuchspersonen, mit unterschiedlichen Erfahrungen im Bereich der Audio-Postproduktion angehalten, sechs verschiedene Mischungen zu erstellen und anschließend zu bewerten. Dabei geht es keinesfalls um die "ästhetische Richtigkeit" der erstellten Mischungen. Vielmehr geht es um die Differenz der gemachten EQ-Einstellungen im Vergleich zu denen, die unter Einfluss visueller Reize in den heutigen Bearbeitungsprogrammen entstanden sind. Besonderes Augenmerk wird dabei auf die persönliche Bewertung der Versuchspersonen für die erstellten Mischungen gelegt.

#### **5.1 Einfluss von EQ-Anzeigen**

Bei der Arbeit als Tontechniker und in zahlreichen Gesprächen mit Kollegen und Studenten der Fachrichtung Medientechnik kommt es oft zu Diskussionen um den visuellen Einfluss beim Arbeiten an Tonmischungen. Gerade die Selbsterfahrung bei der Erstellung einer Tonmischung und das gezielte wegschauen oder Augen schließen beim Vornehmen von EQ-Werten, dem Panning oder Kompressor-Einstellungen, wirft die Frage auf, was ist wenn die Bedienkonzepte anderes aussähen als sie zur Zeit umgesetzt sind und man bewusst auf den Einfluss aller Anzeigen und Werte verzichtet. Dabei fällt auf, dass die gemachten Einstellungen am Equalizer und anderen Bearbeitungswerkzeugen stark von denen abweichen, die unter visuellem Einfluss in der Software entstehen. Natürlich werden die Parameterwerte und Pegel auch in der analogen Mischung angezeigt, jedoch ist der Einfluss kleiner als der in den heutigen digitalen Bearbeitungsprogrammen. So fällt auf, dass die gemachten Verstärkungen und Absenkungen am EQ extremer ausfallen als bei derselben Mischung am Rechner.

 Eine These die untersucht werden soll lautet, dass bei einem EQ, ohne technische Anzeigen für Amplitude, Güte, resultierende Filterkurve und Frequenz der Einsatz extremer ausfällt, als mit technischen Anzeigen. So können teils die in Kapitel 2.2 beschrieben Benutzungshinweise für Equalizer nicht wirklich berücksichtigt werden, weil der Anwender nicht ablesen kann, welchen Wert er genau einstellt. Eine Mischung, erstellt mit technischen Anzeigen hemmt uns, extreme Einstellungen vorzunehmen weil diese mit visuellen Erwartungen verknüpft sind.

 Eine Nebenthese ergibt sich aus der Arbeitsweise modern erstellter Mischungen. Auffällig ist, dass viele Anfänger fertige "Kochrezepte" benutzen, um an eine Tonmischung heranzugehen. Viele Tontechniker verfügen über einige Mischverfahren, die sie ansetzen ohne sich dabei ausschließlich auf das Gehör zu verlassen. Nimmt man einem Anwender jegliche Hinweise auf Parameter-Einstellungen und verzichtet auf die Einblendung von Filterkurven und dB-Werten, werden einfache "Kochrezepte" beim Mischen ohne Anzeigen aufgebrochen.

 Die zweite These lautet, dass Mischungen die ohne grafische Anzeigen und ohne Hinzunahme eines Analyzers entstehen, von der Mehrheit der Versuchspersonen als gelungen empfunden werden. Denn werden die EQ-Einstellungen blind vorgenommen, sind die Versuchspersonen gezwungen sich ausschließlich auf ihr Gehör zu verlassen. Es ist davon auszugehen, dass die Bewertungen entsprechend für das Arbeiten ohne technische Anzeigen ausfallen.

#### **5.2 Versuchsaufbau**

Untersuchungsgegenstand ist ein Parametrischer Equalizer aus "Steinbergs Nuendo 7" mit vier veränderbaren Frequenzbändern. Den Versuchspersonen wird zur Bearbeitung der Testsignale ein Low-Shelf-Filter mit veränderbarer Güte, zwei Bandpass-Filter mit veränderbarer Güte und ein High-Shelf-Filter mit veränderbarer Güte, zur Verfügung gestellt. Die Wahl der Filter ist fest und für die Testpersonen nicht frei wählbar. So soll dadurch eine Vergleichbarkeit der Einstellungen untereinander gewährleisten sein. Der Pegelsteller des Kanalzugs darf verwendet werden, um die EQ-Einstellungen der Lautstärke in der Mischung anzupassen. Weitere Bearbeitungsmöglichkeiten sind die Mute- und Solotasten des entsprechenden Kanalzuges. Es ist den Versuchspersonen möglich das Instrument, welches in die Mischung eingepflegt werden soll, einzeln abzuhören und zu bewerten. Außerdem darf für jedes der einzelnen Frequenzbänder die Bypass-Funktion genutzt werden um die vorgenommen Änderungen am Audiomaterial zu vergleichen. Die Güte jedes Frequenzbandes wurde mit dem Wert 1 voreingestellt. Die voreingestellten Frequenzen liegen für Band 1 bei 100 Hz, für Band 2 bei 800 Hz, für Band 3 bei 2000 Hz und für Band 4 bei 12000 Hz.

 Beim Vornehmen der EQ-Einstellungen mit technischen Anzeigen wird die integrierte Frequenzanalyse in dem Filterkurvenfenster eingeschaltet, so dass die Versuchsperson neben der Pegelanzeige, der Filterkurve und den Filtereingabefeldern auch das Frequenzspektrum des zu bearbeitenden Signals angezeigt bekommt.

Für die Bearbeitung ohne grafischen Einfluss steht der Controller "CC121" von Steinberg zur Verfügung. Der "CC121-Controller" bildet exakt die Eingabefelder des Nuendo Equalizers mit Drehknöpfen ohne Werteanzeigen nach und ist speziell für den digitalen Equalizer angepasst. Alle vier Frequenzbänder werden in der EQ-Sektion zusammengefasst und lassen sich über Endlos-Drehregler justieren (Abbildung 12). Es findet sich für jedes Frequenzband einen Regler für die Güte, die Frequenz und die Verstärkung. Unter jeder Frequenz-Bandsektion sind Bypass-Taster zum ein- und ausschalten der Bänder. Mit der Taste All-Bypass lässt sich die gesamte EQ-Bearbeitung ein- und ausschalten. Die Lautstärke des Signals wird über den Schieberegler links (Abbildung 12) eingestellt. Mit der Taste "S" lässt sich das Signal im Solo-Modus bewerten. Die restlichen Bedieneinheiten sind für die Versuchspersonen nicht relevant.

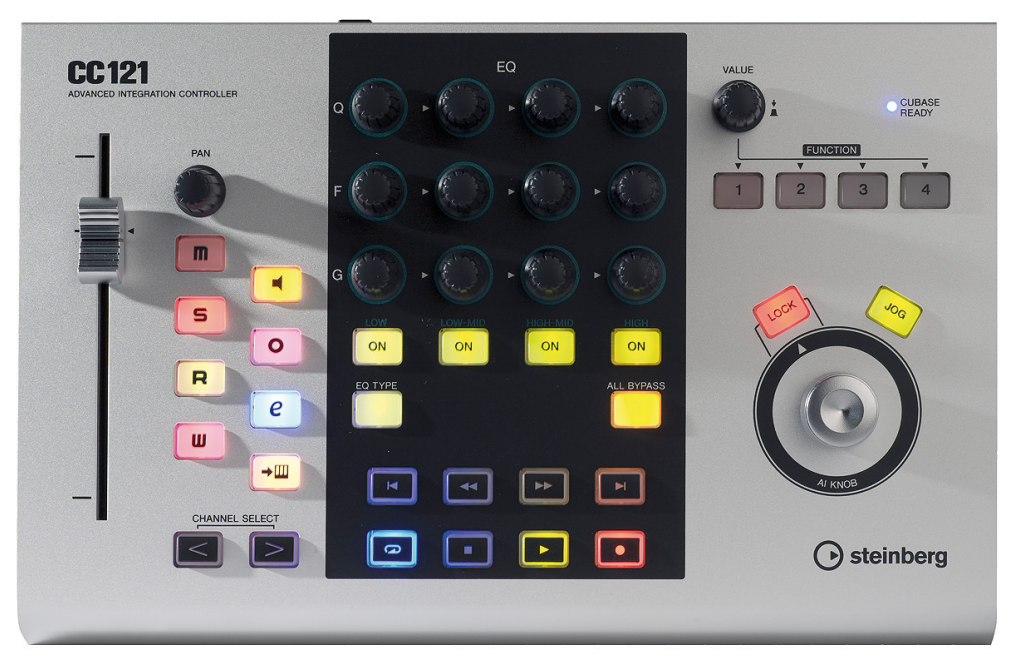

**Abbildung 11: Steinberg CC121 Controller Obenansicht (http://www.delamar.de/wpcontent/uploads/2008/03/steinberg\_cc121\_controller\_01.jpg)**

Durchgeführt wird der Versuch mit insgesamt zwölf Versuchspersonen. Das Durchschnittsalter aller Versuchspersonen beläuft sich auf 29,5 Jahre. Die Untersuchung erfordert, dass die Versuchspersonen einschlägige Erfahrungen im Bereich Audioproduktion vorweisen. Die Versuchspersonen sind mit den gängigen Mischverfahren vertraut und sicher im Umgang mit einem Equalizer. Um die Ausprägung der Versuchsreihe zu erweitern werden zwei verschiedene Versuchspersonengruppen erstellt. Nach einem kurzen Vorgespräch mit den ausgewählten Teilnehmern werden diese in zwei Kategorien aufgeteilt. Die eine Gruppe umfasst die erfahrenen Techniker mit mindesten fünf Jahren Erfahrung im Tonbereich und die andere ist die Laiengruppe mit Technikern, die weniger als fünf Jahre Erfahrung mitbringen. Weiter wird während der Durchführung des Versuchs Notizen zur Arbeitsweise der Versuchspersonen gemacht, um unabhängig von der Erfahrung diese besser in die jeweilige Gruppe einordnen zu können. Dabei wird beobachtet, wie die Versuchspersonen an das Audiomaterial herantreten. Kriterien sind dabei Schnelligkeit und Umgang mit dem Equalizer, Bearbeitung des Signals im Solomodus oder in der Mischung und wie sinnvoll getätigte Einstellungen vorgenommen werden. Diese Teilnehmer werden nach entsprechenden Kriterien ausgewählt und haben durch ihre täglichen Tätigkeiten als Tontechniker lange Erfahrungen im Bereich der Audioproduktion. Bei der Auswahl der Versuchspersonen wird darauf geachtet, dass sie mit der Problematik dieser Untersuchung vertraut sind.

 Bei der Erstellung der Testsignale, die den Versuchspersonen zur Bearbeitung gestellt werden, wird versucht eine möglichst praxisnahe Arbeitssituation zu erschaffen. Es sollen deshalb Testmischungen erarbeitet werden, die einen Großteil der populären Musik- und Sprachproduktionen aus dem Audiobereich abdecken. Da die meisten teilnehmenden Techniker mit der Bearbeitung von populärer Musik vertraut sind, werden die zu erstellenden Testmischungen zum einen aus dem Bereich der elektronischen Musik mittels Samples generiert und zum anderen eine Beispielmischung aus dem Bereich Rock- und Popmusik gewählt. Als dritte Bearbeitungsaufgabe wird eine Sprachaufnahme bereitgestellt.

 Eine der drei Mischungen die im Zuge der Untersuchung erstellt werden soll, besteht aus den Instrumenten Schlagzeug, Bass, Akustik-Gitarre, E-Gitarre, Piano und Hauptgesang. <sup>8</sup> Bei der Testmischung gilt es die E-Gitarre eines dreißig Sekunden Auszugs eines Rock/Popsongs mit den vorgegebenen Werkzeugen so zu bearbeiten, dass das E-Gitarren-Signal in die vorhandene, restliche Mischung passt und dem persönlichen Geschmack der Versuchsperson entspricht. Die Versuchspersonen bekommen eine fertige Mischung, in der nur die Spur der E-Gitarre gemischt werden soll. Die Audiobearbeitung der restlichen Instrumente wird digital in Logic 9 mit den integrierten Werkzeugen vorgenommen und in einer Stereosumme zur Verfügung gestellt. Die Mono-Spur der E-Gitarre wird weitgehend roh gelassen. Um die Versuchspersonen jedoch zu einem Eingriff mit dem Equalizer zu bewegen, wird das

 

<sup>&</sup>lt;sup>8</sup> Die Audiospuren werden von der Internetseite "http://www.cambridge-mt.com/ms-mtk.htm" geladen und so bearbeitet, dass das E-Gitarrensignal insoliert vom Rest der Mischung rausgestellt wird. Interpret "James May" Titel: "Hold on you"

Testsignal mit einem Equalizer vorab etwas verdreht. So soll sichergestellt werden, dass die Versuchspersonen einen Eingriff mit dem Equalizer für relevant befinden und von einer Bearbeitung Gebrauch machen. Dafür wird der Bassbereich der E-Gitarre mit einem Shelf-Filter mit dem Gütewert 5,1 ab der Frequenz 265 Hz um 6,2 dB angehoben. Weiter wird eine Überhöhung bei der Frequenz um 1 kHz von 6 dB erzeugt. Relevant war dabei nicht, dass die Versuchspersonen die Filtereinstellungen exakt rückgängig machen.

 Um die These, dass eine Bearbeitung ohne Anzeigen extremer ausfällt zu stützen, soll als nächste Beispielmischung ein Bassdrum-Signal in eine Club-Produktion eingearbeitet werden. Dazu sollte ursprünglich eine Bassdrum aus einem Rockstück verwendet werden, da die Übersprechungen eines akustischen Drumsets jedoch zu stark waren, wird für den Testaufbau auf ein 808-Sample einer Kickdrum zugegriffen. Die Testmischung kommt aus dem Bereich der elektronischen Musikproduktion. 9 Die Mischung beinhaltet eine Reihe an Percussion-Instrumenten, ein Synthesizer–Pad, einen Hauptsynthesizer als Melodieloop, einen Subbass, Hi-Hats und ein Snaredrum-Sample. Auch hier wurde das Kickdrum-Sample von der Mischung isoliert und leicht bearbeitet. Mit der Bearbeitung des 808 Bassdrum-Samples, soll ein Eingriff seitens der Versuchspersonen erforderlich gemacht werden. Dazu wird der Bassbereich mit einem Shelf-Filter bei 33 Hz um -6,5 dB abgesenkt und der untere Mittenbereich bei 429 Hz um 6,5 dB angehoben. Das Signal soll dadurch für die Nachbearbeitung "topfiger" klingen. Da dieses Beispielstück aus dem Clubbereich stammt und im Allgemeinen einen sehr ausgeprägten Bassbereich fordert, sind die Erwartungen an die Versuchspersonen, dass sie bei der Mischung dem unteren Bassbereich besondere Aufmerksamkeit schenken.

 Weil die Bearbeitung von Sprachsignalen in der Tontechnik enorm wichtig ist, soll als letzte Testmischung eine Sprecherstimme bearbeitet werden. <sup>10</sup> Diese Sprachaufnahme ist bereits mit einem Kompressor bearbeitet und soll lediglich nach dem persönlichen Geschmack der Probanden im Spektrum bearbeitet werden. Um herauszufinden mit welcher Methodik ein Störsignal in der Sprecherstimme besser gefunden und bearbeitet werden kann, wird der Sprachaufnahme ein Störgeräusch in Form eines 1 kHz Sinustons mit 60 dB Dynamikabstand beigemischt. Das Störsignal befindet sich im Bereich der unteren Hörschwelle und wird so gewählt, dass es möglichst vom Sprechersignal selbst verdeckt wird. In einem ersten Testdesign wird ein 50 Hz Netzbrummen verwendet. Bei einem Vortest hat sich jedoch herausgestellt, dass dieses Störsignal zu offensichtlich hörbar ist und deshalb durch einen Sinuston von 1 kHz ersetzt wurde. Die Fragestellung die sich dabei ergibt ist wie gehen die Versuchspersonen mit dem Störsignal um? Wird es eventuell gar nicht bemerkt? In

 

 $9$  Trackspuren vom Hamburger Duo "Fiese Matenten" aus der EP "Amphitheater" Track: "Fancake"

<sup>&</sup>lt;sup>10</sup> Sprecherstimme von Peter Greifs CD "Die Kurzentspannungsbörse" aufgenommen 2010 im Musikzentrum Hannover

welchem der beiden Arbeitsmethoden kommen die Versuchspersonen zu einem besseren Ergebnis?

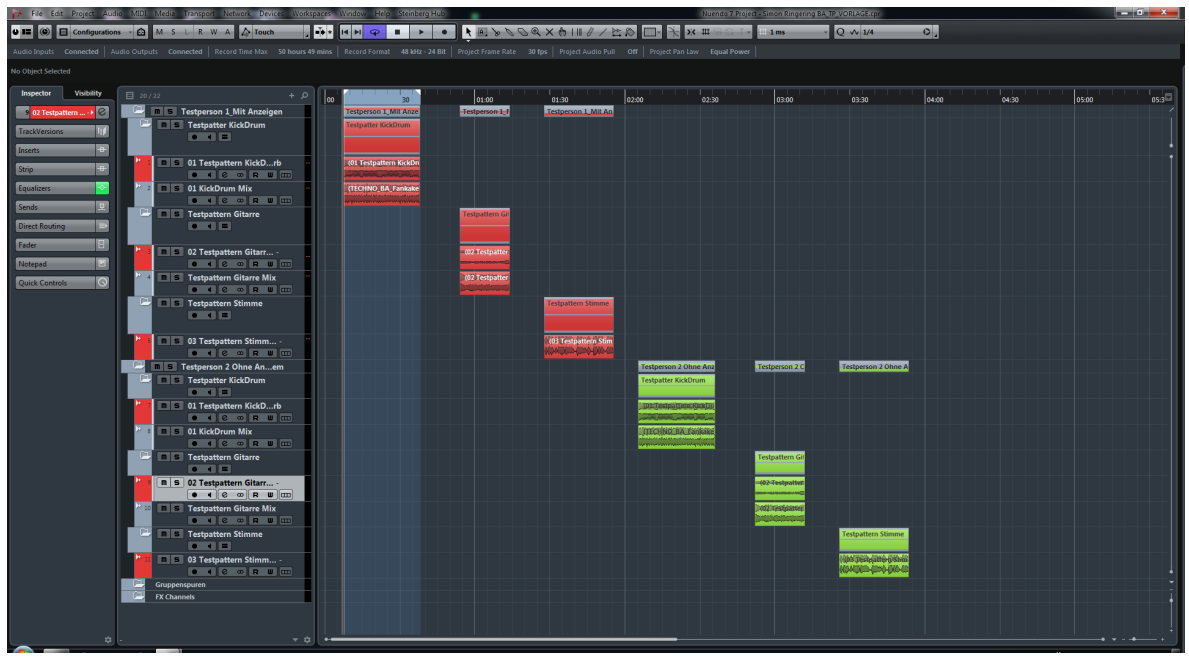

**Abbildung 12: Screenshot Testdesign Projektfenster aus Nuendo 7**

 Neben dem Erstellen der Testmischungen sollen die Versuchspersonen ihre gemachten Einstellungen und zwei weitere Einstellungen anderer Versuchspersonen bewerten. Dazu wird im Anschluss des Versuchs eine Bewertungsrunde durchgeführt. Die Versuchspersonen werden angehalten in einem AB-Vergleich der EQ-Einstellungen die gelungenere Bearbeitung auszuwählen. Kann kein Unterschied beim Vergleich der Paare festgestellt werden, ist es den Versuchspersonen möglich eine neutrale Bewertung abzugeben. Dazu spielt der Testleiter den Versuchspersonen ohne visuellen Einfluss je 10 Sekunden Auszüge der getätigten Einstellungen im Wechsel vor. Insgesamt werden bei diesem Verfahren neun Bewertungen, drei für die eigens erstellte Mischung und sechs Bewertungen für zwei weitere Testmischungen abgegeben.

 Zum Testaufbau gehört auch die Entwicklung eines Fragebogens, in dem die Eigenschafen und Erfahrungen der Versuchspersonen dokumentiert werden. Vor Beginn der Durchführung werden Geschlecht, Alter, Erfahrungen im Audiobereich, ob eine digitale oder analoge Arbeitsweise bevorzugt, oder ob es vorkommt, dass die Versuchspersonen bewusst auf visuellen Einfluss verzichten, abgefragt. Wie eingangs erwähnt dient die Abfrage auch der Katalogisierung der Versuchspersonen in die jeweiligen Gruppen der Profis sowie der Laiengruppe. Die Fragen beziehen sich auf die gemachten Erfahrungen beim Erstellen der Testmischungen. Dabei ist interessant welche Arbeitsweise die Versuchspersonen bevorzugen, wie schwer ihnen die Bewertungen der Testmischung fallen oder welche der beiden Methoden mehr Zeit in Anspruch nimmt.

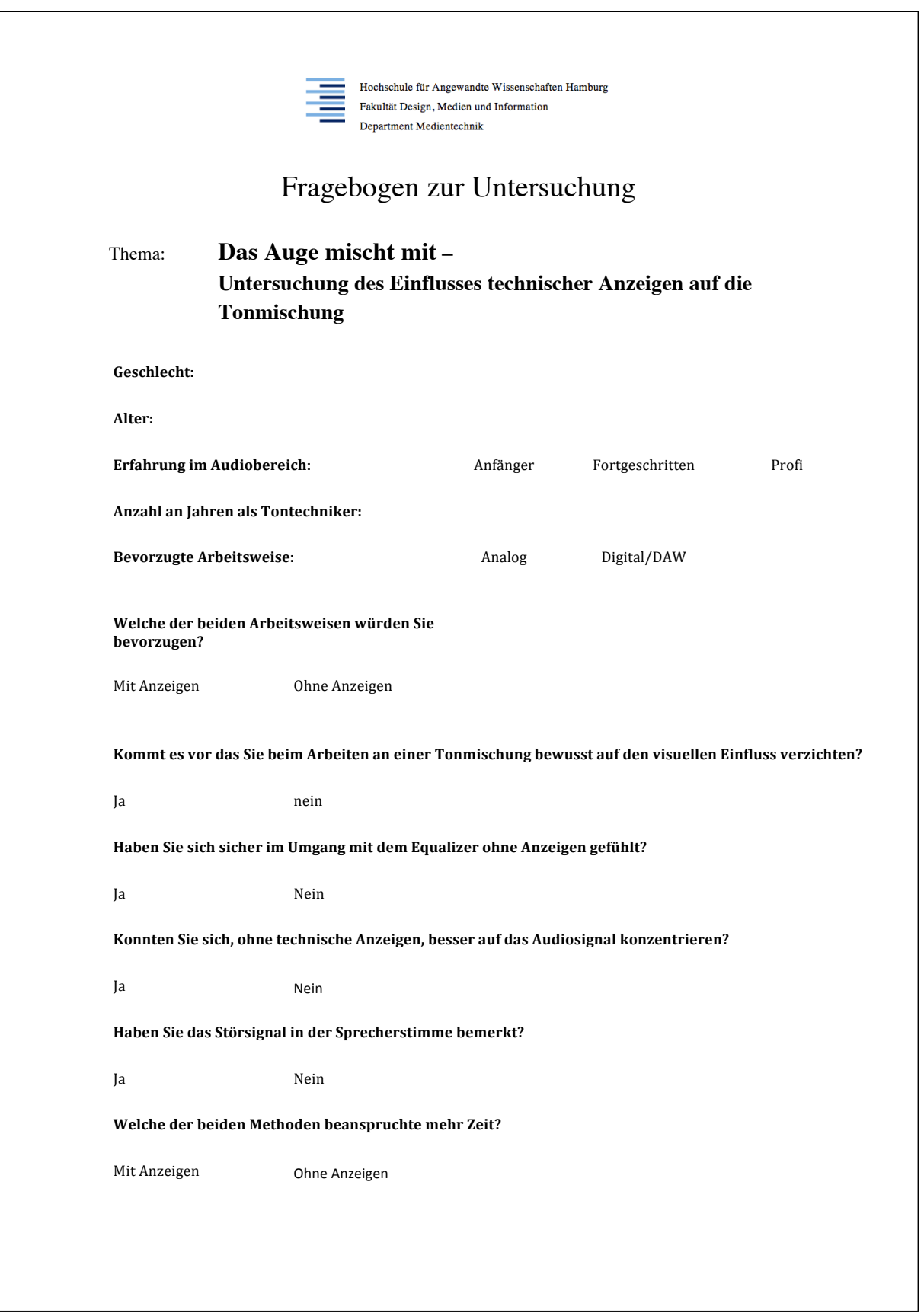

**Abbildung 13: Fragebogen zur Untersuchung "Das Auge mischt mit"**

### **5.3 Versuchsdurchführung**

Die Durchführung des Versuchs findet im Tonlabor der HAW Hamburg statt. Als Versuchsraum steht die Regie 5 zur Verfügung. Die Regie hat eine Nachhallzeit von 200 ms im leeren Raum. Diese Angabe wird laut Planungsunterlagen der HAW Hamburg angegeben und wurde beim Einzug nachgemessen. Auf eine exakte Messung wird verzichtet, da diese nicht relevant für die Versuchsdurchführung ist. Als Abhöre wird ein Lautsprechersystem der Firma Genelec, bestehend aus zwei aktiven Nahfeldmonitoren des Typs 1030A und einem passenden aktiven Subwoofer des Typs 7060 zur Verfügung gestellt. Diese stehen im Abstand von 1,55 Meter zueinander. Die Abhörlautstärke wird auf 80 dB voreingestellt, kann jedoch von den Versuchspersonen selbst an ihre eigenen Gewohnheiten angepasst werden.

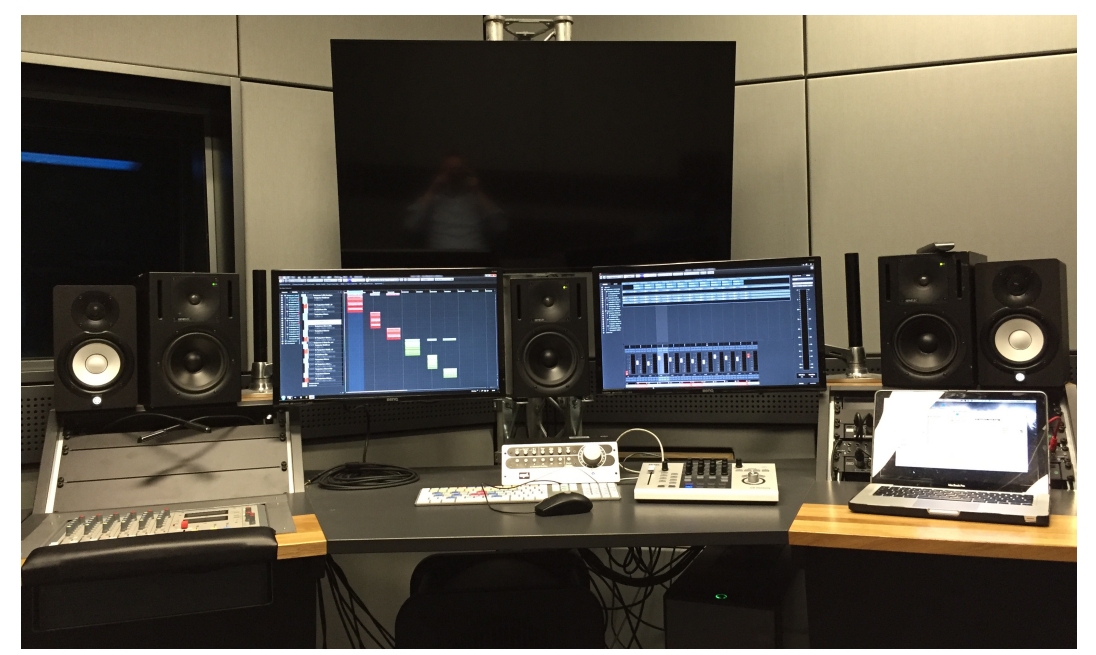

**Abbildung 14: HAW Hamburg - Tonlabor Regie 5 Testumgebung**

 In einem kurzen Vorgespräch zu Beginn des Versuchs werden die Versuchspersonen darauf hingewiesen, dass es bei den Einstellungen der EQ-Werte um ihren persönlichen Geschmack geht und es keine "richtigen oder falschen" Einstellungen gibt. Zudem ist der Versuch anonym und die Auswertung erfolgt nicht personenbezogen. Es ist wichtig dies eingangs zu erwähnen, damit die Testpersonen ungehemmt und unvoreingenommen an die Mischung gehen. Weiter werden die Testmischungen, die Reihenfolge der Bearbeitung und der Untersuchungsgegenstand an sich erklärt. Es wird den Probanden eine Eingewöhnungszeit eingeräumt, damit sie sich mit dem CC121 Controller vertraut machen können. Die Auflösung der Drehregler ist hochauflösend und bedarf ungeübten Technikern etwas Eingewöhnungszeit, damit die Einstellungen ohne Anzeigen auch weniger erfahrenen Technikern gelingen kann. Der zeitliche Rahmen für das Erstellen der Testmischung ist nicht begrenzt. Den Versuchspersonen steht die Zeit zur Verfügung, die sie benötigen, um ihre Mischung als gelungen zu befinden.

 Die Reihenfolge der Mischungen wird bei jeder Versuchsperson variiert. Um die Teilnehmer auf die Mischungen einzustellen werden die EQ-Einstellungen jedoch nur paarweise variiert. Damit soll ein Springen in den verschiedenen Mischungen vermieden werden. Das bedeutet, dass die Testmischungen und die Art der Bearbeitungen verändert werden. Die Aufgaben und Hinweise werden den Versuchspersonen schriftlich in einer Zusammenfassung vorgelegt.

 Im Anschluss des Versuches erfolgt die Bewertung der eigenen, sowie zwei weiterer Mischungen. Hier wird die Versuchsperson im Unklaren darüber gelassen, welche Mischung bewertet wird. Dem Hörer werden im AB-Vergleich Zehn Sekunden Auszüge der erstellten Mischungen vorgespielt. Anschließend wird er gebeten, diese mit besser oder schlechter zu bewerten. Kann keine Bewertung seitens der Versuchspersonen abgegeben werden, fällt die Bewertung neutral aus.

#### **5.4 Auswertung und Ergebnis**

Für die Auswertung der Untersuchung werden zum einen die gemachten EQ-Einstellungen und die Bewertungen der Versuchspersonen miteinander verglichen. Dafür werden die Einstellungen, dargestellt in der Filterkurve des Equalizers aus "Nuendo" übereinandergelegt und verglichen. Eine Übersicht aller getätigten Einstellungen zeigen die Abbildungen auf weißem Hintergrund am Anfang der Vergleiche. Dabei werden alle sechs Filterkurven für die Profigruppe und die in der Laiengruppe, je einmal mit dem Einfluss technischer Anzeigen und danach ohne Einfluss, dargestellt. Die Analyse der EQ-Einstellungen gliedert sich in vier Bereiche. Diese sind der Bassbereich von 20 Hz bis 250 Hz, die untern Mitten von 250 Hz bis 600 Hz, die oberen Mitten von 600 Hz bis 4000 Hz und der Höhenbereich von 4000 Hz bis 20000 Hz.

 Der direkte Vergleich zwischen den beiden Arbeitsmethoden der einzelnen Versuchspersonen ist in den Abbildungen auf schwarzem Hintergrund dargestellt. Dabei zeigen die Filterkurve mit grün unterlegtem Hintergrund die getätigten Einstellungen ohne Einblendung aller Anzeigen. Die grüne Filterkennlinie ohne Flächenbereich zeigt die Einstellungen mit visuellen Hilfsmitteln. Die Auswertung erfolgt getrennt für die Gruppe der Laien und der erfahrenen Techniker.

 Die Ergebnisse aus den Hörversuchen sind in Balkendiagrammen dargestellt. Fällt eine Bewertung positiv aus, bekommt sie für die Darstellung im Balkendiagramm den Wert "Eins" zugewiesen. Da jede Versuchsperson zwei andere Mischungen bewertet, kommen wir auf insgesamt 36 Bewertungen für alle getätigten EQ-Einstellungen. Das macht pro Testmischung drei Bewertungen.

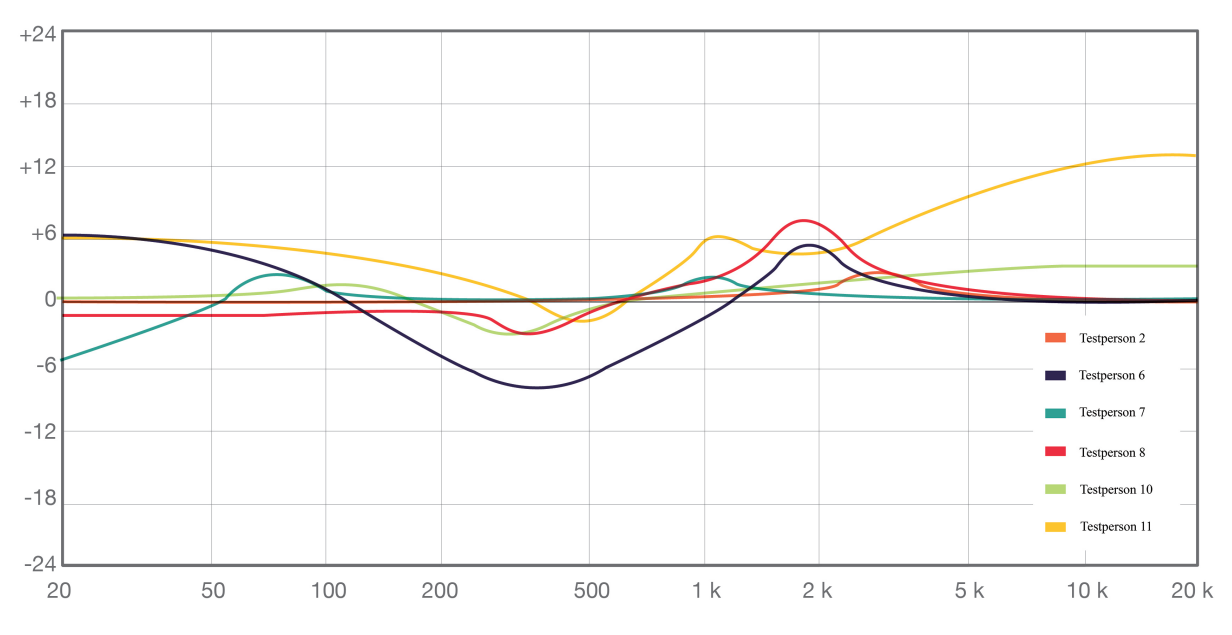

Vergleich der EQ-Einstellungen für die Kickdrum-Mischung in der Profigruppe:

**Abbildung 15: Übersicht der EQ-Einstellungen für die Kickdrum-Mischung mit Anzeigen (Profigruppe)**

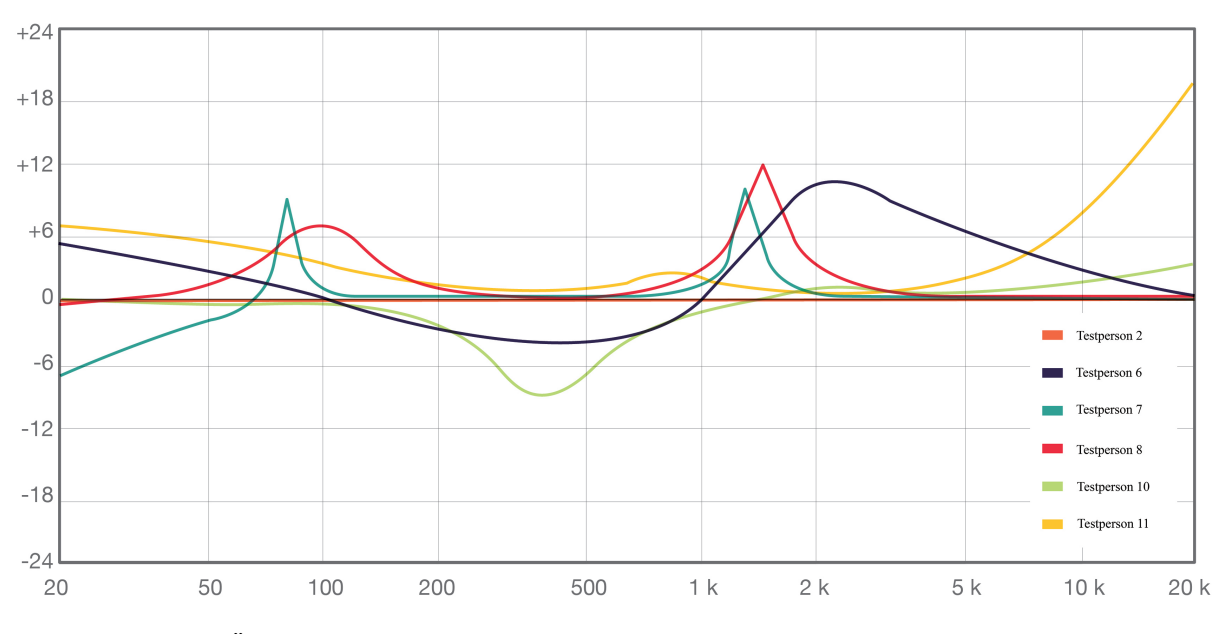

**Abbildung 16: Übersicht der EQ-Einstellungen für die Kickdrum-Mischung ohne Anzeigen (Profigruppe)**

Die These, dass der Einsatz der EQs extremer ausfällt, hat sich in großen Teilen bestätigt. So zeigt die Analyse des Bassbereichs von 20-250 Hz, dass vier von sechs Versuchspersonen mit beiden Methoden den Bereich um 80 Hz erhöhen. Mit der Bearbeitung ohne Anzeigen fällt diese Anhebung zwar ähnlich aus jedoch im Mittel extremer als bei der Verwendung von Anzeigen. So hebt zum Beispiel Testperson 8 die Frequenzen um 95 Hz an, ohne visuellen

Einfluss um fast 8 dB an. Mit Anzeigen wird dieser Bereich nicht bearbeitet. Testperson 11 bearbeitet den Bassbereich des Signals in beiden Modi fast identisch.

 Beim Betrachten des unteren Mittenbandes fällt sofort auf, dass alle Versuchspersonen diesen Bereich mit der Einblendung von Anzeigen absenken. Diese Einstellungen deuten auf die Verwendung von Kochrezepten hin. Es wird versucht, die Verstärkung des Bereichs, die im Vorfeld getätigt wurden, rückgängig zu machen um dem "pappigen" Klang der Kickdrum entgegen zu wirken. Die Einstellungen entsprechen den Erwartungen und machen in der Mischung klanglich Sinn. Betrachtet man die Einstellungen ohne technische Anzeigen senken lediglich zwei Versuchspersonen diesen Bereich ab. Diese Tatsache bestätigt, dass die anderen Versuchspersonen eventuell ein "Kochrezept" verwenden weil die Einstellungen untereinander relativ gleich ausfallen. Lediglich bei einer Versuchsperson fällt die Bearbeitung mit Anzeigen, entgegen der Erwartungen, extremer aus.

 Bei den Bearbeitungen des oberen Mittenbereichs von ca. 600 - 4000 Hz ist zu beobachten, dass fast alle Versuchspersonen hier Frequenzen verstärken. Vermutlich um der Kickdrum in der Mischung mehr Durchsetzungskraft zu verleihen. Diese Einstellungen haben klanglich durchaus ihre Berechtigung. Dabei kann bestätigt werden, dass ein Einsatz ohne technische Anzeigen wieder extremer ausfällt. So zeigt sich im Vergleich aller getätigten Einstellungen, dass die dB-Werte der Glockenfilter von Testperson 7 bei leichter Differenz in der Einstellung der Frequenz, um fast 10 dB höher ausfallen als mit Anzeigen. Auch Testperson 6 erhöht bei der Mittenfrequenz um 2 kHz mehr als 6 dB im Vergleich zu den gemachten Einstellungen mit Anzeigen, bei annähernd gleicher Frequenz.

 Bei den Einstellungen für den Höhenbereich ab 4000 Hz ist erstaunlich, dass keine der Versuchspersonen in der Profigruppe eine Absenkung für erforderlich hält. Zwei Versuchspersonen heben die Höhen sogar stark an. Diese Einstellungen machen klanglich eher weniger Sinn, weil sie nicht signifikant hörbar sind. Die Vermutung ist, dass der Höhenbereich für nicht relevant gehalten wird und deshalb leicht abgesenkt wird.

Zusammenfassend kann gesagt werden, dass die Einstellungen sehr ähnlich ausfallen und bis auf die starke Anhebung des Höhenbereichs zweier Versuchspersonen, zu erwarten waren. Die erstellten Filterkurven sind typisch für die Bearbeitung einer Kickdrum laut erwähnten "Kochrezepten".

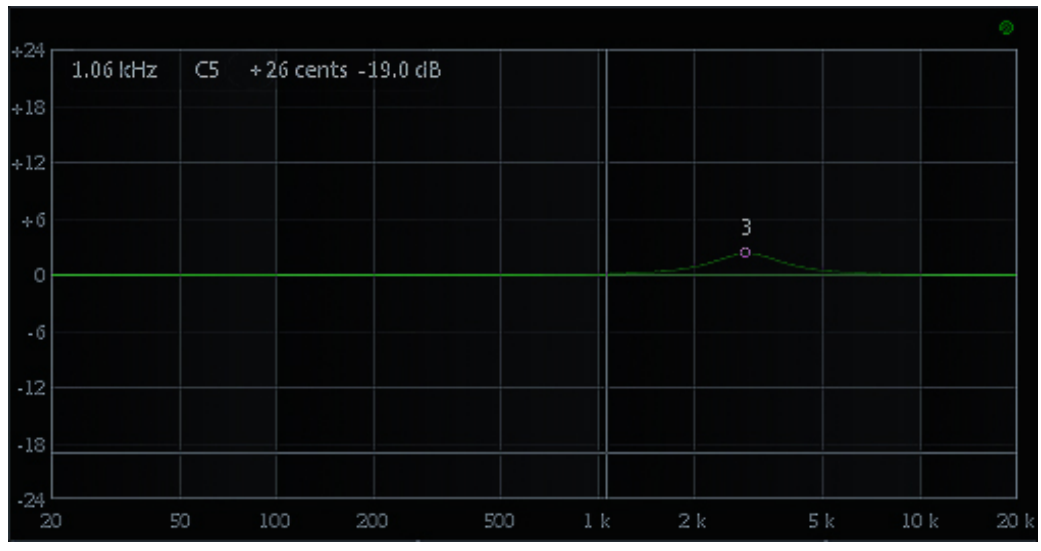

**Abbildung 17: Vergleich der EQ-Einstellungen für die Kickdrum-Mischung (Testperson 2)**

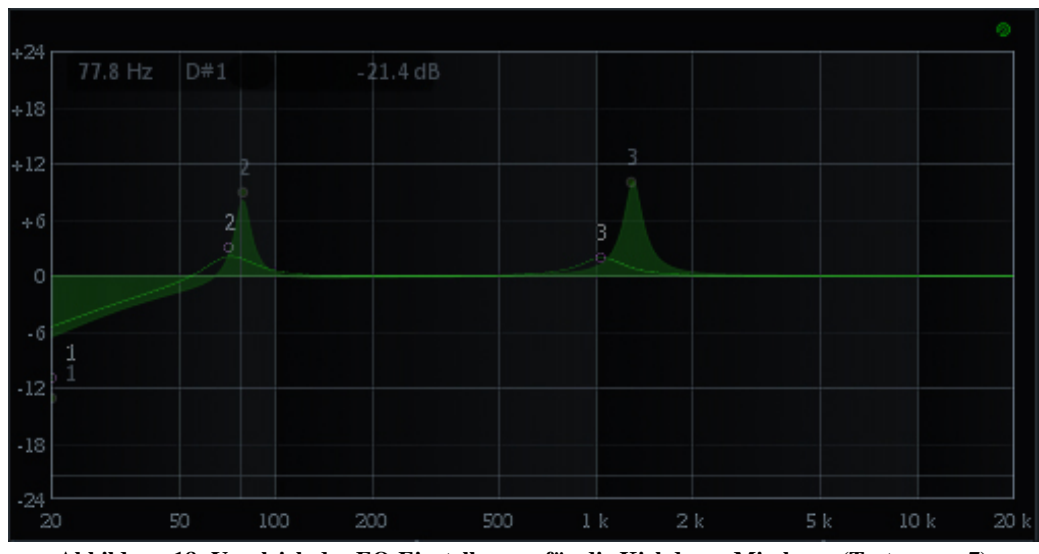

**Abbildung 18: Vergleich der EQ-Einstellungen für die Kickdrum-Mischung (Testperson 7)**

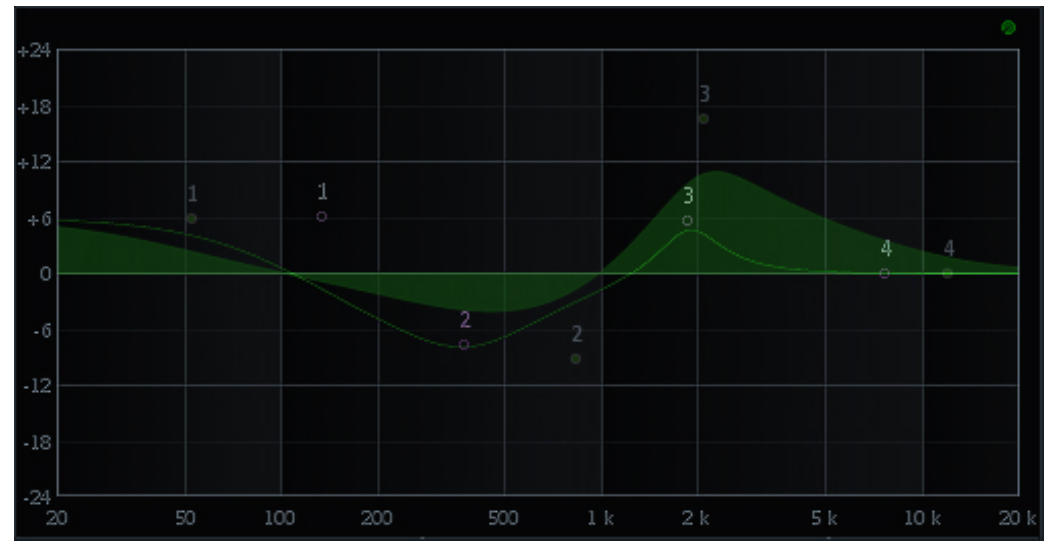

**Abbildung 19: Vergleich der EQ-Einstellungen für die Kickdrum-Mischung (Testperson 6)**

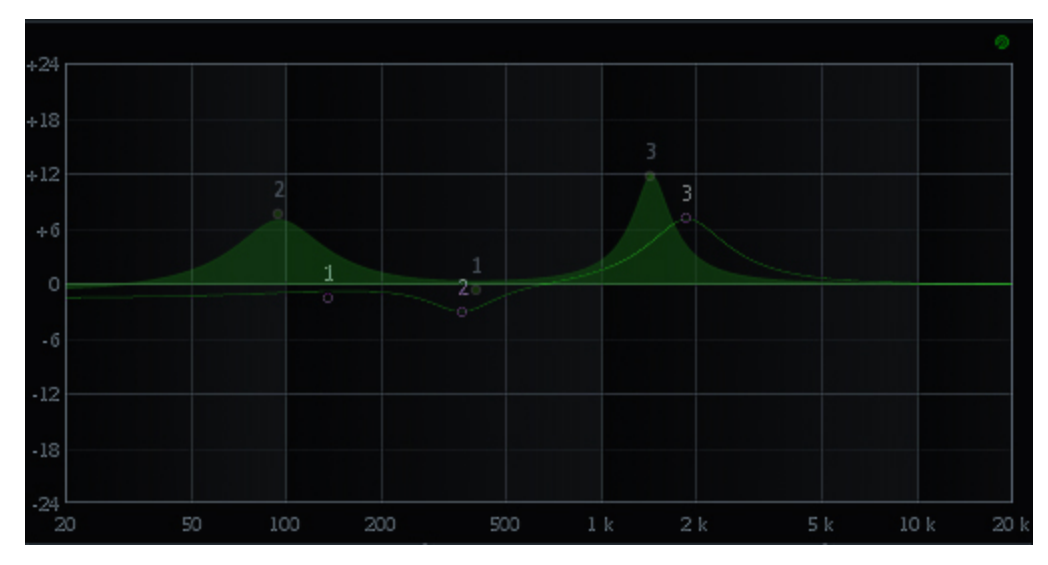

**Abbildung 20: Vergleich der EQ-Einstellungen für die Kickdrum-Mischung (Testperson 8)**

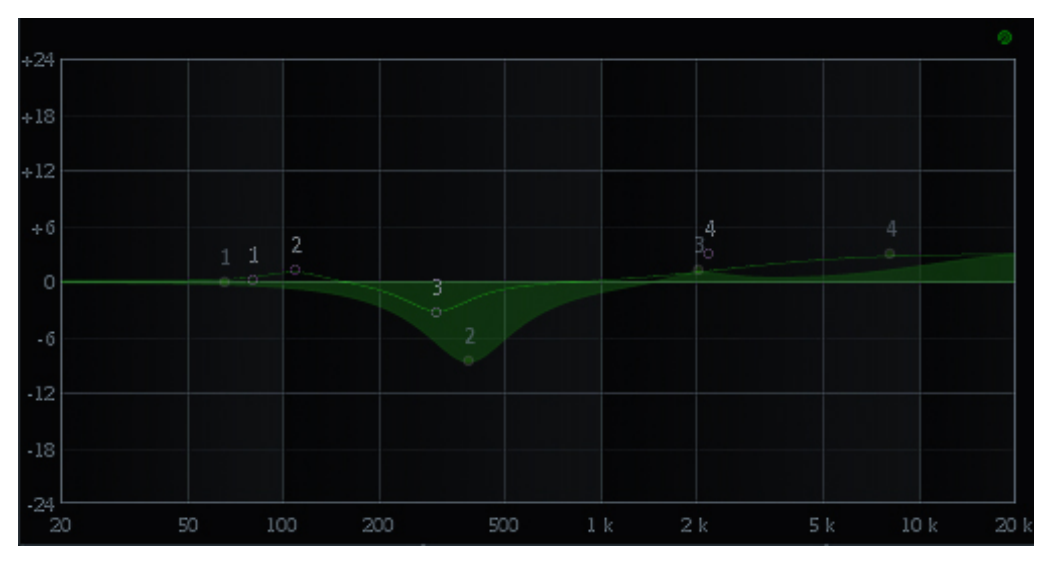

**Abbildung 21: Vergleich der EQ-Einstellungen für die Kickdrum-Mischung (Testperson 10)**

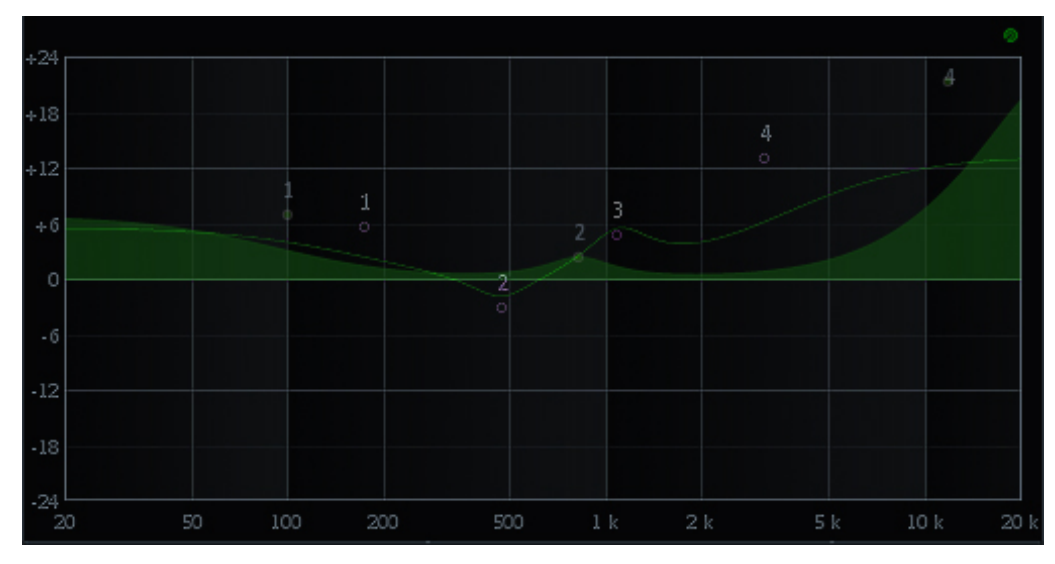

**Abbildung 22: Vergleich der EQ-Einstellungen für die Kickdrum-Mischung (Testperson 11)**

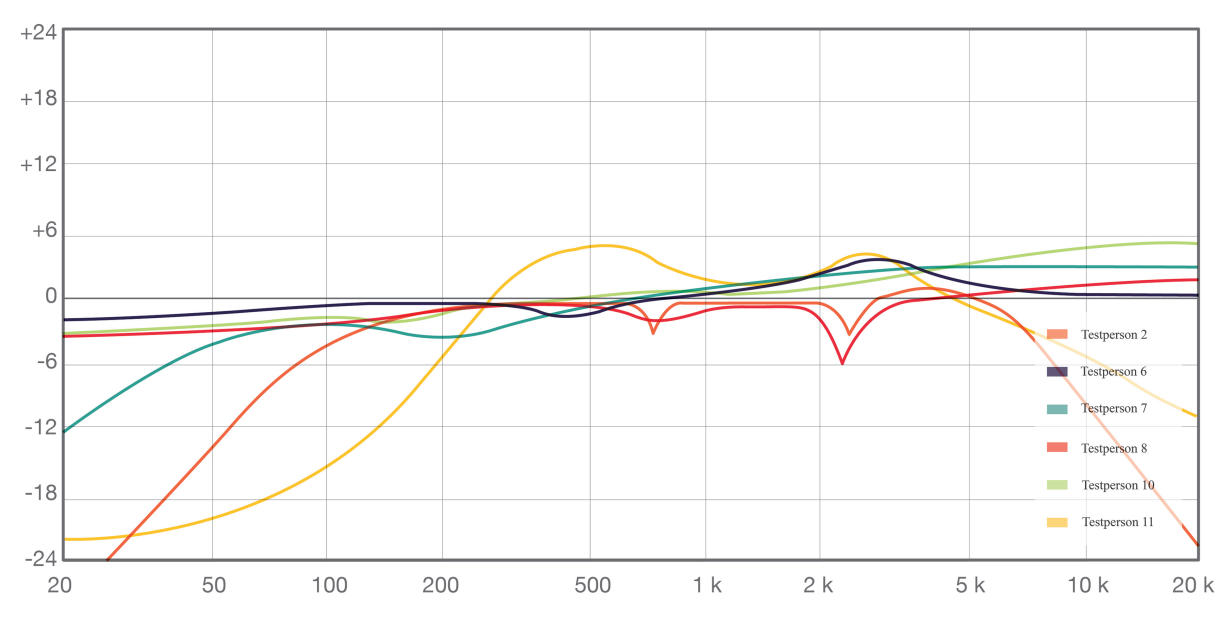

Vergleich der EQ-Einstellungen für die E-Gitarren-Mischung in der Profigruppe:

**Abbildung 23: Übersicht der EQ-Einstellungen für die E-Gitarren-Mischung mit Anzeigen (Profigruppe)**

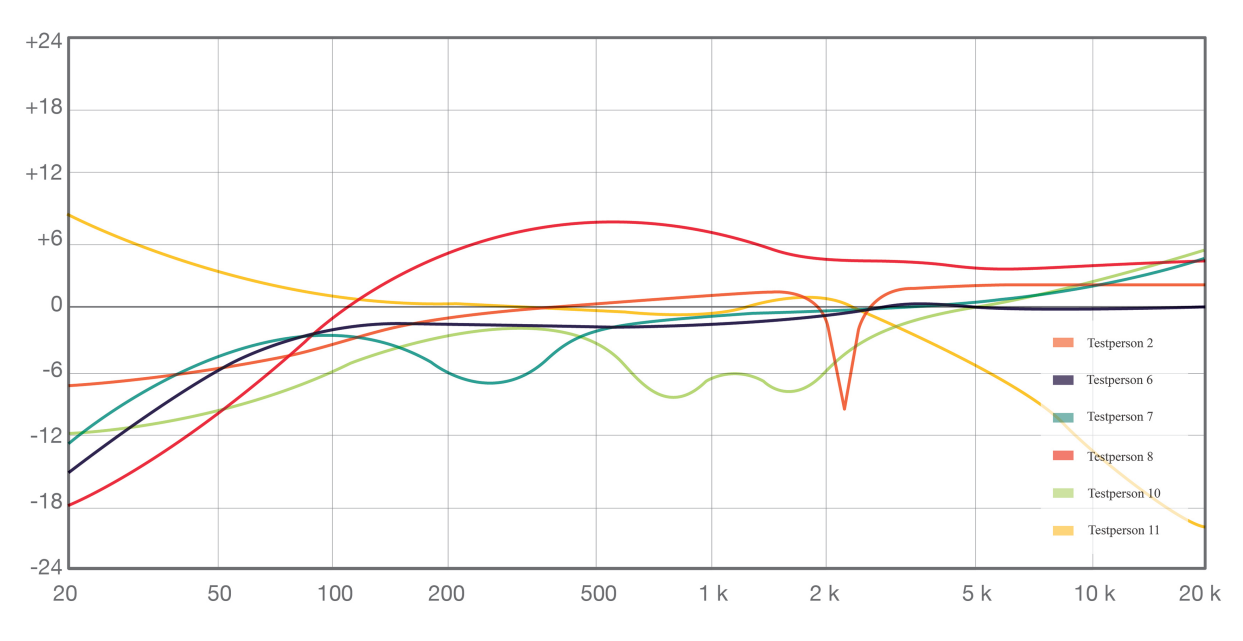

**Abbildung 24: Übersicht der EQ-Einstellungen für die E-Gitarren-Mischung ohne Anzeigen (Profigruppe)**

Beim Vergleich der EQ-Einstellungen der E-Gitarre fällt auf, dass die Filtereinstellungen im Bassbereich, die im Vorfeld getätigt wurden, rückgängig gemacht werden. Bis auf eine Versuchsperson die bei der Bearbeitung ohne Anzeigen noch mehr Tiefen hinzufügt, ist festzustellen, dass alle Versuchspersonen den tieffrequenten Anteil rausfiltern. Da das Filtern des tieffrequenten Anteils als Standard einzustufen ist, waren diese Einstellungen zu erwarten. Dabei fallen die Werte im Allgemeinen ohne technische Anzeigen wieder extremer aus aber machen in der Bewertung der Mischung Sinn.

 Bei der Analyse der unteren Mitten ist zu beobachten, dass alle Probanden diesen Bereich relativ unberührt lassen. Eine Versuchsperson senkt den unteren Mittenbereich stark ab und eine Versuchsperson hebt die Mitten-Frequenzen an. Die Vermutung ist, dass mit dieser Bearbeitung die E-Gitarre einmal in den Vordergrund und bei der Absenkung eher in den Hintergrund platziert werden soll. Bei Testperson 7 fällt die Bearbeitung ohne technische Anzeigen wieder extremer aus.

 Die oberen Mitten werden von einem Großteil der Versuchspersonen überwiegend beim Mischen mit Anzeigen betont. Diese Einstellungen deuten auf die Verwendung von Kochrezepten hin, da mit der Anhebung dieses Bereichs, der E-Gitarre vermutlich mehr Präsenz verliehen werden soll. Beim Mischen ohne Anzeigen wird dieser Bereich nicht betont. Zwei Versuchspersonen senken die oberen Mitten stark ab. Hier kann vermutet werden, dass die E-Gitarre weiter im Hintergrund der Mischung platziert werden soll. Die beabsichtigte Überbetonung des Mittenbereichs die im Vorfeld getätigt wurden, hat keine Relevanz für die Versuchspersonen und spiegelt sich in nur in einer der Einstellungen wieder.

 Die Höhen werden von dem Großteil der Teilnehmer mit dem Shelf-Filter angehoben, lediglich zwei Teilnehmer senken ab. Wobei im Vergleich beider Methoden ein Einsatz wieder extremer ausfällt. Auch hier kann man vermuten, dass die E-Gitarre im Mix in den Vordergrund gestellt werden soll und bei den zwei Absenkungen der Höhen der Beweggrund ist, die E-Gitarre eher hinten im Mix zu platzieren.

 Gut erkennbar ist, dass die Differenzen der EQ-Einstellungen mit bzw. ohne Einfluss der Anzeigen relativ nah beieinander liegen. Ein Einsatz des EQs fällt bei der E-Gitarre im Allgemeinen weniger extrem aus, als bei dem Kickdrum-Signal zuvor. Vergleicht man die Einstellungen in beiden Verfahren wird aber auch hier bestätigt, dass die dB-Werte mit drei Ausnahmen fast vollständig höher ausfallen. Lediglich eine Versuchsperson stellt bei beiden Shelf-Filtern, im Höhen- und im Bassbereich mit Anzeigen höhere dB-Werte ein. Eine weitere Ausnahme kann bei den Einstellungen von Testperson 11 gemacht werden, diese senkt mit Anzeigen den Bassbereich sehr stark ab, verlässt sie sich jedoch auf ihr Gehör wird dieser Bereich noch verstärkt. Die letzte Einstellung macht klanglich wenig Sinn, da der Bassbereich bei der Anhebung völlig überbetont erscheint.

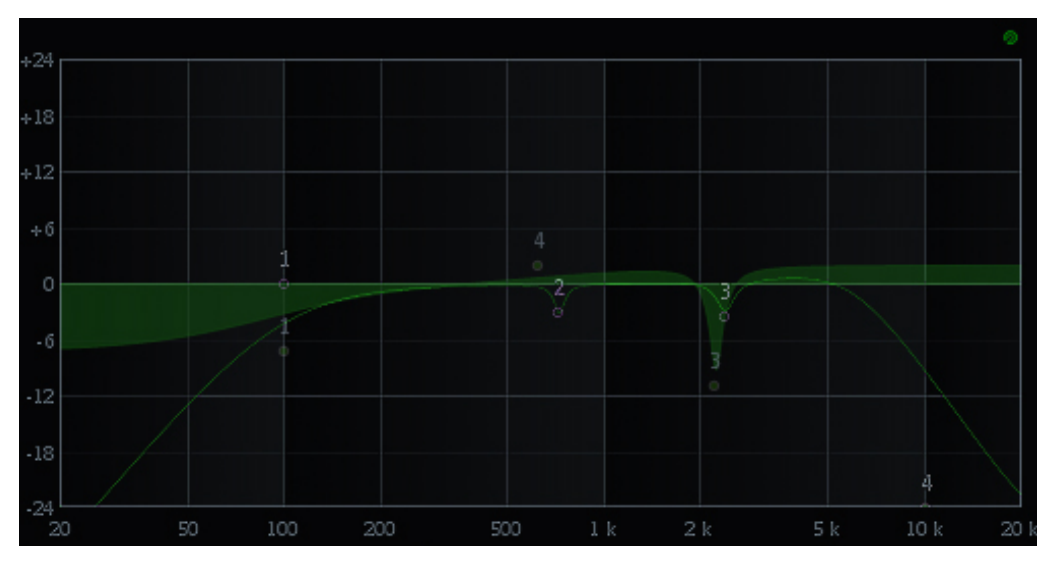

**Abbildung 25: Vergleich der EQ-Einstellungen für die E-Gitarre-Mischung (Testperson 2)**

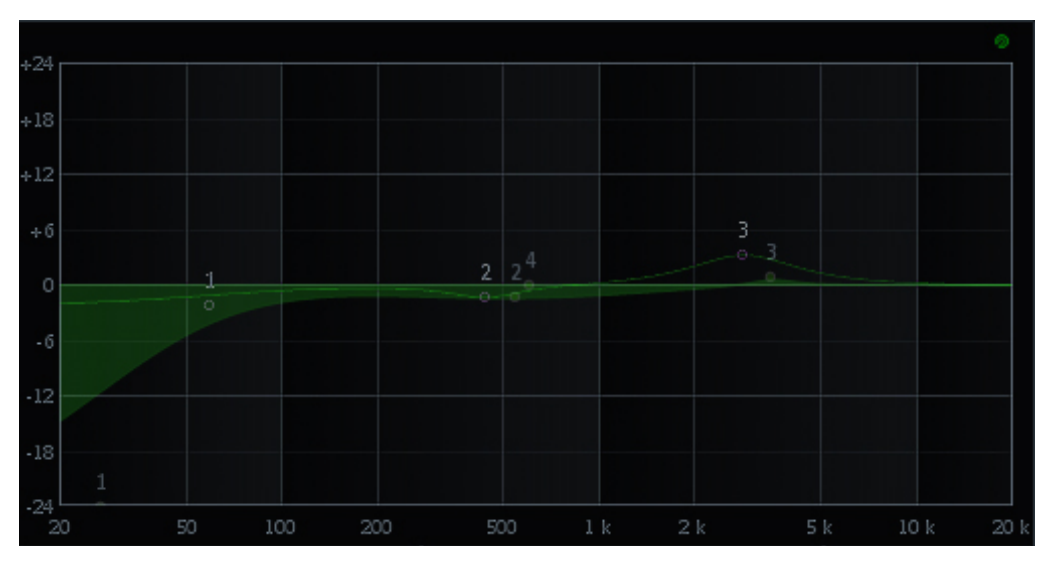

**Abbildung 26: Vergleich der EQ-Einstellungen für die E-Gitarren-Mischung (Testperson 6)**

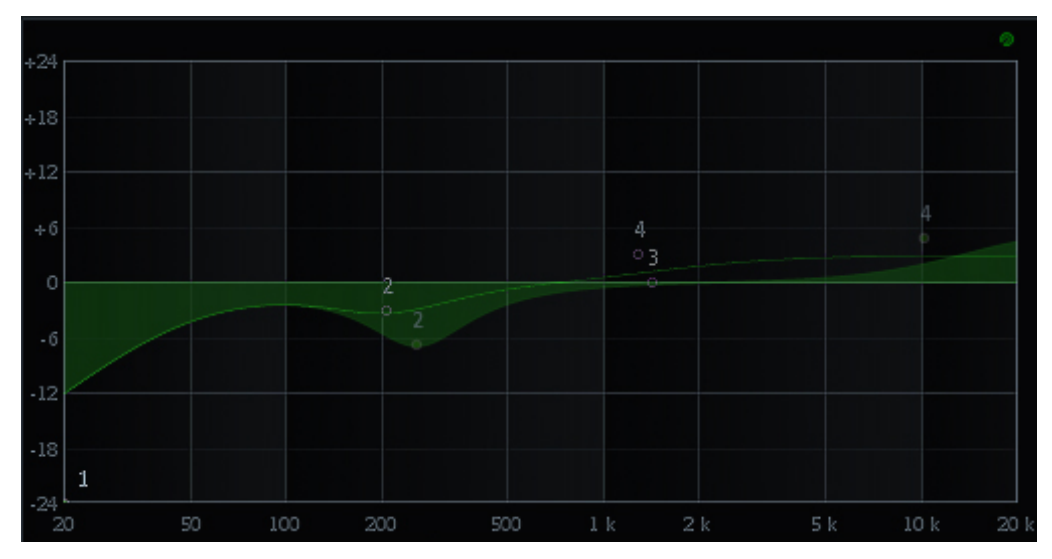

**Abbildung 27: Vergleich der EQ-Einstellungen für die E-Gitarren-Mischung (Testperson 7)**

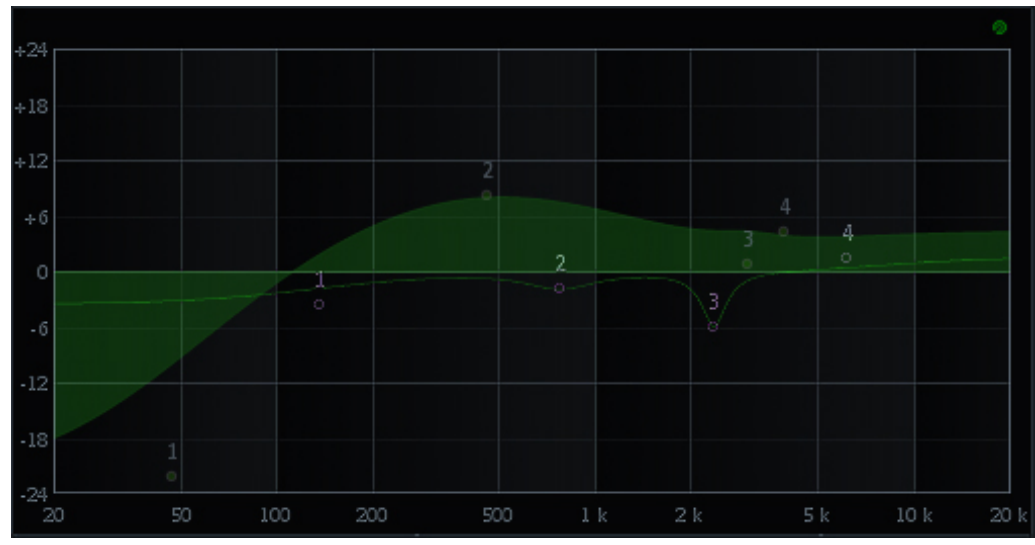

**Abbildung 28: Vergleich der EQ-Einstellungen für die E-Gitarren-Mischung (Testperson 8)**

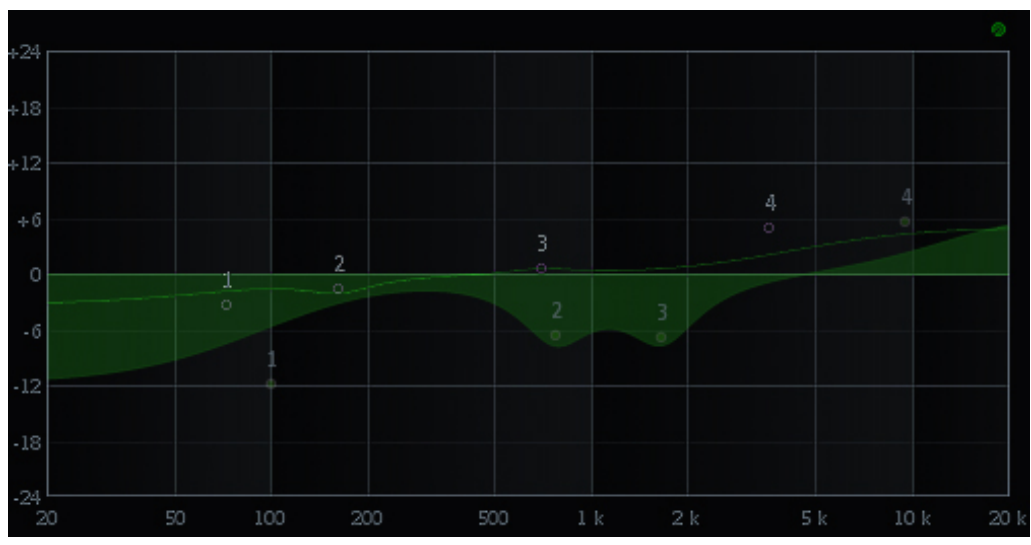

**Abbildung 29: Vergleich der EQ-Einstellungen für die E-Gitarren-Mischung (Testperson 10)**

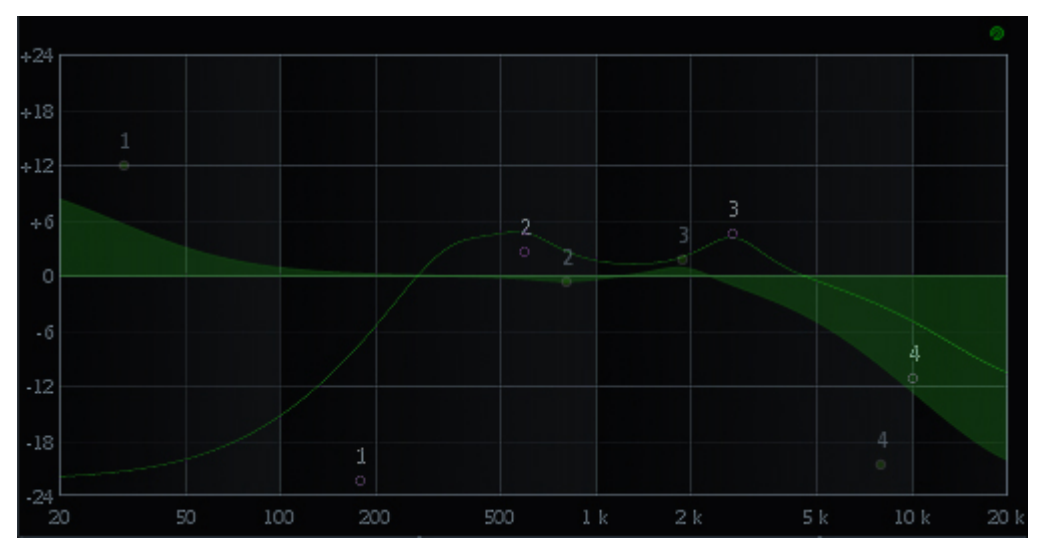

**Abbildung 30: Vergleich der EQ-Einstellungen für die E-Gitarren-Mischung (Testperson 11)**

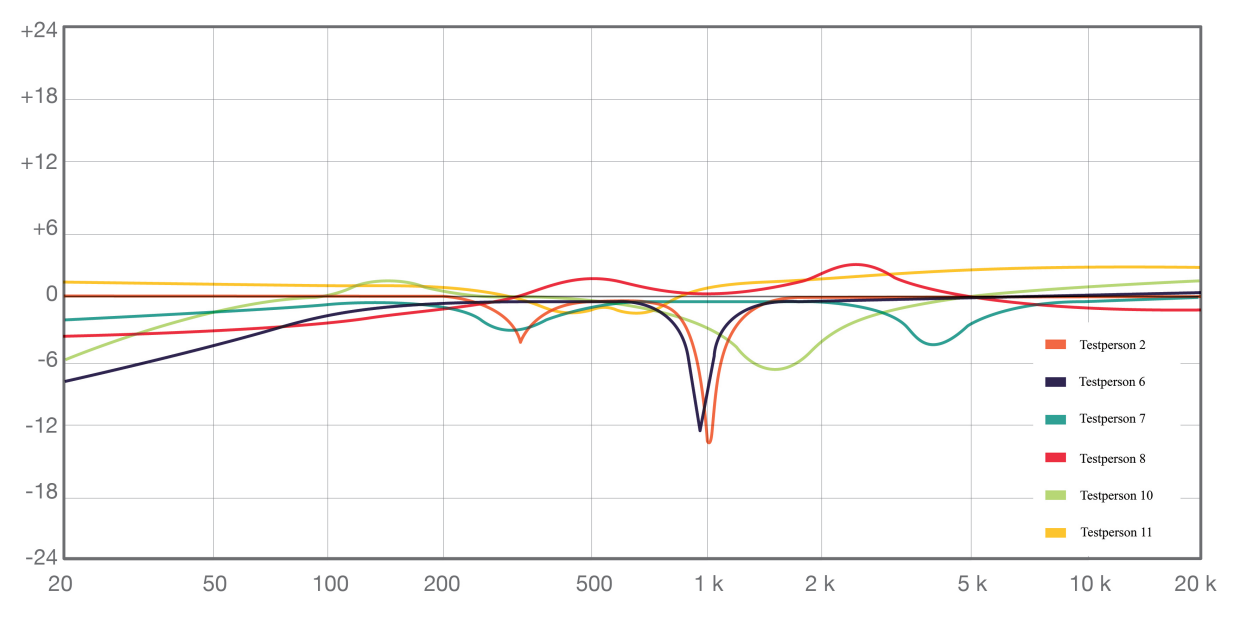

Vergleich der EQ-Einstellungen für die Sprachaufnahme in der Profigruppe:

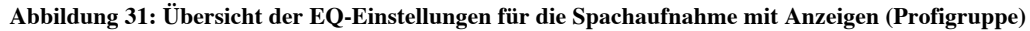

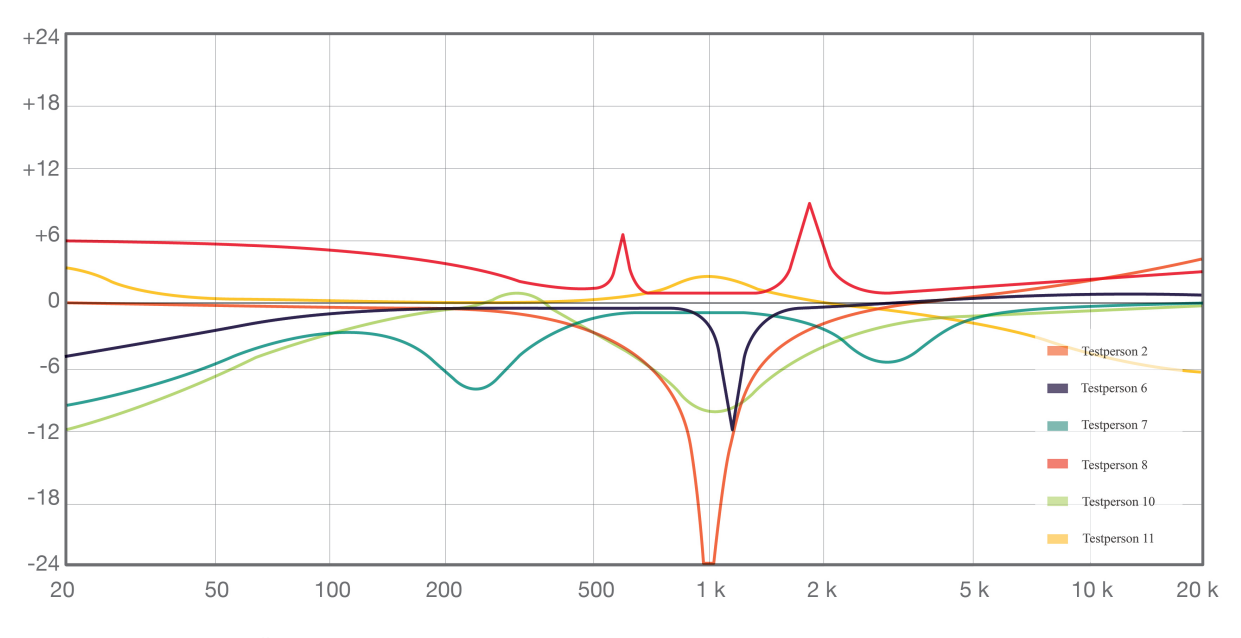

**Abbildung 32: Übersicht der EQ-Einstellungen für die Spachaufnahme ohne Anziegen (Profigruppe)**

Beim Vergleich der EQ-Einstellungen für die Sprachaufnahme zeigt sich, dass vier von sechs Versuchspersonen den Bassbereich, wie zu erwarten, absenken. Interessant ist dabei, dass die Analyzerfunktion aber auch der subjektive Eindruck, diese Einstellungen nicht erforderlich machen, da im Vorfeld des Versuchs der Bassbereich bereits abgesenkt wurde. Beim Arbeiten ohne technische Anzeigen verstärken zwei Versuchspersonen diesen Bereich. Hier waren die Erwartungen, dass alle Versuchspersonen dem Sprecher mehr Wucht durch die Anhebung der Bässe verleihen würden.

 Der Bereich der unteren Mitten wird von einer Versuchsperson stark abgesenkt und bei einer Versuchsperson verstärkt. Diese hebt den Bereich um 500 Hz mit beiden Verfahren an. Auffällig ist, dass die Güte beim Mischen ohne Anzeigen bei einer Versuchsperson sehr schmalbandig ausfällt und vom Klang her eher als störend empfunden werden kann.

 Die oberen Mitten sind bei der Auswertung besonders interessant, da hier das 1 kHz Störsignal platziert wurde. Es zeigt sich, dass nur die Hälfte der Versuchspersonen versucht das Störsignal mit dem Equalizer herauszufiltern. Dabei ist interessant, dass eine Versuchsperson die Frequenz mit beiden Methoden exakt findet. Eine andere Versuchsperson findet das Störsignal mit Anzeigen exakter in der Einstellung der Frequenz. Ansonsten hat eine Versuchsperson das Störsignal noch verstärkt. Die anderen Versuchspersonen haben angegeben, das Störsignal zwar hören zu können es aber für nicht relevant befunden dieses zu filtern. Da das Störsignal im Analyzer gesehen werden konnte, ist dieses Ergebnis durchaus erstaunlich.

 Bei der Betrachtung des Höhenbereichs können keine bedeutenden Aussagen getroffen werden. Obwohl die S-Laute des Sprechers überbetont sind fügen die Versuchspersonen bis auf zwei Ausnahmen noch Höhen hinzu. Eine Versuchsperson betont mit Anzeigen die Höhen, ohne technische Hilfen senkt sie diesen Bereich jedoch ab.

 Zusammenfassend fällt der Einsatz ohne technische Anzeigen im Allgemeinen wieder extremer aus. Ein Vergleich der Filterkurven der beiden Methoden zeigt aber, dass ohne technische Anzeigen ein sehr inhomogenes Ergebnis auftritt. Beim Verfahren mit Anzeigen halten sich zudem alle Versuchspersonen an die 4-6 dB Regel und bearbeiten die Sprachaufnahme nicht mit extremen Einstellungen. Allerdings sind keine der Einstellungen klanglich befriedigend, da entweder das Störsignal nicht gefiltert wurde, der Bassbereich unterbetont oder der Höhenbereich mit seinen S-Lauten zu stark betont wurde.

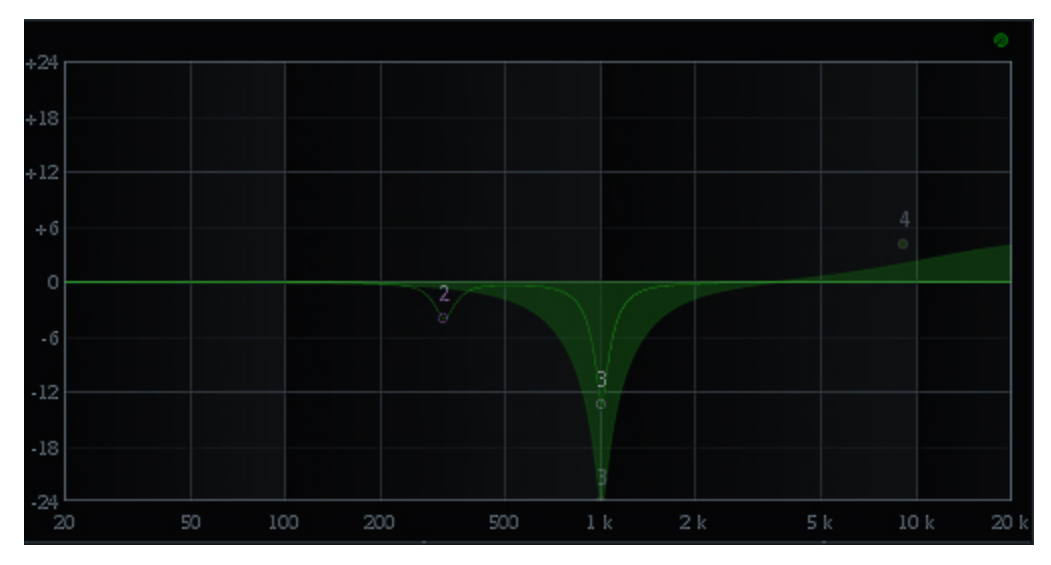

**Abbildung 33: Vergleich der EQ-Einstellungen für die Sprachaufnahme (Testperson 2)**

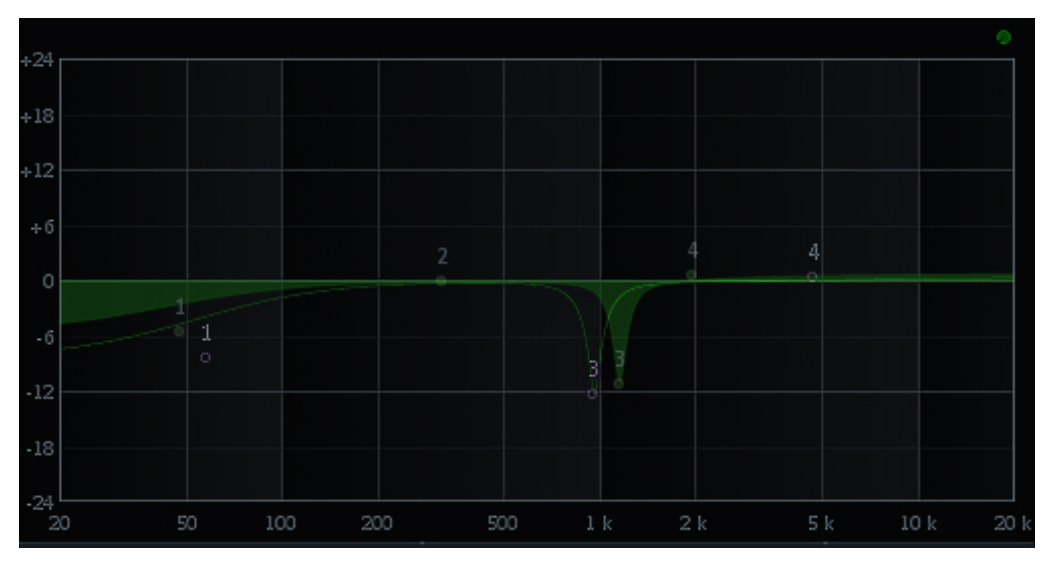

**Abbildung 34: Vergleich der EQ-Einstellungen für die Sprachaufnahme (Testperson 6)**

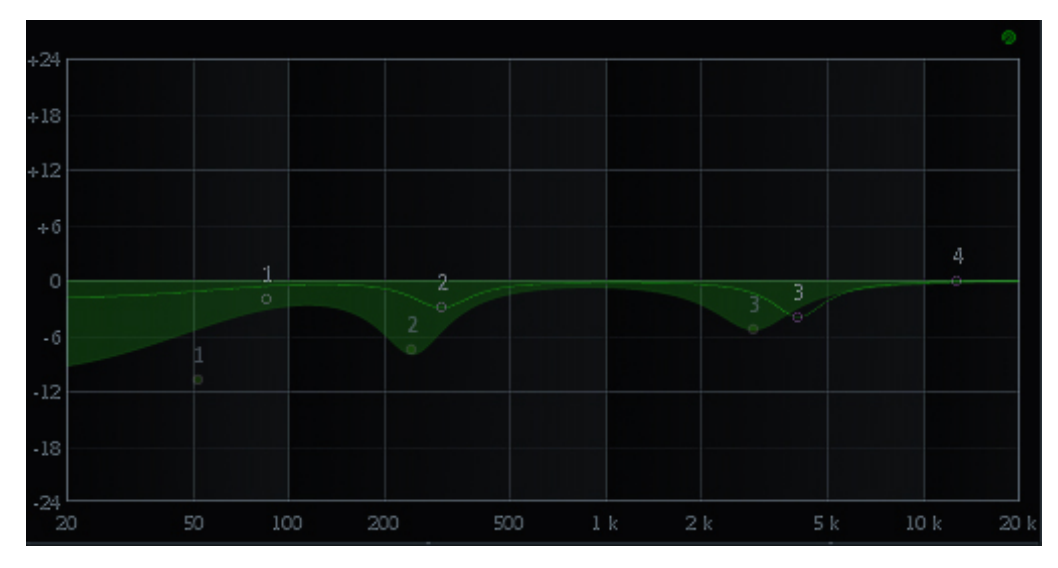

**Abbildung 35: Vergleich der EQ-Einstellungen für die Sprachaufnahme (Testperson 7)**

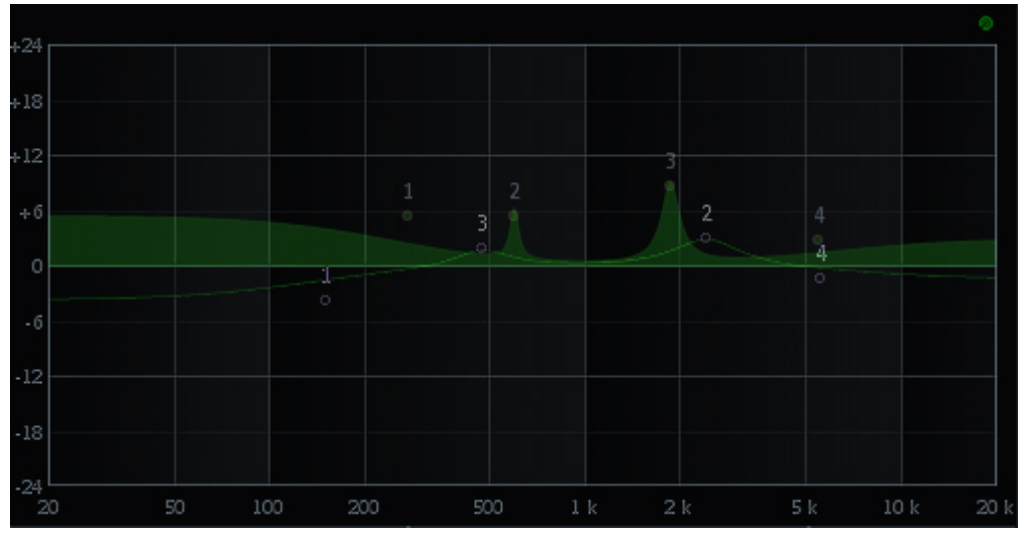

**Abbildung 36: Vergleich der EQ-Einstellungen für die Sprachaufnahme (Testperson 8)**

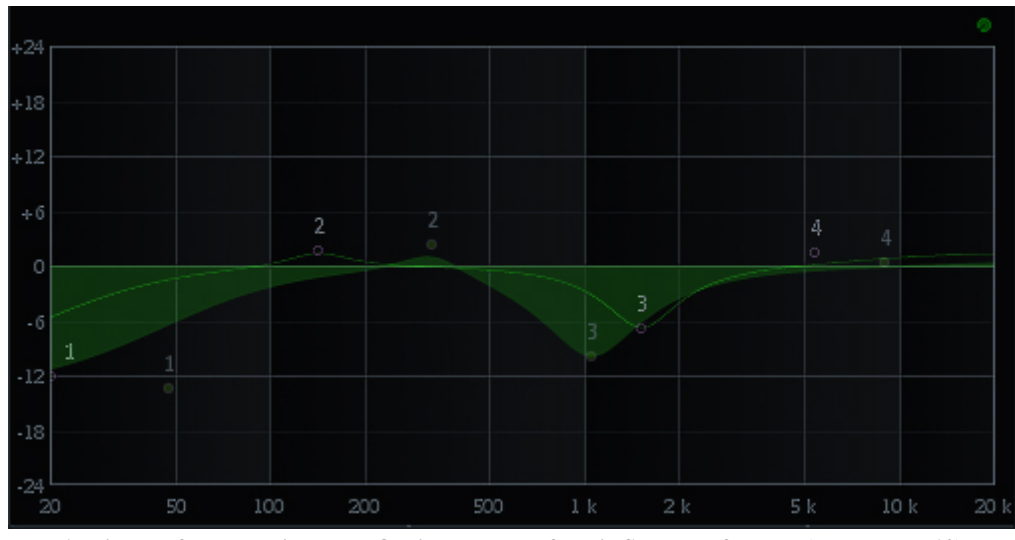

**Abbildung 37: Vergleich der EQ-Einstellungen für die Sprachaufnahme (Testperson 10)**

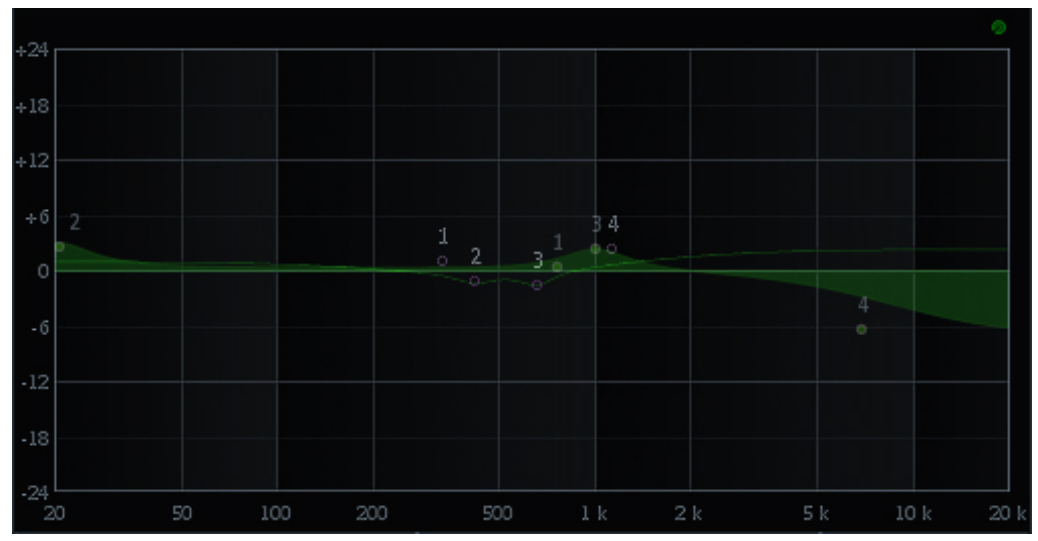

**Abbildung 38: Vergleich der EQ-Einstellungen für die Sprachaufnahme (Testperson 11)**

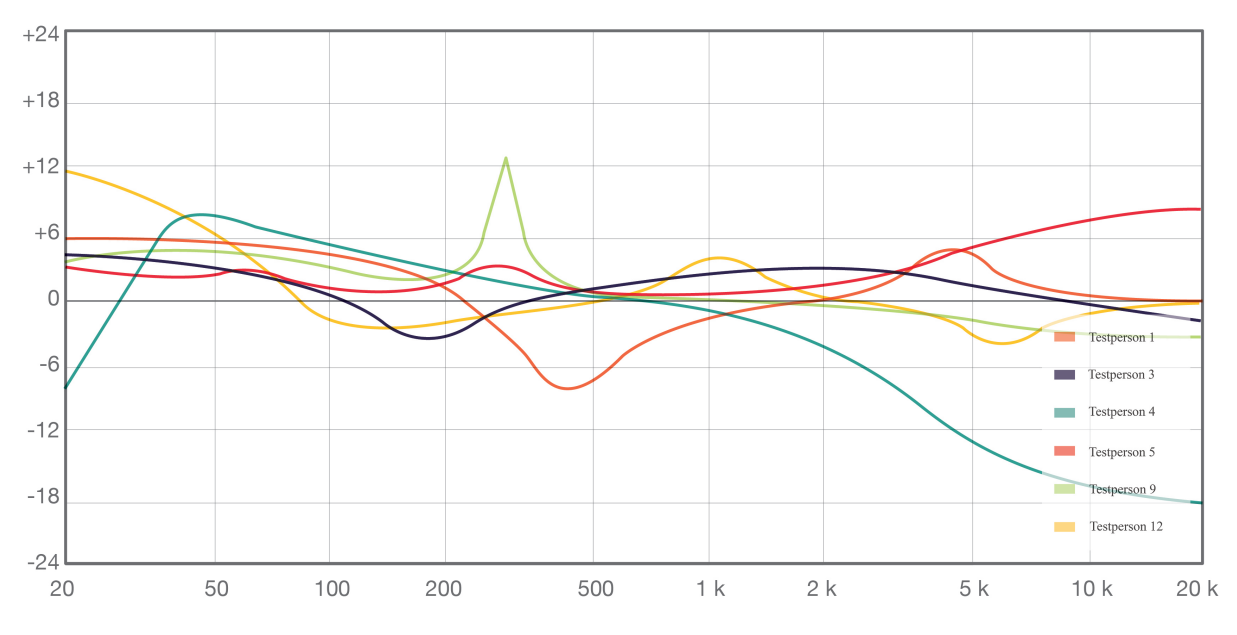

Vergleich der EQ-Einstellungen der Kickdrum-Mischung in der Laiengruppe:

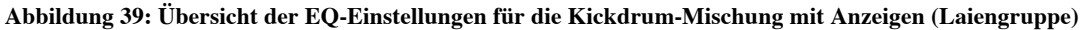

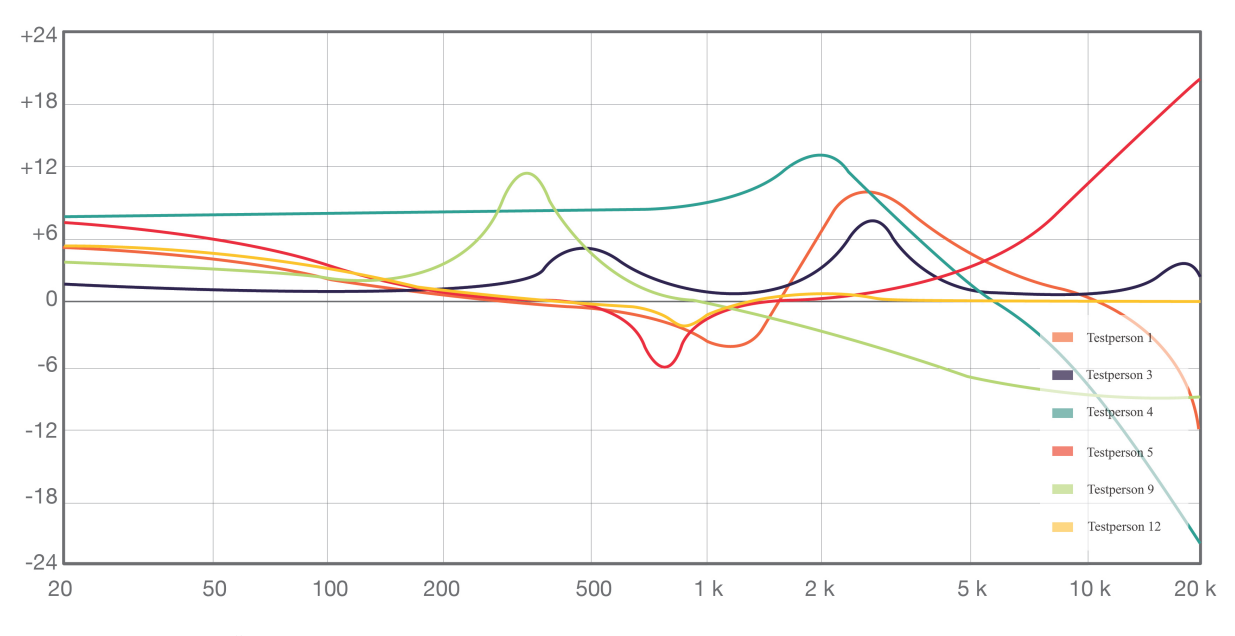

**Abbildung 40: Übersicht der EQ-Einstellungen für die Kickdrum-Mischung ohne Anzeigen (Laiengruppe)**

Die Auswertung ergibt, dass bei dieser Testmischung alle Versuchspersonen den Bassbereich verstärken. Damit wird deutlich, dass die Absenkung des Bassbereichs der Kickdrum im Vorfeld der Untersuchung einen starken Einfluss auf die erstellten EQ-Einstellungen hat. Außerdem fallen auch in dieser Gruppe vier von sechs Einstellungen im Bassbereich höher aus als mit Anzeigen. Im Vergleich zu der Profigruppe, in der einige Versuchspersonen den

Bass absenken, machen diese Einstellungen in der Mischung einen vollen Sound und sind für die Clubmusik dienlich.

 Bei der Auswertung des unteren Mittenbandes ist zu beobachten, dass die Hälfte der Versuchspersonen, den Bereich absenken und die andere Hälfte anheben. Die Überhöhung des Originalsignals um 400 Hz wird, entgegengesetzt der Erwartungen, noch verstärkt und trägt zu einem eher "pappigen" Bassdrum-Klang bei. Gerade beim Arbeiten ohne Anzeigen ist dies der Fall. Im Vergleich zu den erfahrenen Technikern, die diesen Bereich durchweg absenken, macht eine Anhebung dieses Bereichs einen untypischen Bassdrum-Klang in der Clubmischung.

 Die Einstellungen des oberen Mittenbereiches fallen ohne Anzeigen extrem aus. So betonen drei Versuchspersonen den Bereich um 3000 Hz. Mit Anzeigen ist dies nicht der Fall. Dabei kann die Betonung dieses Bereichs unter Verwendung der Anzeigen auf ein Kochrezept für mehr Durchsetzungskraft der Kickdrum hinweisen.

 Bei den Einstellungen der Höhen ist erkennbar, dass zwei Versuchspersonen sehr extreme, klanglich unbrauchbare Einstellungen vornehmen. Eine Versuchsperson senkt die Höhen extrem ab, eine andere betont den Bereich stark. Dies ist in beiden Verfahren fast identisch. Die restlichen Einstellungen fallen relativ neutral aus.

 In der Laiengruppe fällt auf, dass die Einstellungen sehr unterschiedlich und die dB-Werte weniger extrem ausfallen. Zwar lässt sich anhand der Filterkurven von fünf der sechs Versuchspersonen erkennen, dass die Werte im Mittel höher ausfallen, jedoch nicht so eindeutig wie in der Gruppe der Profis. In einem Großteil der Einstellungen können gewisse Kochrezepte erkannt werden, so heben die Hälfte der Versuchspersonen den Bereich der oberen Mitten mit Anzeigen an, vermutlich um der Kickdrum mehr "Punch" zu verleihen. Auch die Absenkungen mit dem Shelf-Filter in den Höhen lässt den Rückschluss zu, dass der für nicht relevant befundene Höhenbereich der Kickdrum zu filtern ist. Da es sich hierbei um ein sauberes Signal aus einem Sampler handelt, ist fraglich was die Versuchspersonen hiermit erreichen wollen. Diese Einstellungen werden sowohl mit beiden Verfahren völlig unterschiedlich vorgenommen.

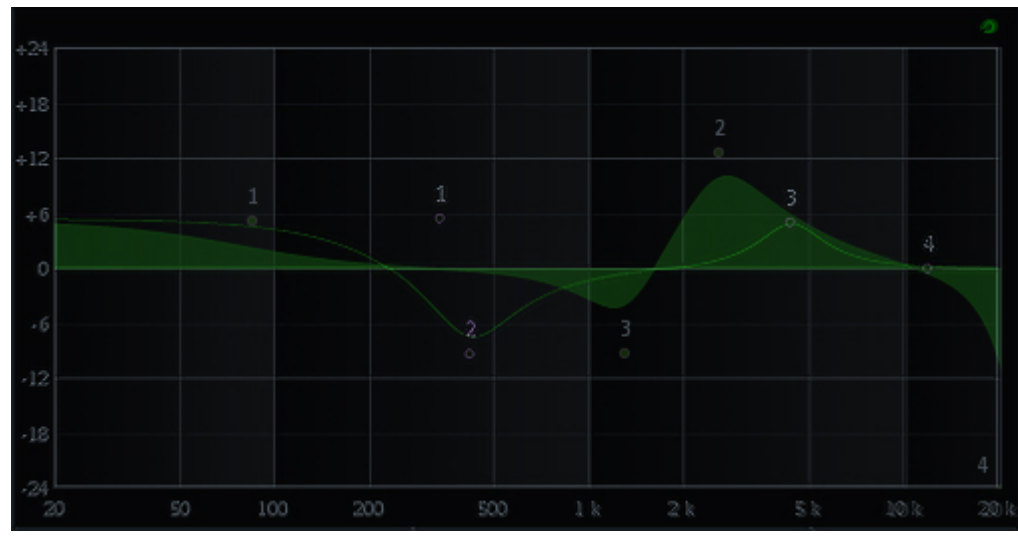

**Abbildung 41: Vergleich der EQ-Einstellungen für die Kickdrum-Mischung (Testperson 1)**

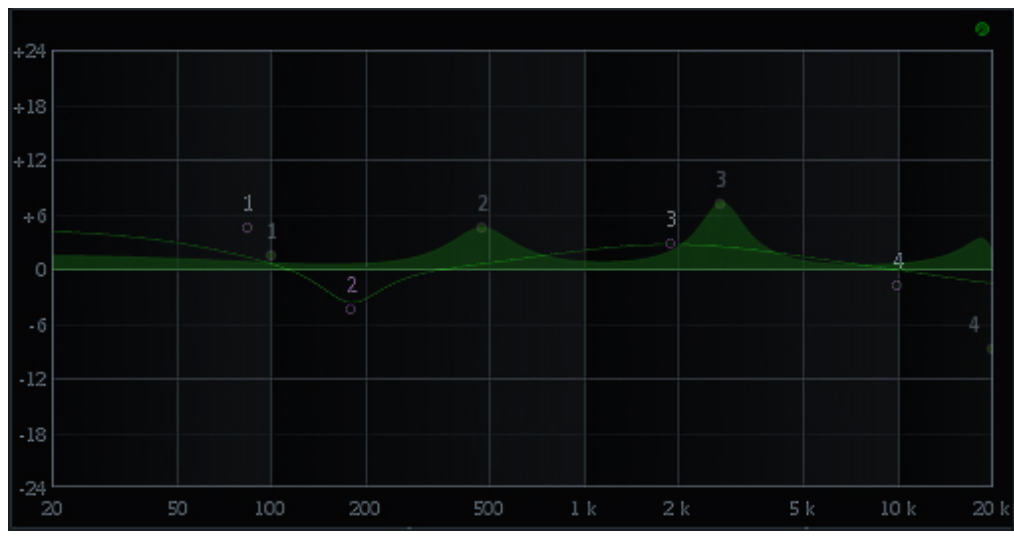

**Abbildung 42: Vergleich der EQ-Einstellungen für die Kickdrum-Mischung (Testperson 3)**

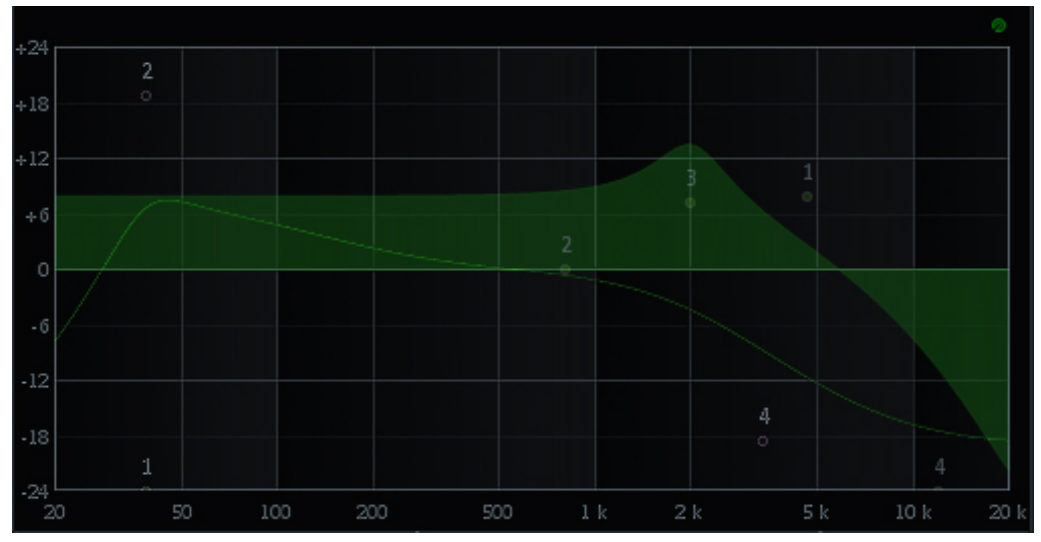

**Abbildung 43: Vergleich der EQ-Einstellungen für die Kickdrum-Mischung (Testperson 4)**

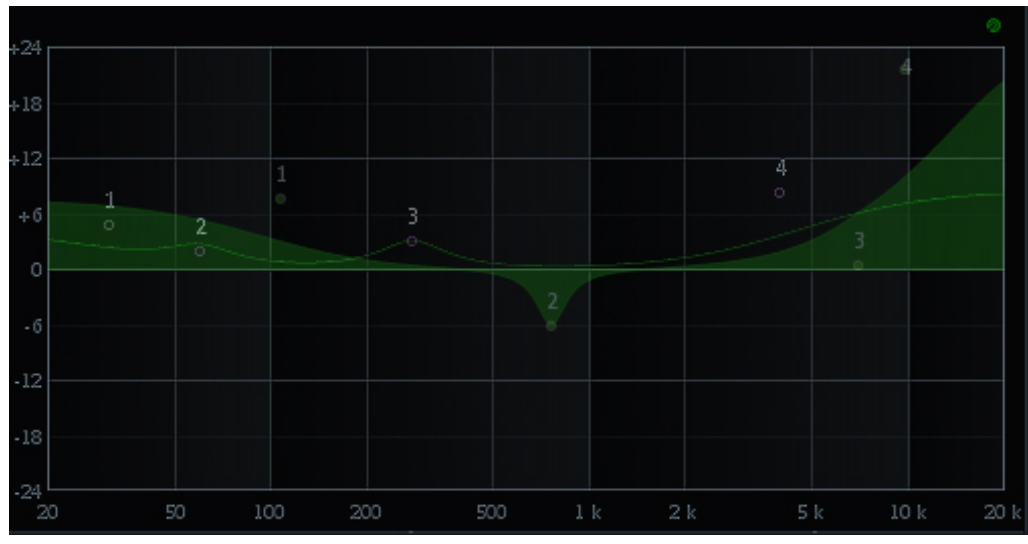

**Abbildung 44: Vergleich der EQ-Einstellungen für die Kickdrum-Mischung (Testperson 5)**

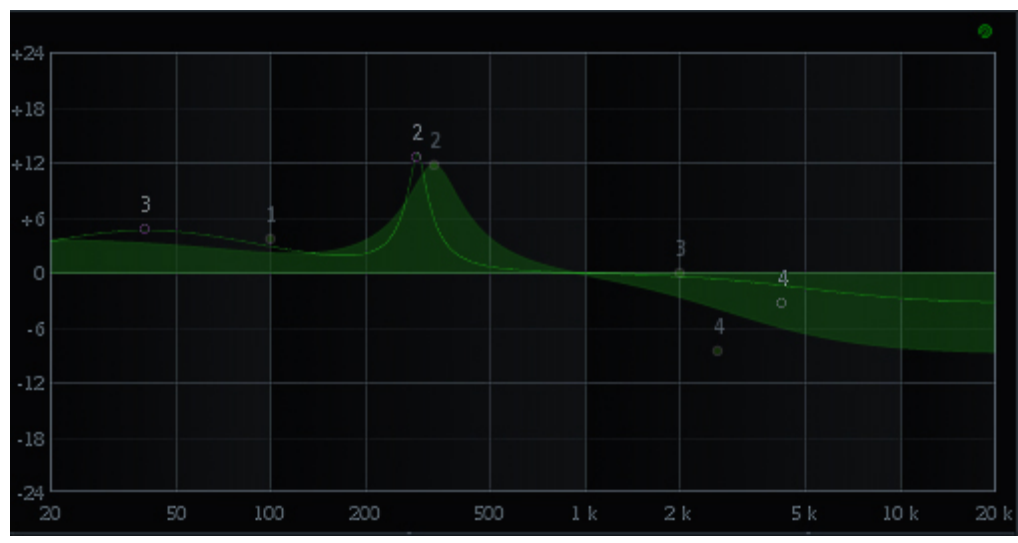

**Abbildung 45: Vergleich der EQ-Einstellungen für die Kickdrum-Mischung (Testperson 9)**

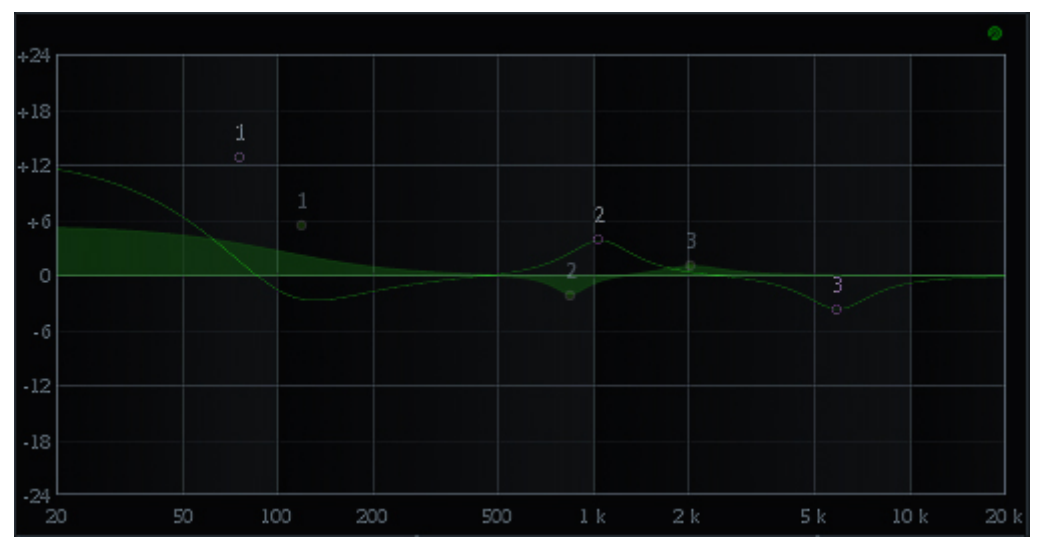

**Abbildung 46: Vergleich der EQ-Einstellungen für die Kickdrum-Mischung (Testperson 12)**

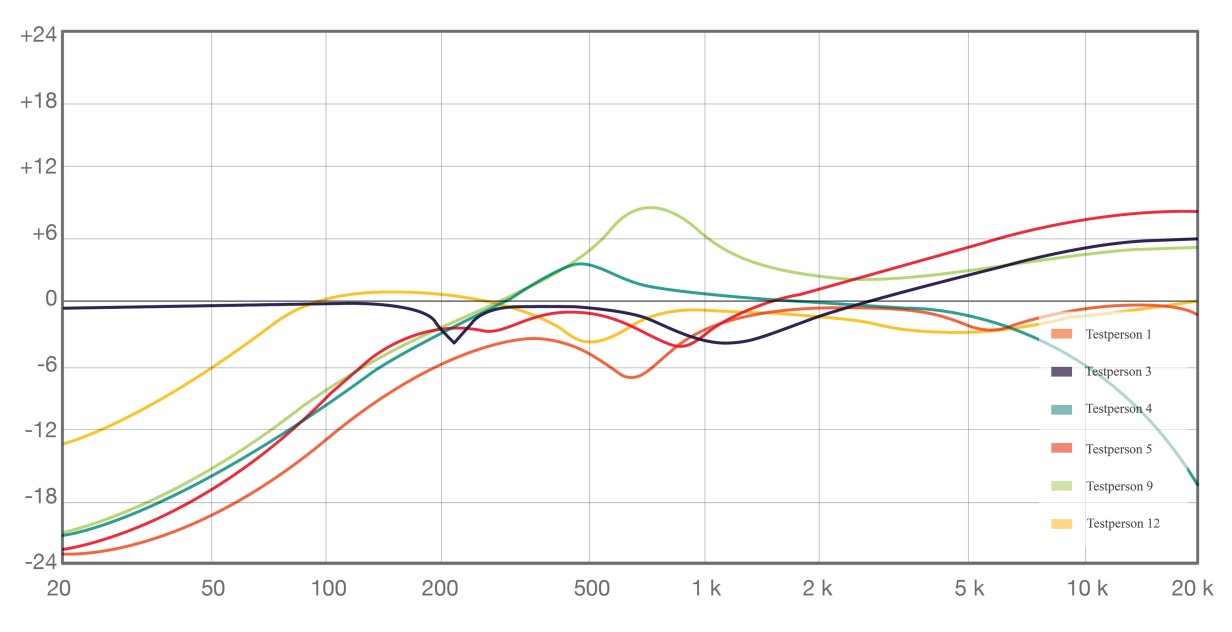

Vergleich der EQ-Einstellungen für die E-Gitarre-Mischung in der Laiengruppe:

**Abbildung 47: Übersicht der EQ-Einstellungen für die E-Gitarren-Mischung mit Anzeigen (Laiengruppe)**

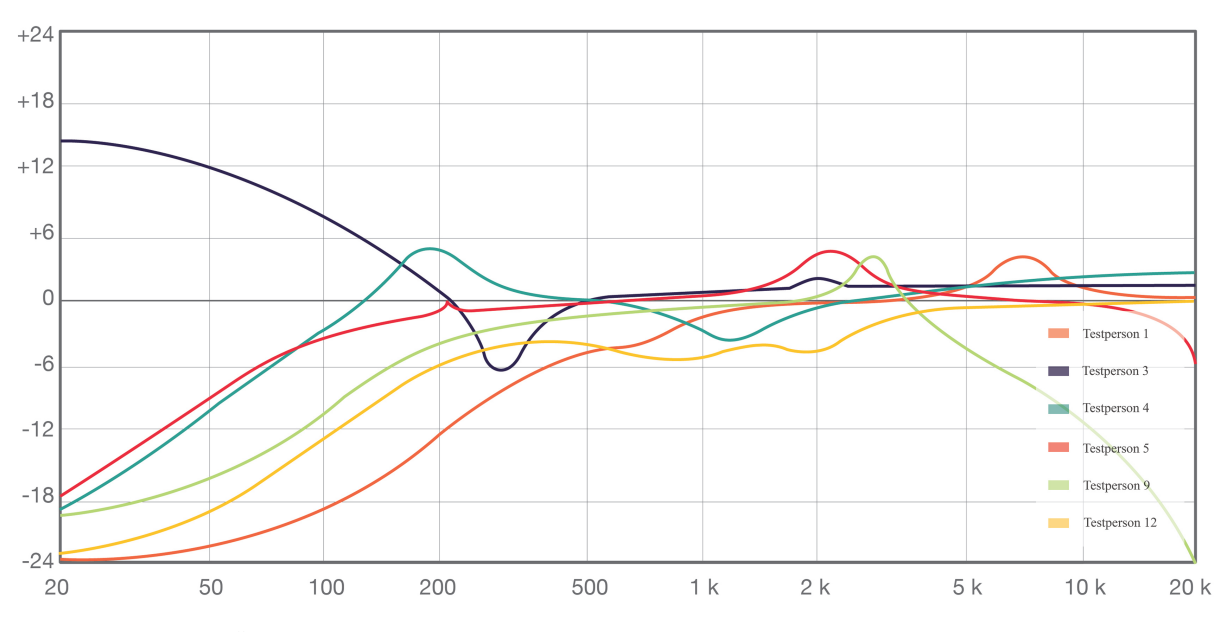

**Abbildung 48: Übersicht der EQ-Enstellungen für die E-Gitarre-Mischung ohne Anzeigen (Laiengruppe)**

Auch bei der Betrachtung der Einstellungen für das E-Gitarren Signal fällt auf, dass alle Versuchspersonen, bis auf eine Ausnahme, den Bassbereich stark absenken und somit die Einstellungen, die zur Verfälschung des Signals vorgenommen wurden, neutralisieren. Bei der Hälfte der Versuchspersonen fällt die Bearbeitung des Bassbereichs jedoch mit technischen Anzeigen und Einblendung der Filterkurve extremer aus. In einem Fall annähernd gleich. Nur eine Versuchsperson stellt den Wert entsprechend der Behauptung ein, dass die Werte des EQs ohne technische Anzeigen extremer ausfallen. Dabei ist der Bassbereich jedoch völlig überbetont und nicht dienlich für den Gesamteindruck der Mischung.

 Bei der Betrachtung der Mitten lässt sich kein wirkliches Muster erkennen. Hier scheint es, als würde jede Versuchsperson mit beiden Verfahren völlig unterschiedliche Einstellungen vornehmen. Unter dem Einfluss von Anzeigen wird dem Bereich von 500 bis 1000 Hz besondere Aufmerksamkeit geschenkt.

 Des Weiteren fällt die Bearbeitung mit dem Shelf-Filter für den Höhenbereich sehr unterschiedlich aus. Vier Versuchspersonen stellen hier unterschiedliche Werte mit beiden Verfahren ein. In drei der vier Einstellungen werden mit Anzeigen die Höhen angehoben und ohne Anzeigen abgesenkt. Testperson Vier stellt diese Werte genau gegenteilig ein. Diese kontroversen Einstellungen können ebenfalls auf die Verwendung von Kochrezepten hindeuten.

 Zusammenfassend beobachtet, fallen die Einstellungen in der Laiengruppe gerade in dem Mitten sehr willkürlich aus. Die Überbetonung der Höhen beim Mischen mit technischen Anzeigen hilft der E-Gitarre im Mix nicht sonderlich. Die erforderlichen Absenkungen im Bassbereich waren zu erwarten und sind hilfreich für die Präsenz der E-Gitarre in der Mischung.

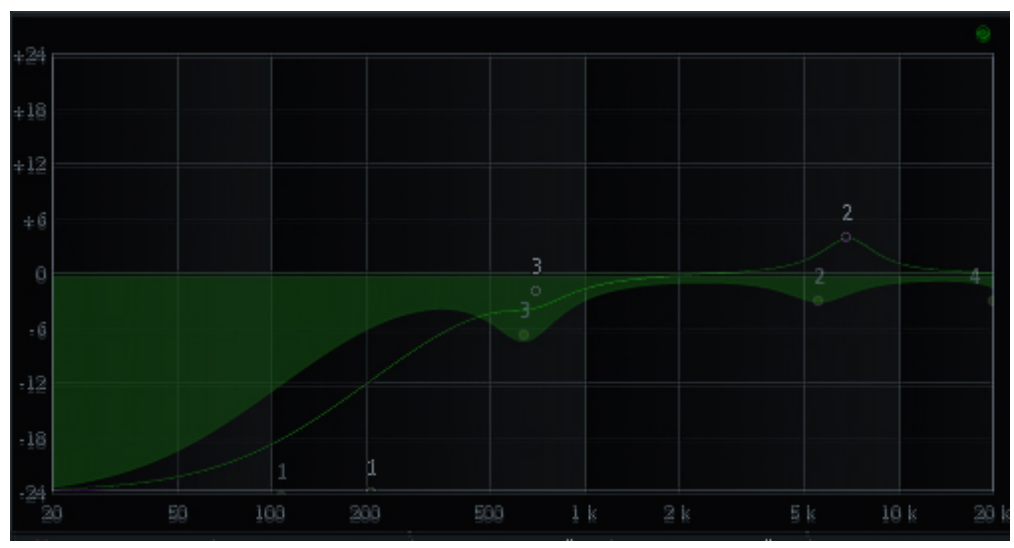

**Abbildung 49: Vergleich der EQ-Einstellungen für die E-Gitarren-Mischung (Testperson 1)**

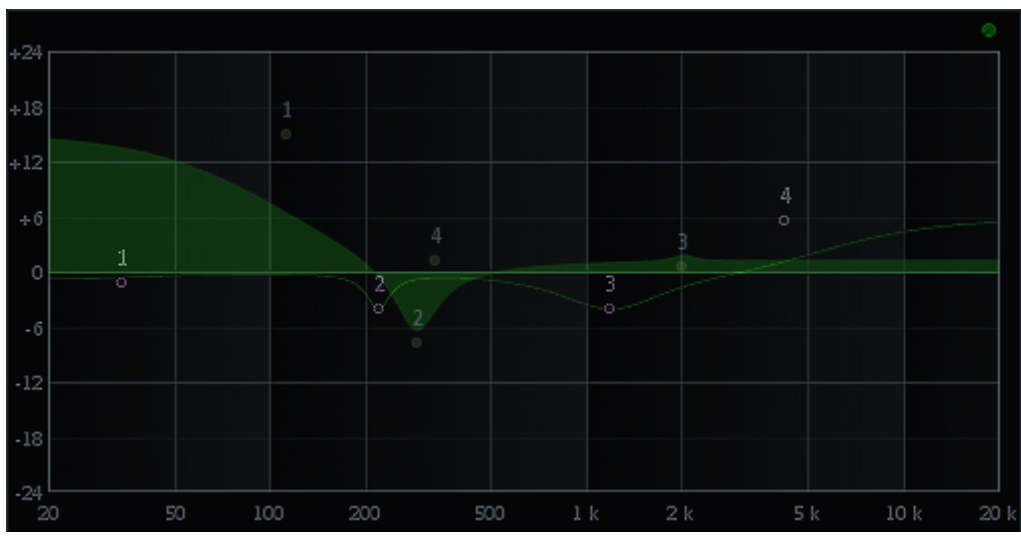

**Abbildung 50: Vergleich der EQ-Einstellungen für die E-Gitarren-Mischung (Testperson 3)**

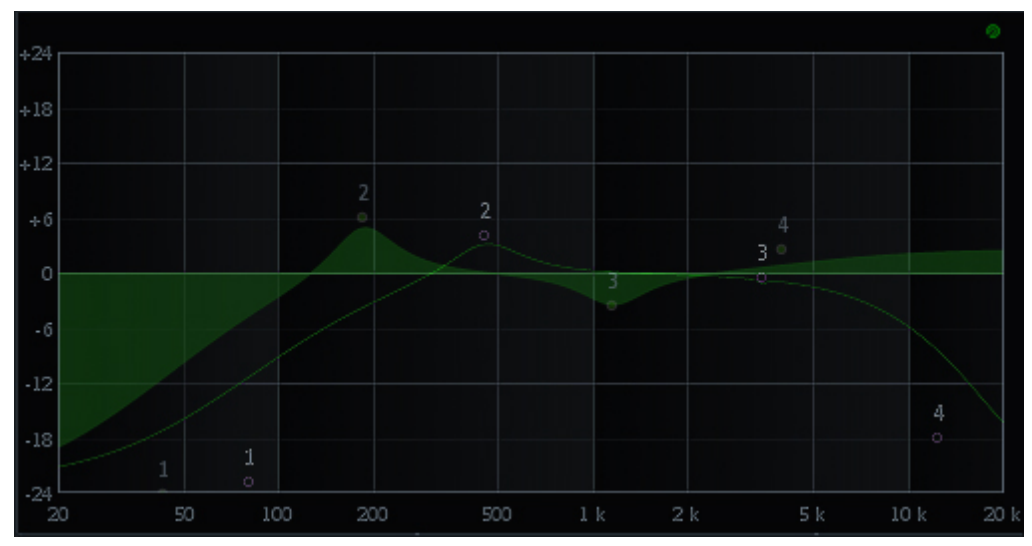

**Abbildung 51: Vergleich der EQ-Einstellungen für die E-Gitarren-Mischung (Testperson 4)**

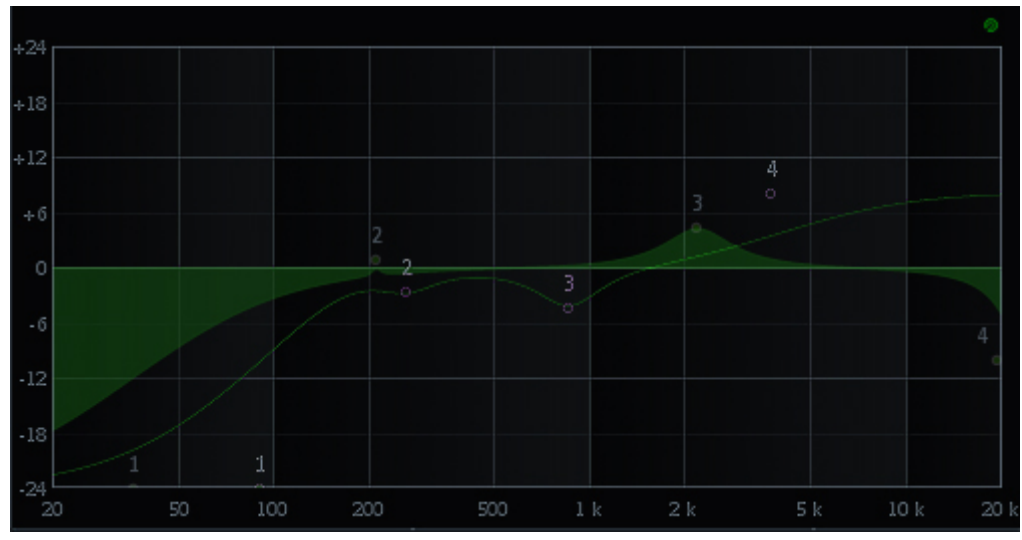

**Abbildung 52: Vergleich der EQ-Einstellungen für die E-Gitarren-Mischung (Testperson 5)**

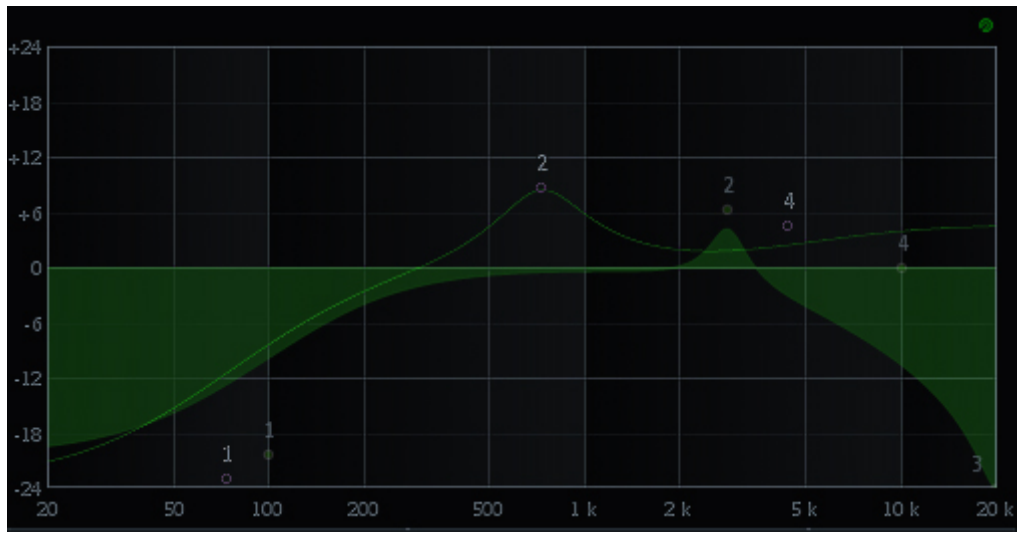

**Abbildung 53: Vergleich der EQ-Einstellungen für die E-Gitarren-Mischung (Testperson 9)**

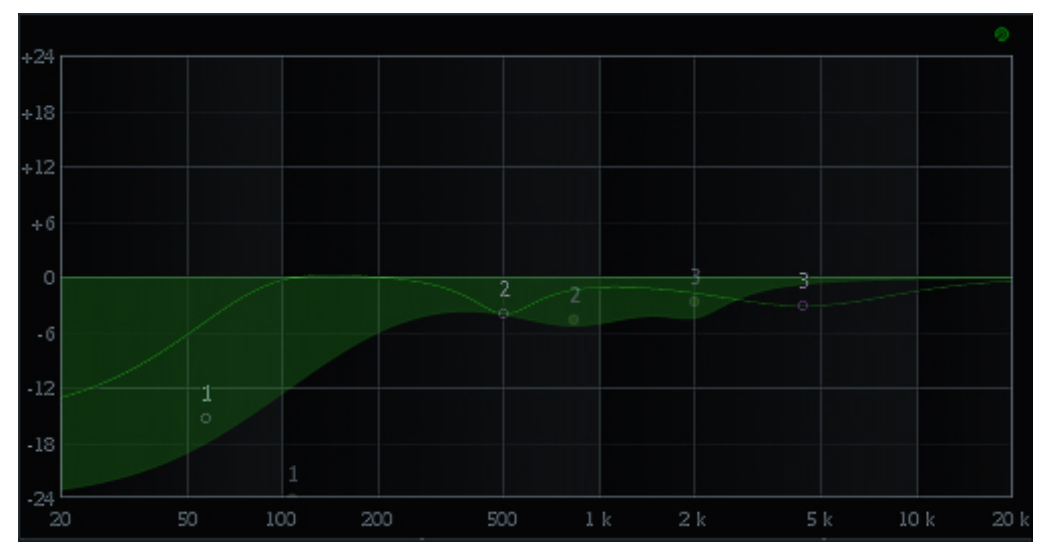

**Abbildung 54: Vergleich der EQ-Einstellungen für die E-Gitarren-Mischung (Testperson 12)**

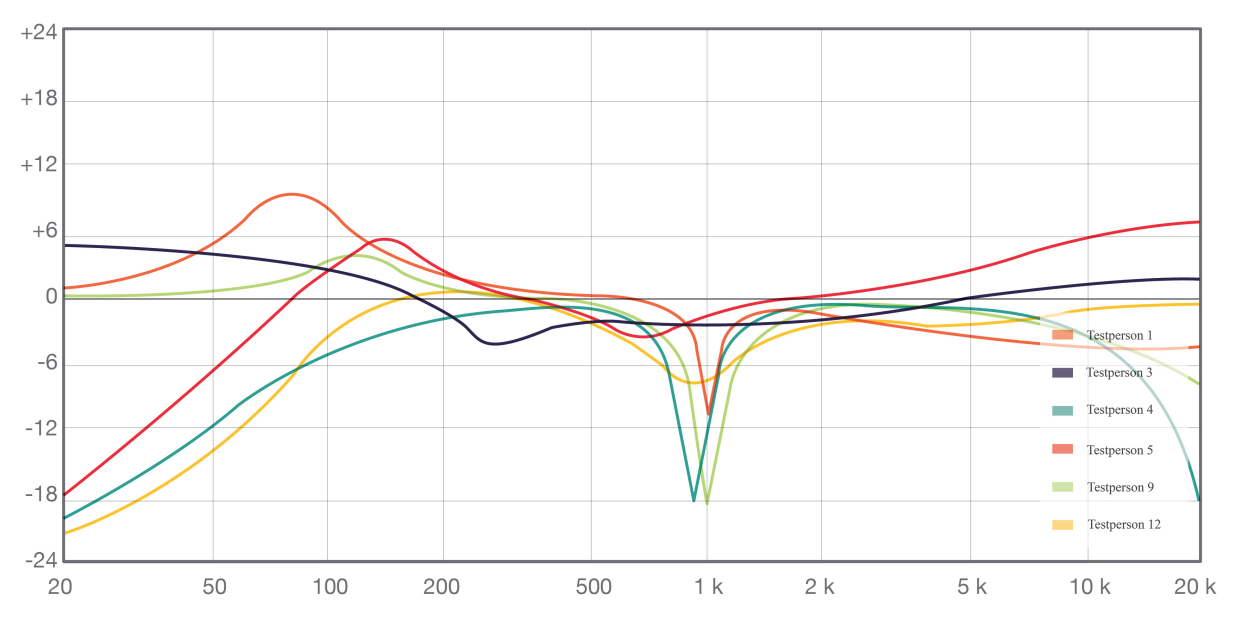

Vergleich der EQ-Einstellungen für die Sprachaufnahme in der Laiengruppe:

**Abbildung 55: Übersicht der EQ-Einstellungen für die Sprachaufnahme mit Anzeigen (Laiengruppe)**

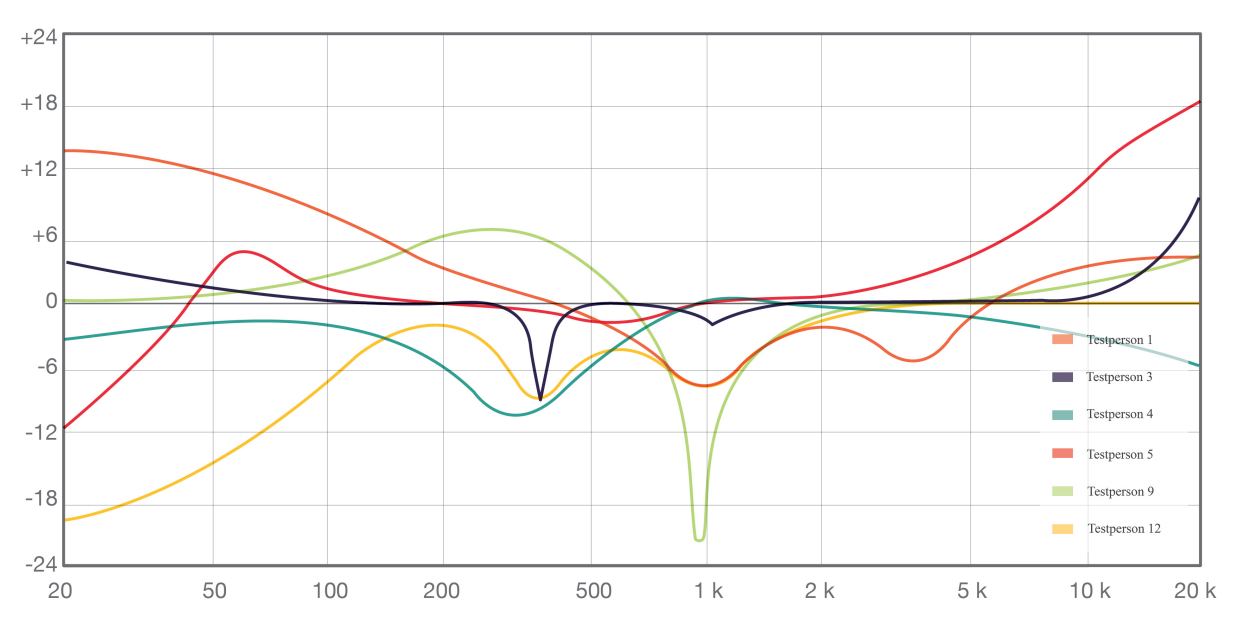

**Abbildung 56: Übersicht der EQ-Einstellungen für die Sprachaufnahme ohne Anzeigen (Laiengruppe)**

Vier der Sechs Versuchspersonen betonen den Bassbereich mit beiden Verfahren. Da der Bassbereich unterbetont ist, verwenden also zwei Versuchspersonen eher ein Kochrezept und verlassen sich nicht auf ihr Gehör. Ein Einsatz des Equalizers fällt nur bei einer Versuchsperson ohne visuellen Einfluss extremer aus.

 Ein Großteil der Versuchspersonen senkt den Bereich der unteren Mitten ab, vermutlich um ein Wummern des Sprechers zu reduzieren. Dabei fallen die dB-Werte in der Bearbeitung ohne Anzeigen wieder extremer aus.

 Bei der Bearbeitung des Störsignals mit Anzeigen versuchen fast alle der Versuchspersonen dieses zu filtern, was verwunderlicher Weise in der Laiengruppe viel besser gelingt als in der Gruppe der Profis. Dieses Ergebnis überrascht und könnte darauf hinweisen, dass die Gruppe der Laien eher die Analyzerfunktion zur Hilfe nehmen als die Versuchspersonen in der Gruppe der Profis.

 Dass ein Einsatz ohne technische Anzeigen extremer ausfällt, kann nur in Teilen bestätigten werden. Es werden bei einigen Versuchspersonen zwar extreme Werte eingestellt, nur lassen sich diese schwer vergleichen, da die getätigten Einstellungen zu unterschiedlich in Frequenz und Güte ausfallen und somit keinen direkten Vergleich zulassen. Schaut man sich jedoch die gesamten Einstellungen im Vergleich an, erkennt man dass bei Integration der Flächen, die Einstellungen ohne Anzeigen höher ausfallen.

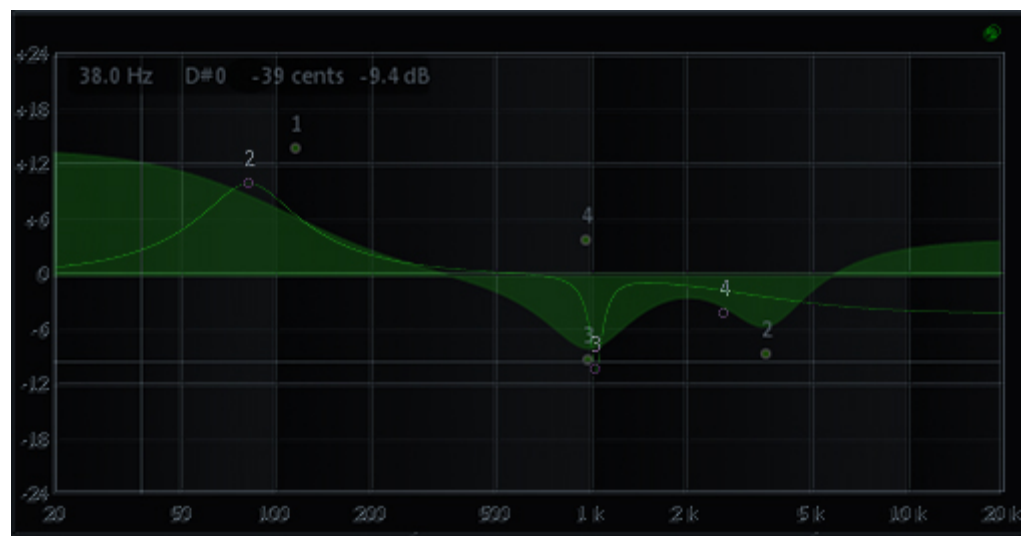

**Abbildung 57: Vergleich der EQ-Einstellungen für die Sprachaufnahme (Testperson 1)**

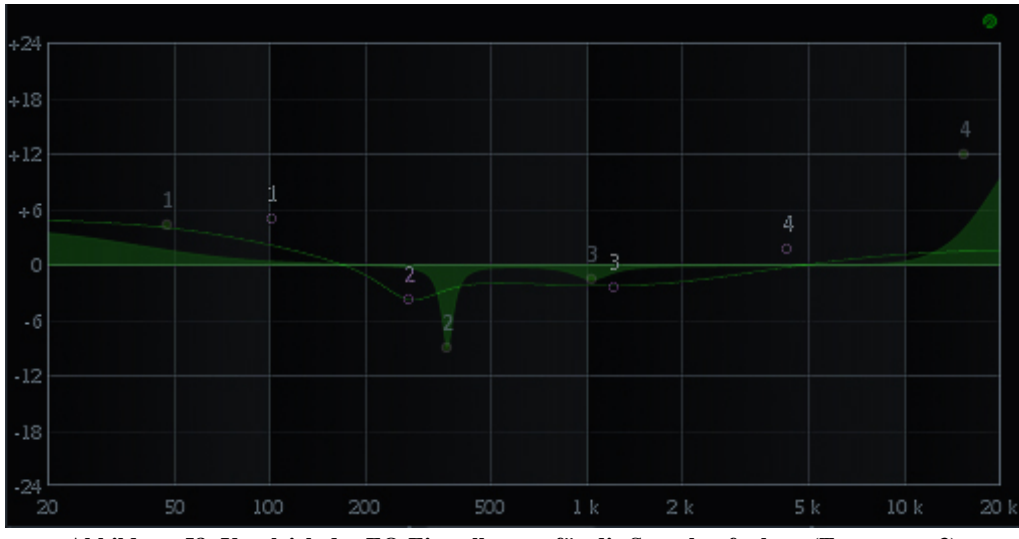

**Abbildung 58: Vergleich der EQ-Einstellungen für die Sprachaufnahme (Testperson 3)**

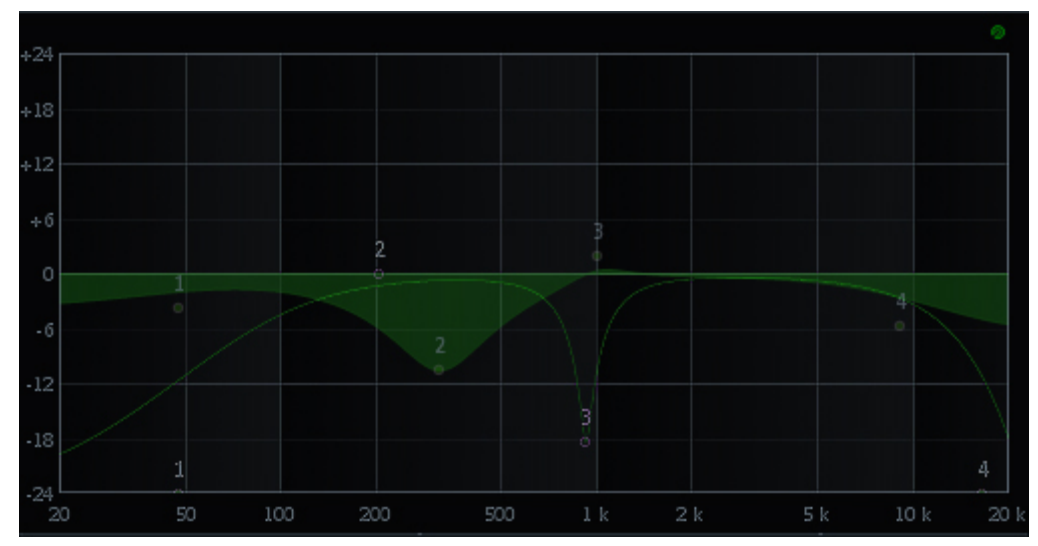

**Abbildung 59: Vergleich der EQ-Einstellungen für die Sprachaufnamhe (Testperson 4)**

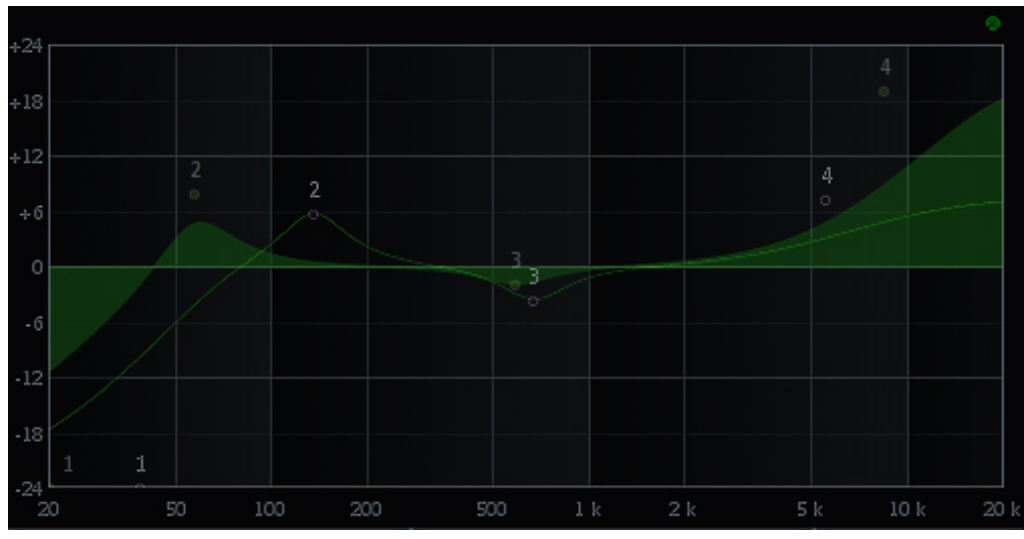

**Abbildung 60: Vergleich der EQ-Einstellungen für die Sprachaufnahme (Testperson 5)**

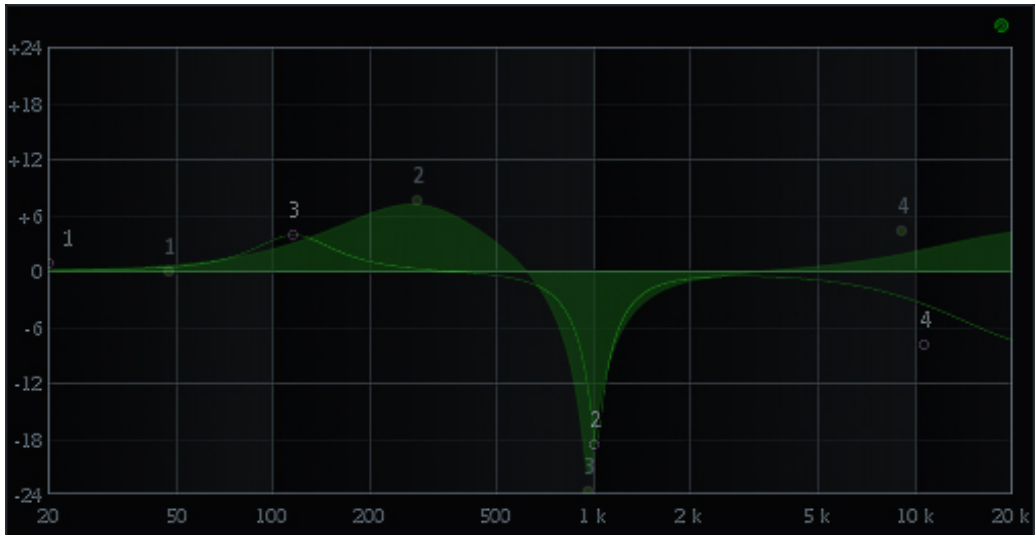

**Abbildung 61: Vergleich der EQ-Einstellungen für die Sprachaufnahme (Testperson 9)**

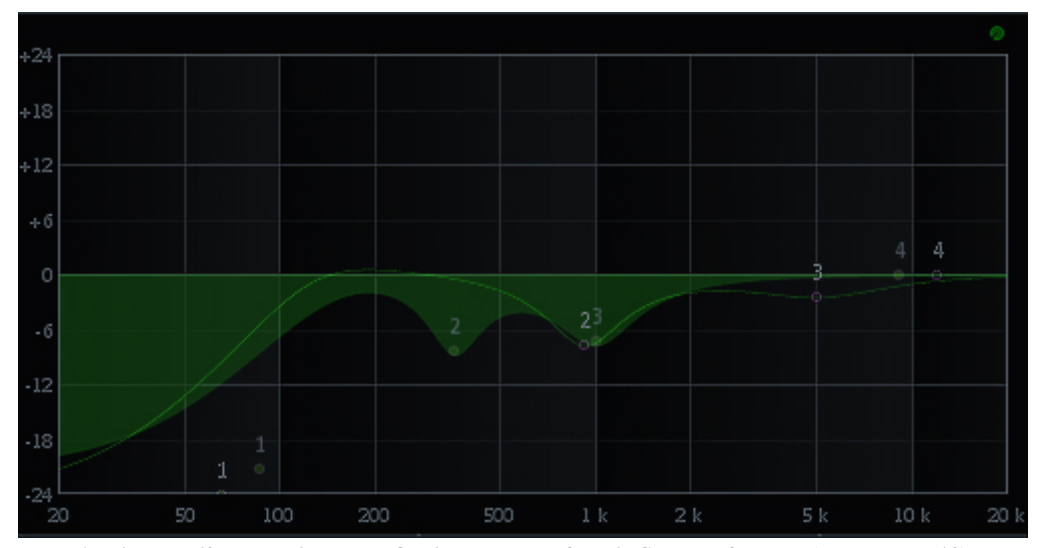

**Abbildung 62: Vergleich der EQ-Einstellungen für die Spachaufnahme (Testperson 12)**

#### Auswertung für die Bewertungen der erstellten Testmischungen in der Profigruppe:

In Abbildung 64 sind die Bewertungen aller Teilnehmer der Profigruppe aufgezeigt. Das Ergebnis des Hörversuchs fällt relativ ausgewogen aus. In der Gruppe der Profis ergeben 39 Prozent der Bewertungen, dass das Ergebnis der Mischung besser ist, wenn technische Anzeigen verwendet werden. Ohne die Verwendung von technischen Anzeigen liegen die positiven Bewertungen bei 41 Prozent. 20 Prozent der Bewertungen bleiben ohne Ergebnis.

 Die These, dass die Bewertungen für das Arbeiten ohne Anzeigen positiv ausfallen, kann somit nicht eindeutig nachgewiesen werden. Auffällig ist, dass den Versuchspersonen die Bewertung der Kickdrum-Mischung und die der E-Gitarre relativ schwer fallen. Bei der Klanggestaltung des Sprechers ist der Vergleich einfacher zu bewerten. Keine eindeutige Bewertung kann lediglich eine Versuchsperson für die Mischung der Sprachaufnahme abgeben.

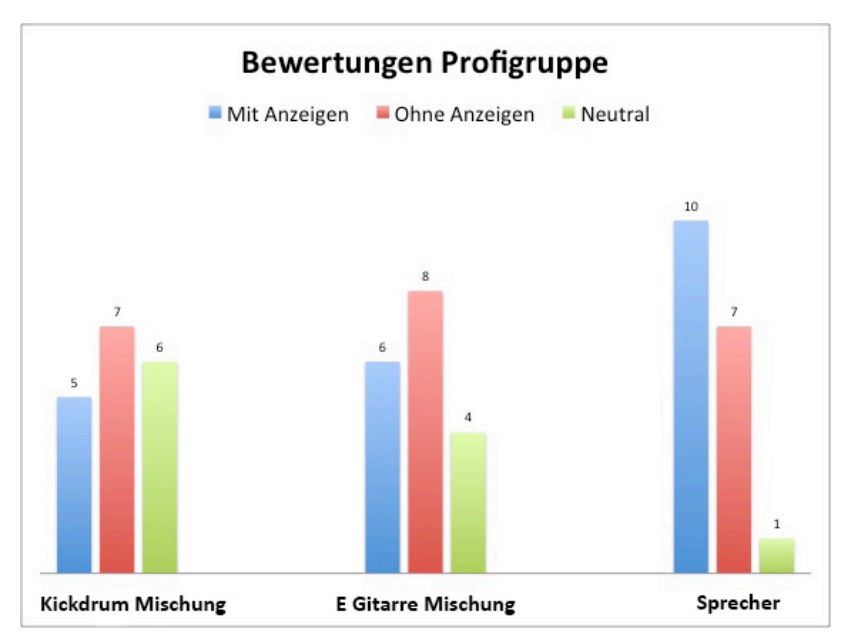

**Abbildung 63: Auswertung aller abgebenenen Bewertungen für die Profigruppe**

 Abbildung 65 zeigt nur die Bewertungen der Teilnehmer für ihre eigenen Testmischungen. Eine Eindeutigkeit ist auch hier nicht zu erkennen. Zwar gibt die Mehrheit der Versuchspersonen für die Kickdrum-Mischung an, dass das Ergebnis ohne die Zuhilfenahme technischer Anzeigen besser ist, dagegen stehen jedoch die positiven Bewertungen der Sprachaufnahme für die Zuhilfenahme von technischen Anzeigen. Für die Mischung der E-Gitarre fallen die Bewertungen ebenfalls nicht eindeutig aus.

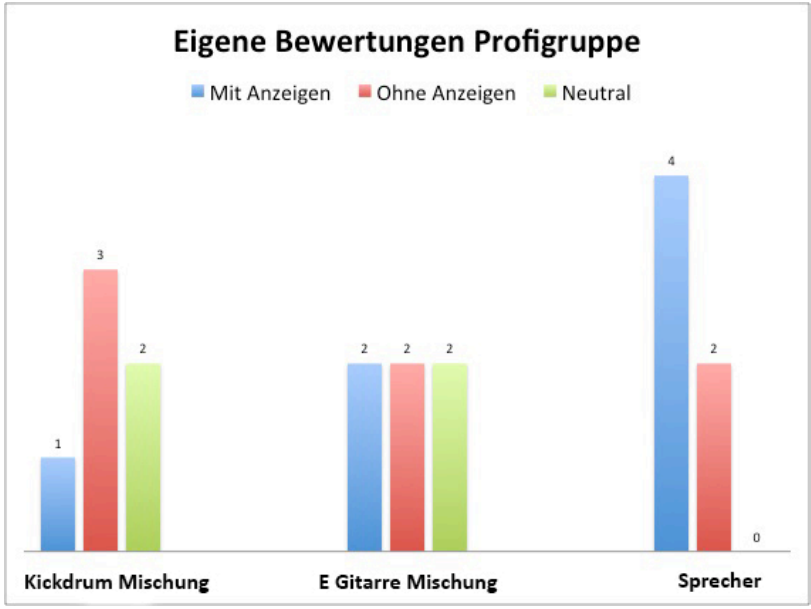

**Abbildung 64: Auswertung der eigenen Bewertungen für die Profigruppe**

#### Auswertung für die Bewertungen der erstellten Testmischungen in der Laiengruppe:

In der Gruppe der Laien bewertet die Mehrheit, ein arbeiten mit visuellen Hilfsmitteln besser. So fallen die Bewertungen für die Mischungen, die unter Einfluss von technischen Anzeigen erstellt worden sind zu 63 Prozent positiv aus, 7,5 Prozent für keinen merklichen Unterschied und 29,5 Prozent für ein Arbeiten ohne visuellen Einfluss. Interessant bei dieser Auswertung ist, dass nur 7,5 Prozent der Bewertungen aus der Laiengruppe neutral ausfallen. Zu den 20 Prozent aus der Gruppe der professionellen Techniker liegt dieses Ergebnis außerhalb der Erwartungen.

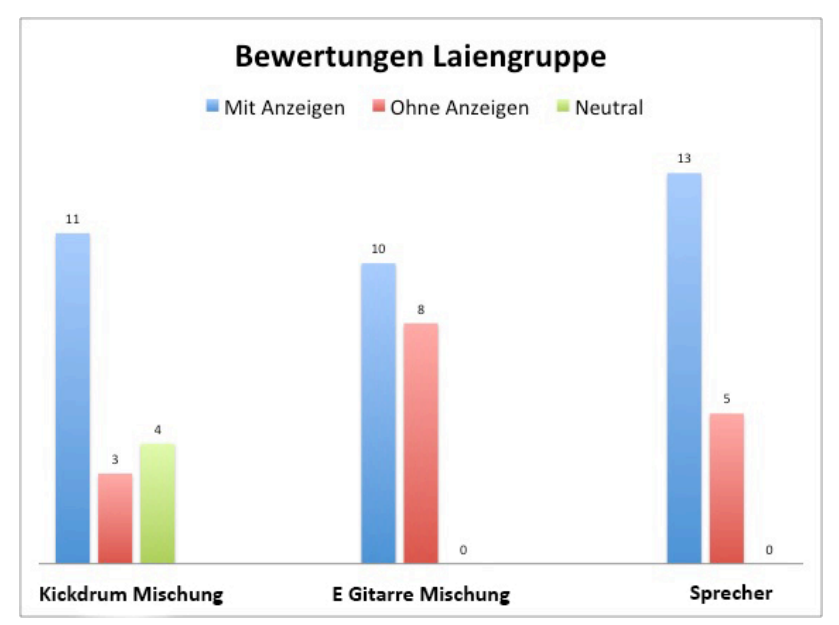

**Abbildung 65: Auswertung aller abgegebenen Bewertungen für die Laiengruppe**

 Auch das Diagramm für die Bewertungen der eigenen Testmischungen in der Laiengruppe zeigt, dass die Tendenz in Richtung arbeiten mit visuellen Hilfsmitteln geht. Bis auf die Testmischung für die E-Gitarre überwiegt der Anteil derer, die ihre Mischungen besser finden, wenn sie mit Anzeigen erstellt worden sind. Auch hier überrascht das Ergebnis hinsichtlich derer, die keinen Unterschied beim Vergleich der erstellten Mischungen abgeben können. Dieser liegt bei 0 Prozent.

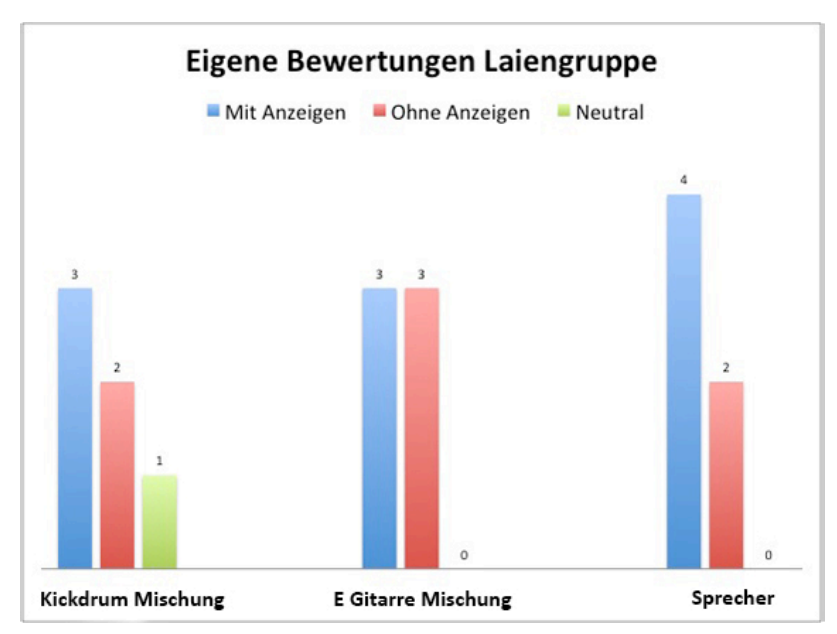

**Abbildung 66: Auswertung der eigenen Bewertungen für die Laiengruppe**

#### Auswertung der Fragebögen und die Beobachtungen während der Durchführung

Auf die Frage hin welche Arbeitsweise die Versuchspersonen bevorzugen gaben 92 Prozent der Teilnehmer an, eine digitale Umgebung zu bevorzugen. So kann festgestellt werden, dass die Mehrheit der Versuchspersonen, an den Umgang mit heutigen DAWs gewohnt sind und fast ausschließlich "In-the-box" arbeitet. Sie sind also mit der Problematik der Untersuchung vertraut. Intensiv beschäftigt haben sich bereits 75 Prozent der Teilnehmer mit der Problematik des visuellen Einflusses. Denn diese Versuchspersonen geben an, bewusst auf den Einfluss technischer Anzeigen zu verzichten um ihre Mischung besser bewerten zu können.

 Außerdem gibt die Mehrheit der Versuchspersonen an, sich ohne visuellen Einfluss besser auf das Audiomaterial und die Bearbeitung mit dem Equalizer konzentrieren zu können. 84 Prozent der Versuchspersonen sagen aus, dass ein Einfluss tatsächlich gegeben ist und ihnen das Bewerten der Einstellungen ohne den Einfluss von Anzeigen leichter falle. Interessant ist dabei, dass auf die Frage, ob sie sich sicher im Umgang ohne visuellen Einfluss und das Anzeigen von Parametern gefühlt haben, 25 Prozent der Teilnehmer diese Frage mit ja beantworten. Wenn es aber darum geht welche der beiden Methoden bevorzugt wird, geben nur die Hälfte aller Versuchspersonen an, lieber ohne visuellen Einfluss arbeiten zu wollen.

 Hinsichtlich des Workflows beim Einstellen der Werte ist kein Vorteil im Vergleich beider Methoden festzustellen. Die Teilnehmer benötigen mit beiden Verfahren in etwa gleich viel Zeit um zu einem Ergebnis zu gelangen.

 Anmerkungen zur Durchführung des Versuchs sind zum einen, dass ein Großteil der Versuchspersonen angibt, dass es ohne exakte Skalen zu schwierig sei, die Güte ausschließlich mit dem Gehör zu bewerten und einzustellen. Dabei würde es helfen zumindest eine Skala für das Einstellen der Güte eines Filters zur Verfügung zu haben. Eine andere Anmerkung ist, dass einige Teilnehmer angeben nach der Untersuchung vermehrt auf den visuellen Einfluss verzichten zu wollen.

#### Fazit:

Die These, dass der Einsatz von Filtern extremer ausfällt, wenn keine Anzeigen zur Verfügung stehen, zu großen Teilen bestätigt wird. Eindeutig ist dies in der Gruppe der Profis. Ein Vergleich in der Gruppe der Laien erscheint aufgrund starker Differenzen in den Einstellungen eher schwierig.

 Die Auswertung zeigt, dass es stark davon abhängt wie sicher, geübt und erfahren die Techniker im Umgang mit einem Equalizer sind. Die Bewertungen der Testmischung ohne technische Anzeigen und Filterkennlinien fallen für die Gruppe der Laien im Mittel negativ aus. Das bedeutet, dass das bewusste Weglassen von technischen Anzeigen für ungeübte Techniker oder Anfängern wenig förderlich ist. Diese Personengruppe kommt ohne Zuhilfenahme von Anzeigen zu schlechteren Ergebnissen.

 Bei den Bewertungen der professionellen Techniker fallen die Beurteilungen im Mittel tatsächlich besser aus. Somit wird die These, dass Mischungen ohne Einfluss von Anzeigen und Hilfsmitteln bessere Bewertungen erhalten, zu großen Teilen bestätigt.

## **6 Zusammenfassung und Ausblick**

Es zeigt sich, dass ein signifikanter Einfluss auf eine Tonmischung gegeben ist. Der Einsatz des Equalizers fällt extremer aus, wenn keine Anzeige einer Filterkurve verwendet wird. Außerdem ist festzustellen, dass der visuelle Einfluss davon abhält extreme Einstellungen vorzunehmen und dazu anregt einfache Kochrezepte zu verwenden. Viele Techniker haben bereits fertige Filterkurven im Kopf und wenden diese an. Denn einige Frequenzbereiche werden oft nach einem Muster eingestellt. Es hängt jedoch sehr von den zu bearbeitenden Signalen ab.

 Dass die Bewertungen der Testmischungen für die Bearbeitung ohne visuellen Einfluss besser ausfallen, kann nicht eindeutig bestätigt werden. So können keine wirklich signifikanten Ergebnisse aus den Bewertungen des Hörversuchs gezogen werden.

 Wäre es interessant neue Mischkonzepte für die Bedienung von Equalizern zu entwickeln? Ist es heutzutage überhaupt von einem Großteil der Anwender gewünscht? Die Programmund Plug-In-Entwickler setzen heute eher auf eine schicke Oberfläche und vor allem einfache automatisierte, preset-basierte Bedienung, um eben vielen Anfängern den Einstieg in die Audiowelt zu erleichtern. Die Untersuchung hat hervorgebracht, dass gerade für Anfänger und Einsteiger dieses Bedienkonzept zu empfehlen ist. In der Gruppe der Laien fällt auf, dass die Verwendung von Equalizern mit Anzeigen zu besseren Ergebnissen führt. Neuartige Bedienkonzepte bringen deshalb nur bei geübten Technikern aus dem professionellen Bereich eindeutige Vorteile.

# **Abbildungsverzeichnis**

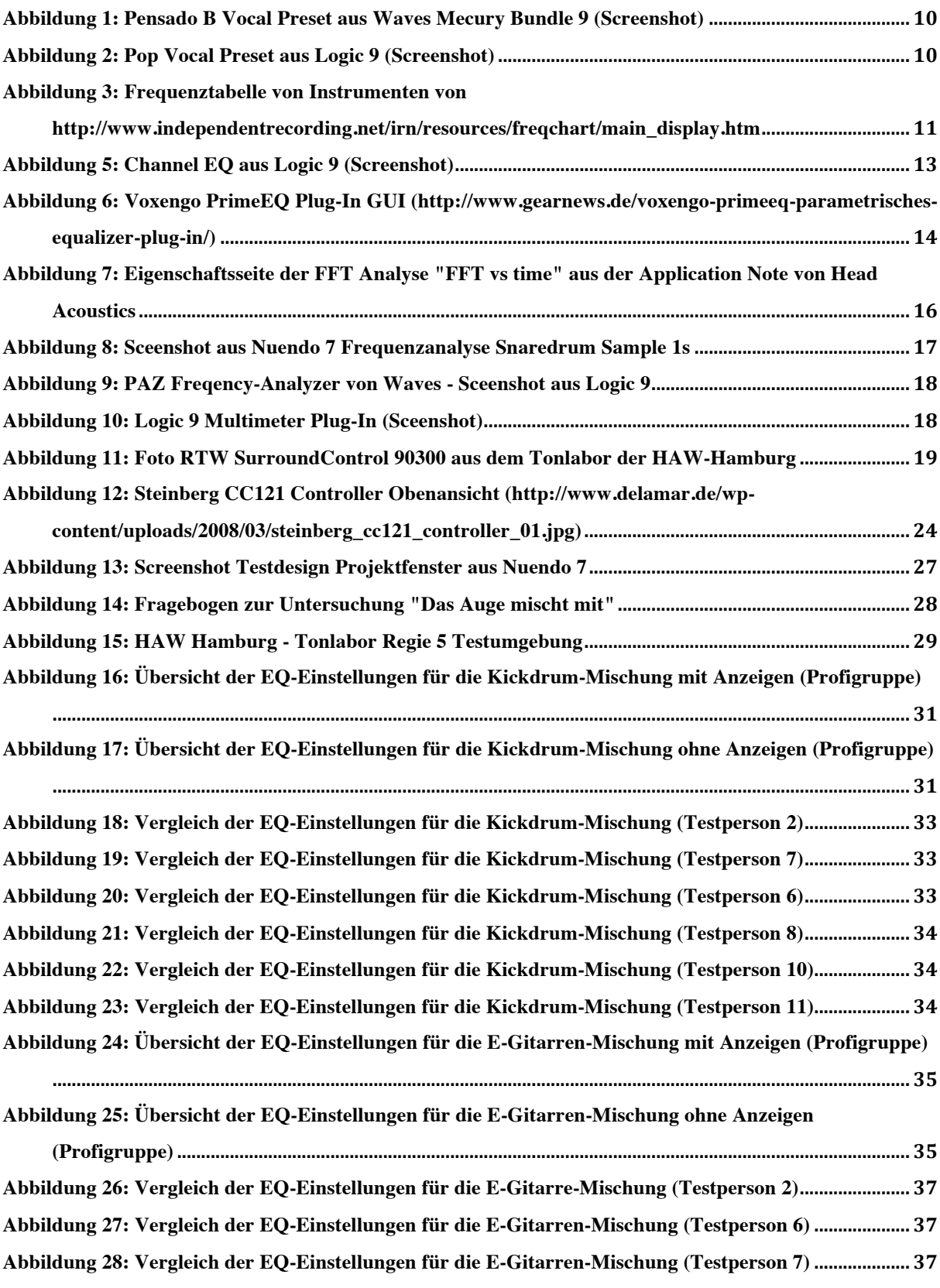

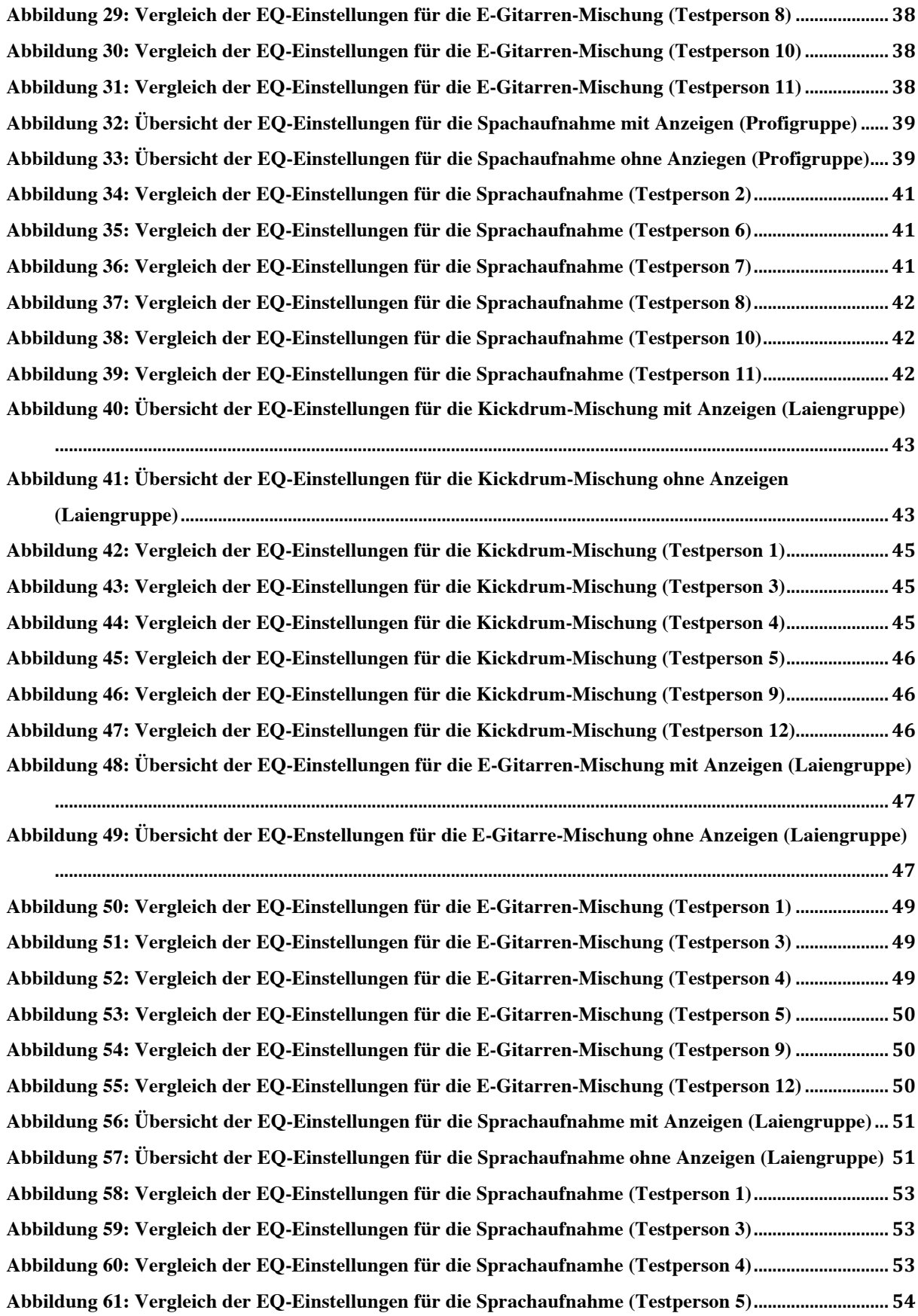

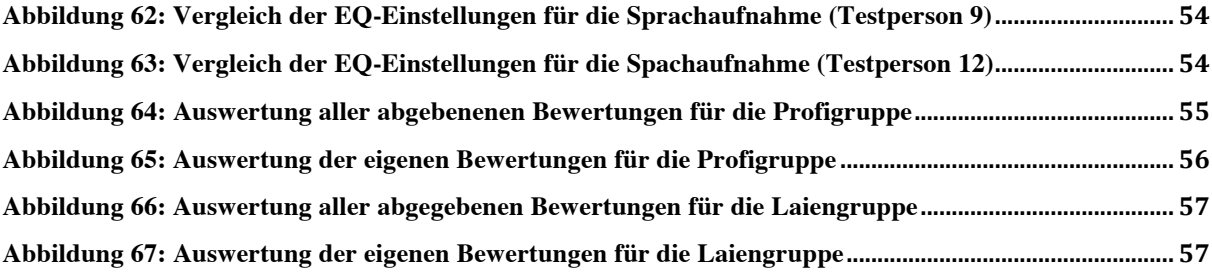

## **Literaturverzeichnis**

Crich, T. (2008). *Recording Tipps das Handbuch.* München : GC Carstensen Verlag.

Dickreiter, M. (1987). *Handbuch der Tonstudiotechnik* (Bd. 5). München, New York, London, Oxford, Paris: Schule für Rundfunktechnik.

Döring, N., & Bortz, J. (2006). *Forschungsmethoden und Evaluation*. Heidelberg: Springer Medizin Verlag.

Eisner, U. (1997). *Mixing Workshop - Leitfaden für Beschallung und Homerecording. Bergkirchen: Presse* Project Verlags GmbH.

Görne, T. (2008). *Tontechnik.* Hamburg: Prof. Dr. Ulrich Schmidt / Hanser.

Gruyter, W. d. (2014). *Handbuch der Tonstudiotechnik.* Berlin/Bosten: Michael Dickreiter, Volker Dittel, Wolfgang Hoeg, Martin Wöhr.

Hellbrück, J. (1993). *Hören - Physiologie, Psychologie, Pathologie.* Göttingen: Hogrefe - Verlag für Psychologie.

Hömberg, R. (2002). *Recording Basics.* Bergkirchen: PPVMEDIEN GmbH.

Lech, M., & Kostek, B. (2013). Testing A Noval Gesture-Based Mixing Interface. *Audio Eng. Society, Vol.61*, *No 5* , 301-313.

Oktavanalyse - FFT - Wavelet . Head Acoustics. Paper

Senior, M. (2012). *Mixing Secrets: Perfektes Mischen im Homestudio.* Heidelberg, München, Landsberg, Frechen, Hamburg: Verlagsgruppe Hüthig Jehle Rehm GmbH.

Raffaseder, H. (2010). *Audiodesign*. München, Hamburg: Prof. Dr. Ulrich Schmidt.

Tischmeyer, F. (2006). *Internal Mixing.* Santa Cruz: Tischmeyer Publishing.

Weinzierl, S. (2008). *Handbuch der Audiotechnik.* Berlin, Heidelberg: Springer.

#### **Internetquellen:**

Brühlmeier, D. A. (1987/93). *www.bruehlmeier.info*. Abgerufen am 22. 03 2016 von http://www.bruehlmeier.info/wahrnehmung.htm

Dössegger, R. (2015). *www.sengpielaudio.com*. Abgerufen am 15. 02 2016 von http://www.sengpielaudio.com/kochrezepte

Rauscher, C. (24. 07 2010). *https://www.fh-aachen.de.* Abgerufen am 05. 04 2016 von http://www.heuermann.fh-aachen.de/files/download/diverse/Spektrumanalyse.pdf

Segundo, C. S. (30. 07 2012). Abgerufen am 02. 11 2015 von http://mixen-undmastern.de/2012/07/30/mixen-und-mastern-spektrumanalyser-grundlagen-und-die-besten-freewareplugins/

UdK Berlin Sengpiel. (2003). *http://www.sengpielaudio.com/Acoustics226-2003.pdf.* Abgerufen am 01. 06 2016 von http://www.sengpielaudio.com/Acoustics226-2003.pdf

#### **Eigenständigkeitserklärung**

Hiermit versichere ich, dass ich die vorliegende Arbeit selbständig und nur mit den angegebenen Hilfsmitteln verfasst habe. Alle Passagen, die ich wörtlich aus der Literatur oder aus anderen Quellen wie zum Beispiel Internetseiten übernommen habe, habe ich deutlich als Zitat mit Angabe der Quelle kenntlich gemacht.

Ort, Datum Simon Ringering